**ESCUELA POLITÉCNICA NACIONAL** 

# **FACULTAD DE INGENIERÍA DE SISTEMAS**

# **DESARROLLO DE UN SISTEMA WEB PARA LA GESTIÓN DE PEDIDOS EN UN RESTAURANTE. APLICACIÓN A UN CASO DE ESTUDIO.**

**PROYECTO PREVIO A LA OBTENCIÓN DEL TÍTULO DE INGENIERO EN SISTEMAS INFORMÁTICOS Y DE COMPUTACIÓN** 

## **BURGOS CANDO CARLOS XAVIER**

carlos.x.88@hotmail.com

## **DIRECTOR: MSC. ING RAÚL CÓRDOVA**

raul.cordova@epn.edu.ec

**QUITO, ABRIL 2015** 

### **DECLARACIÓN**

Yo, Carlos Xavier Burgos Cando, declaro bajo juramento que el trabajo aquí descrito es de mi autoría; que no ha sido previamente presentada para ningún grado o calificación profesional; y, que he consultado las referencias bibliográficas que se incluyen en este documento.

A través de la presente declaración cedo mis derechos de propiedad intelectual correspondientes a este trabajo, a la Escuela Politécnica Nacional, según lo establecido por la Ley de Propiedad Intelectual, por su Reglamento y por la normatividad institucional vigente.

Carlos Xavier Burgos Cando

## **CERTIFICACIÓN**

Certifico que el presente trabajo fue desarrollado por Carlos Xavier Burgos Cando, bajo mi supervisión.

> **MSC. ING RAÚL CÓRDOVA DIRECTOR DE PROYECTO**

## **AGRADECIMIENTOS**

Quiero comenzar agradeciendo a mi madre quien ha sido una parte fundamental en este logro, gracias a su apoyo incondicional y por ser una guía en mi vida.

A mis hermanos, quienes han tenido que sacrificar sus actividades por darme las condiciones aptas para desarrollar este proyecto.

A mi familia, por estar ahí en los peores momentos dándome el apoyo necesario para cumplir con esta meta.

Al Ingeniero Raúl Córdova, por su gran ayuda para desarrollar este proyecto de tesis.

A la Empresa NewInvents, por darme todas las facilidades necesarias para completar este proyecto de tesis.

A mis amigos, con los cuales hemos pasado buenos y malos momentos pero siempre apoyándonos los unos a los otros.

**Carlos** 

## **DEDICATORIA**

Dedico este proyecto a mis padres, a mis hermanos, por su apoyo incondicional a lo largo de toda mi vida.

A mis abuelitos que están en el cielo, quienes fueron de gran apoyo, les doy gracias por todas sus enseñanzas.

**Carlos** 

## **CONTENIDO**

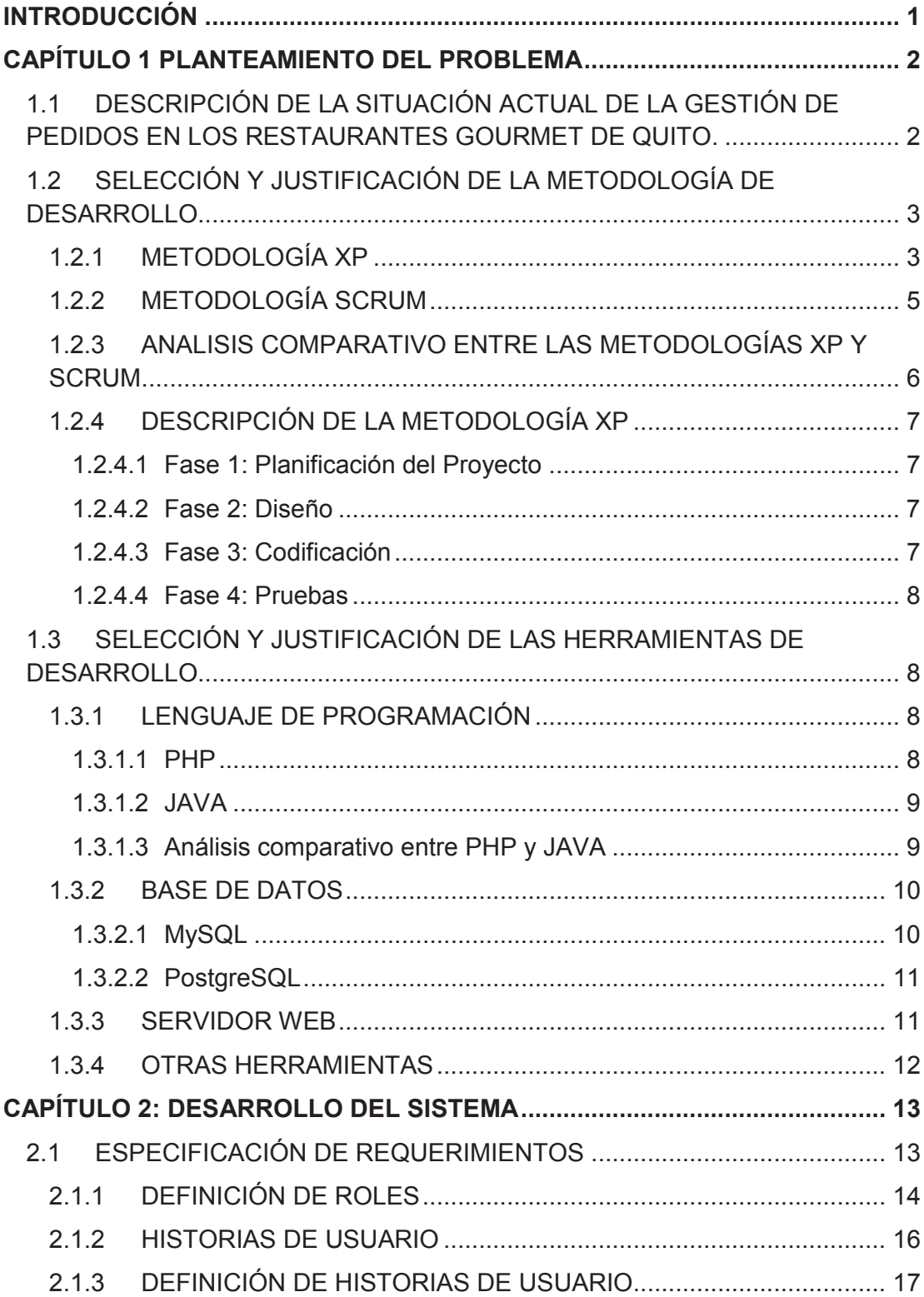

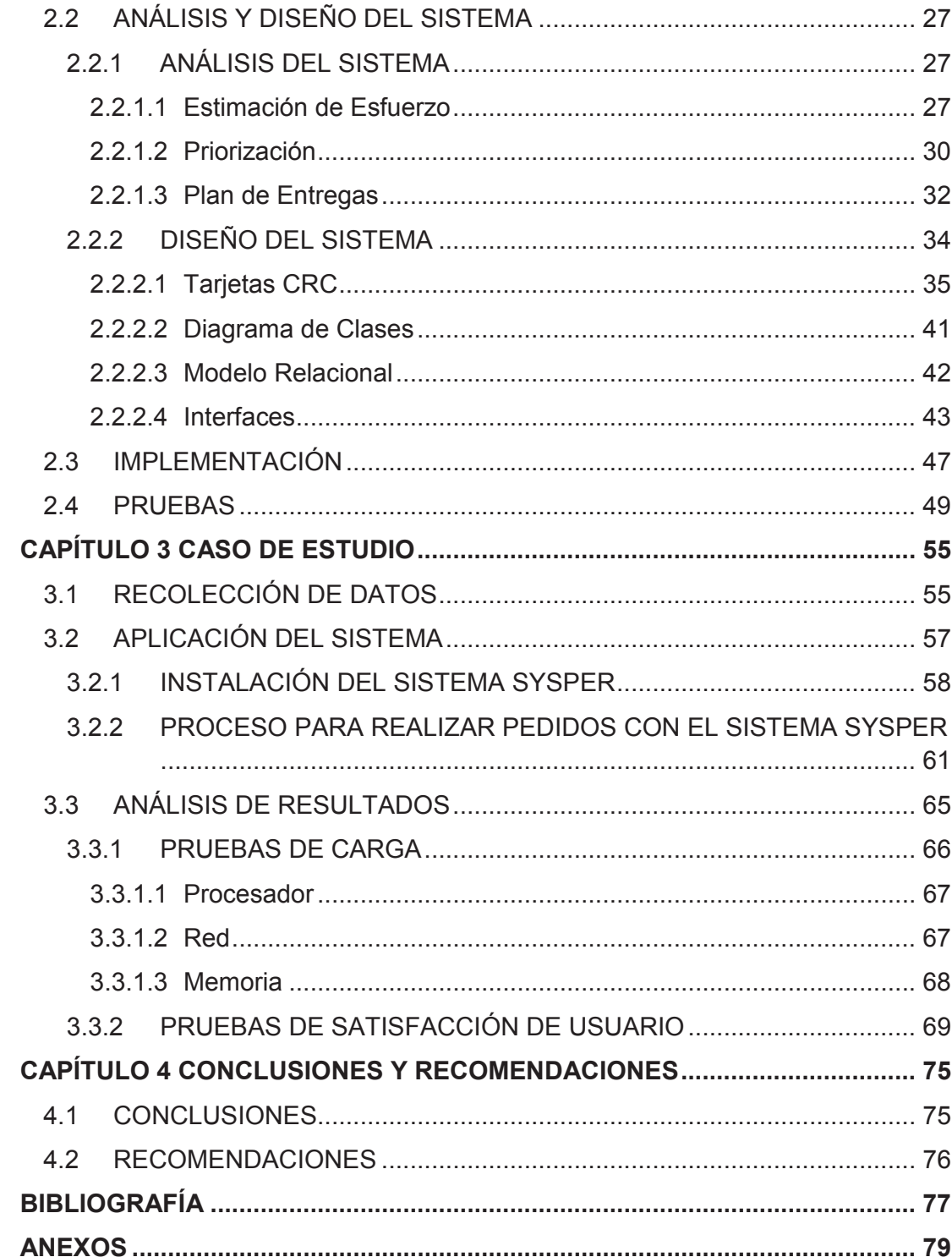

## **INDICE DE FIGURAS**

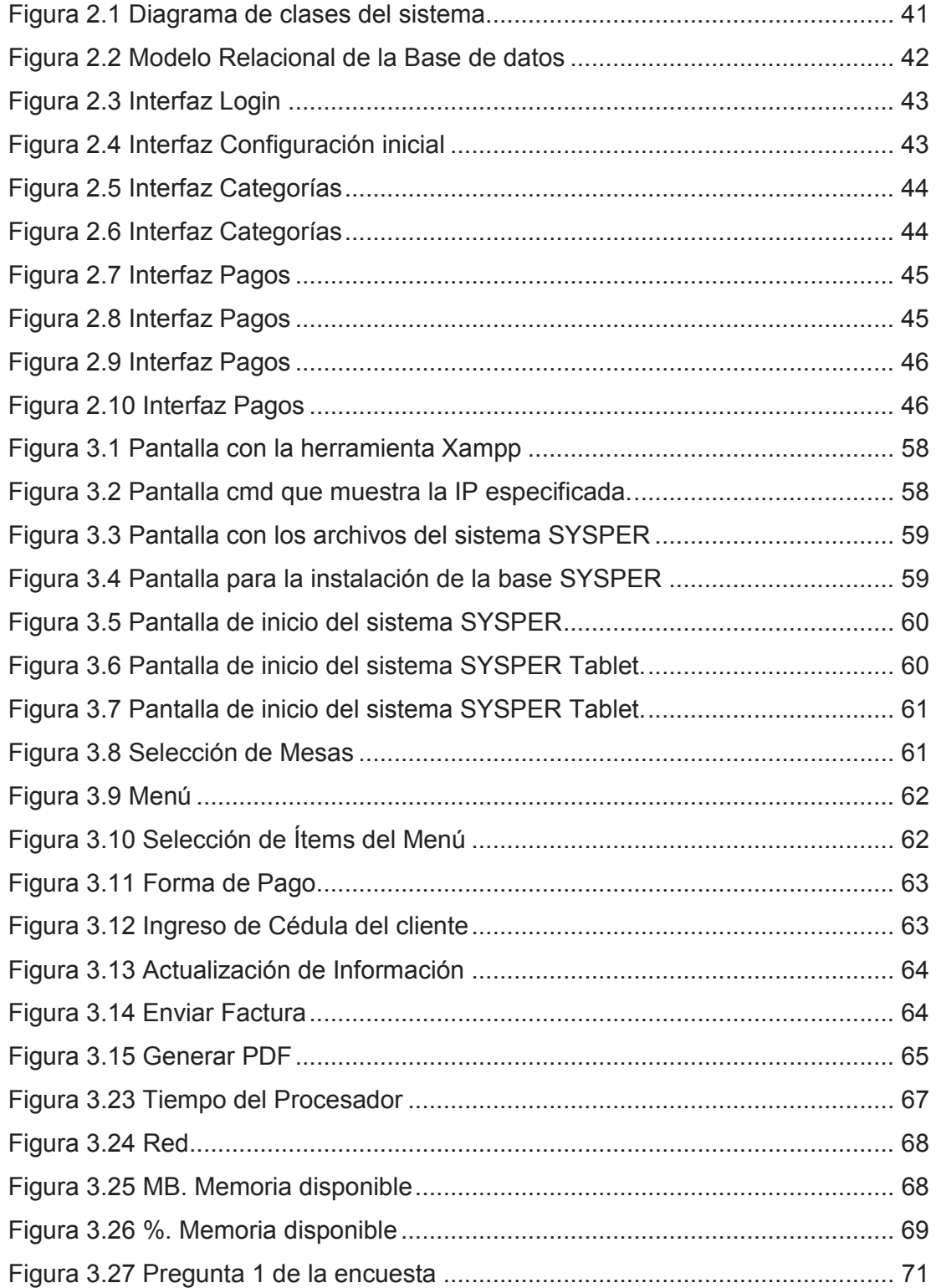

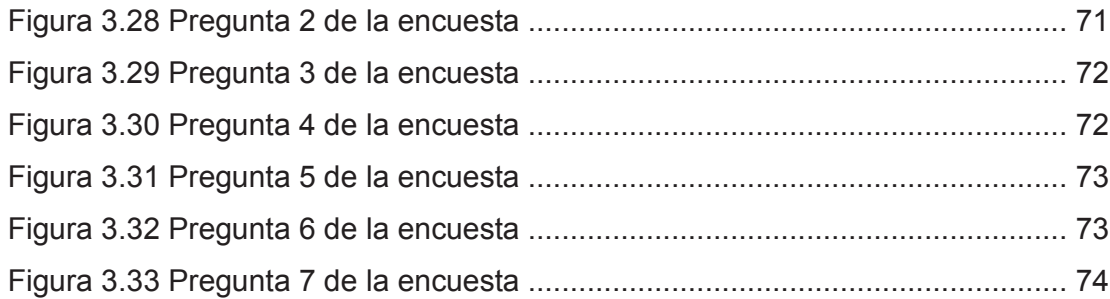

## **INDICE DE TABLAS**

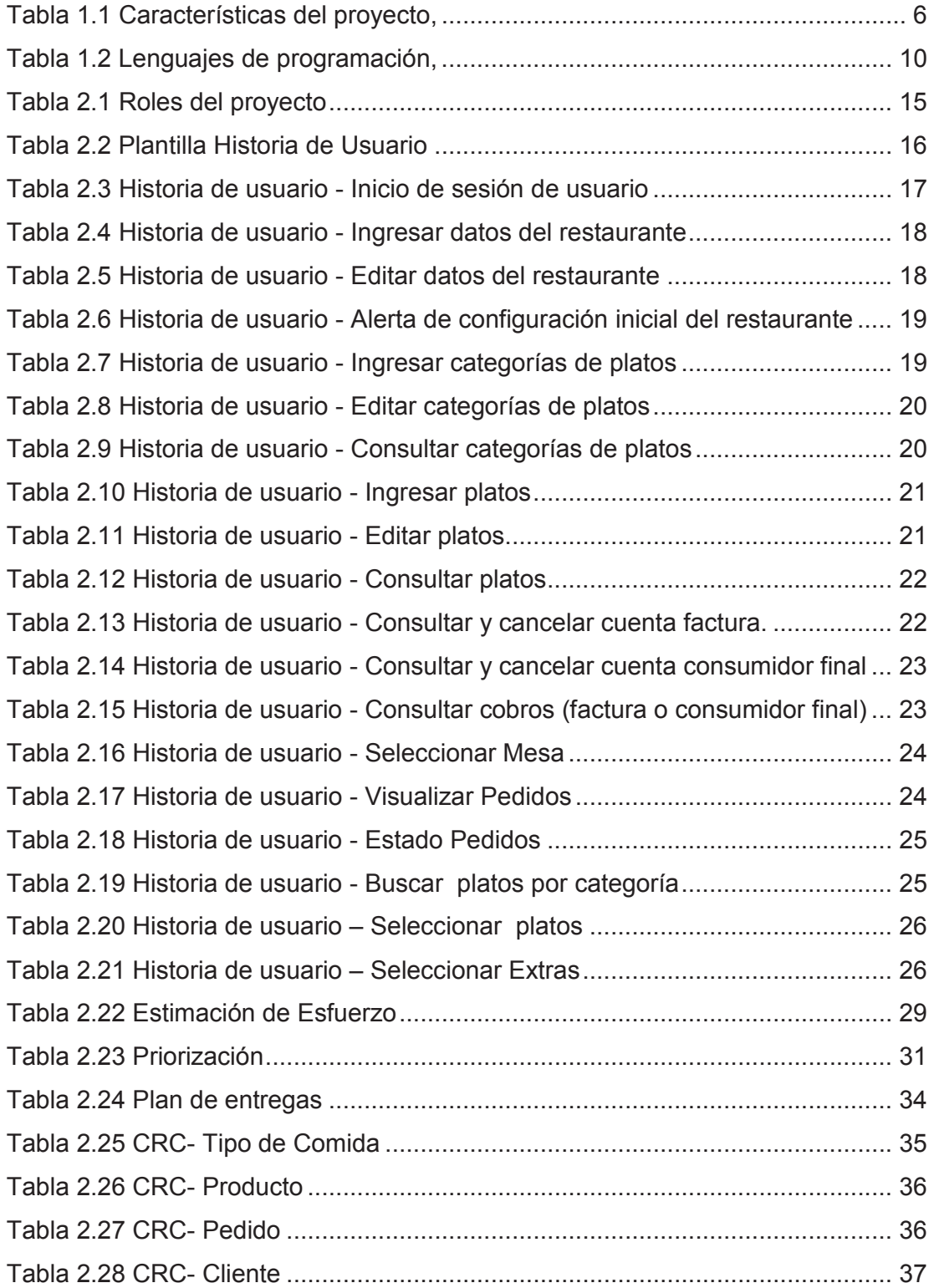

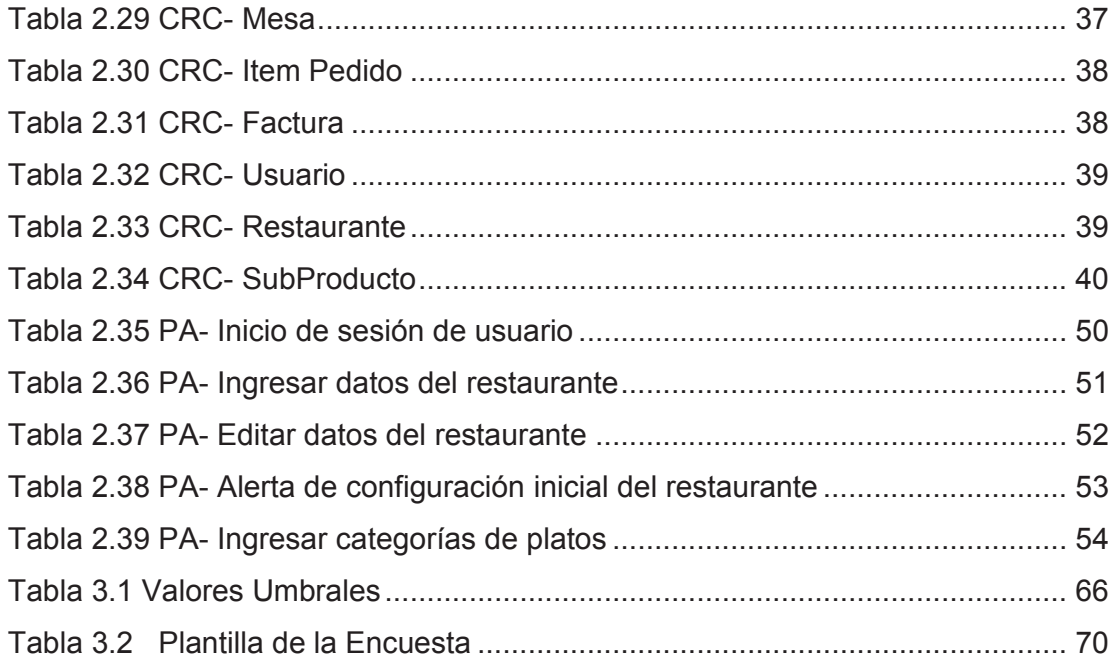

## **INTRODUCCIÓN**

El presente documento comprende, el Desarrollo de un Sistema web para la gestión de pedidos en restaurantes Gourmet, aplicado a un caso de estudio.

El proyecto está conformado por cuatro capítulos que describen lo siguiente:

En el capítulo 1, se describe la situación actual de la gestión de pedidos en los restaurantes gourmet de Quito. Además se realiza la selección y justificación de la metodología y las herramientas de desarrollo.

En el capítulo 2, en base a la metodología seleccionada se procede a la especificación de requerimientos, se realiza el análisis y diseño del sistema web para la gestión de pedidos, donde se definen y priorizan las historias de usuario, se planifican las entregas y se realizan las pruebas de evaluación.

En el capítulo 3, se recolectan datos generales del restaurante gourmet donde se realizará el caso de estudio, para luego aplicar el sistema y analizar los resultados.

En el capítulo 4, se definen las conclusiones y recomendación obtenidas a lo largo del desarrollo del proyecto.

## **CAPÍTULO 1 PLANTEAMIENTO DEL PROBLEMA**

# **1.1 DESCRIPCIÓN DE LA SITUACIÓN ACTUAL DE LA GESTIÓN DE PEDIDOS EN LOS RESTAURANTES GOURMET DE QUITO.**

En Quito existen una gran cantidad de restaurantes entre los cuales están los restaurantes gourmet, de comida rápida y especializada.

Los restaurantes en los cuales se enfocará este proyecto son los gourmet, debido a que son los más aptos para instalar sistemas que automaticen sus procesos, ya que cuentan con la infraestructura adecuada para la instalación de equipos computacionales.

En los restaurantes gourmet el costo va de acuerdo al servicio y la calidad de los platos que se consumen. El servicio, la decoración, la ambientación, comida y bebidas son cuidadosamente escogidos. Así mismo, para mejorar la atención a sus clientes se requiere que:

- · Los alimentos sean cocinados al momento, por lo que es necesario tener la información de los pedidos lo más pronto posible.
- · El cliente observe el listado de pedidos que ha realizado y el costo total de los mismos.
- · Sea más ágil el proceso de pagos, por lo que se requiere que pueda conocer el valor de su consumo rápidamente.

Actualmente los restaurantes gourmet de Quito tienen muchas exigencias en cuanto a dar un buen servicio, como por ejemplo que el cliente se sienta cómodo al realizar un pedido, esto muchas veces no se da debido a que los meseros no se abastecen en atender rápidamente a las mesas, además de que se toman las órdenes manualmente para después ir a la cocina y dar a conocer el pedido realizado por el cliente. De esta manera, el proceso lleva mucho tiempo y más cuando está el restaurante lleno.

Para resolver la problemática presentada, se propone el Desarrollo de un Sistema web para la gestión de pedidos en un restaurante tipo gourmet, al cual se lo ha denominado SYSPER (Sistema de Pedidos para Restaurantes), mismo que permitirá gestionar los pedidos de una manera rápida, segura y amigable con el cliente.

# **1.2 SELECCIÓN Y JUSTIFICACIÓN DE LA METODOLOGÍA DE DESARROLLO.**

El sistema a desarrollar no tiene una alta complejidad, el código debe ser sencillo, tanto que pueda modificarse fácilmente, las iteraciones deben ser presentadas en corto tiempo y requiere ser hecho en el menor tiempo posible. Técnicamente, no se requiere abundante documentación a lo largo del proceso de desarrollo, ni la participación de un número considerable de desarrolladores para su construcción.

Por las características indicadas, se concluye que el proyecto puede ser desarrollado con el uso de una metodología ágil. A continuación se procede a hacer un análisis comparativo entre las principales metodologías ágiles que existen en el mercado ecuatoriano, XP y Scrum.

## **1.2.1 METODOLOGÍA XP**

Es una metodología ágil centrada en potenciar las relaciones interpersonales como clave para el éxito en desarrollo de software, promoviendo el trabajo en equipo, preocupándose por el aprendizaje de los desarrolladores, y propiciando un buen clima de trabajo. XP se basa en realimentación continua entre el cliente y el equipo de desarrollo, comunicación fluida entre todos los participantes, simplicidad en las soluciones implementadas y coraje para enfrentar los cambios. XP se define como especialmente adecuada para proyectos con requisitos imprecisos y muy cambiantes, y donde existe un alto riesgo técnico. [**1**]

#### **Características de la metodología**

Entre las principales características de esta metodología están:<sup>1</sup> [2]

- · Desarrollo iterativo e incremental, es decir se realizan pequeñas mejoras cada vez.
- · Metodología muy útil para entornos volátiles, en otras palabras entornos donde se produzcan cambios inesperados, es necesario estar preparados para estos cambios.
- · La presión está a lo largo de todo el proyecto y no en una entrega final.
- · Utiliza Programación en parejas, es decir la metodología recomienda que las tareas de desarrollo se lleven a cabo por dos personas, con el fin de revisar y discutir sobre el código mientras se lo escribe.
- · Se recomienda que el cliente trabaje conjuntamente con el equipo de desarrollo, con el fin de fomentar la comunicación, la simplicidad al desarrollar y codificar los módulos del sistema.
- · Es necesaria la corrección de todos los errores antes de añadir nueva funcionalidad.
- · Refactorización del código, es decir, reescribir ciertas partes del código para aumentar su legibilidad y mantenibilidad pero sin modificar su comportamiento. Las pruebas han de garantizar que en la refactorización no se ha introducido ningún fallo.
- · Simplicidad en el código, la metodología XP apuesta por la generación de código sencillo, con el fin de disminuir el trabajo cuando se requiere añadir nuevas funcionalidades o modificar las ya existentes.
- · Ritmo sostenible, se debe trabajar a un ritmo que se pueda mantener indefinidamente. Esto quiere decir que no debe haber días muertos en que no se sabe qué hacer y que no se deben hacer un exceso de horas otros días. Al tener claro semana a semana lo que debe hacerse, hay que trabajar duro en ello para conseguir el objetivo cercano de terminar una historia de usuario o mini-versión.

 $\overline{a}$ 

<sup>■ &</sup>lt;sup>1</sup> Información tomada de la página web: http://es.scribd.com/doc/123490392/M-XP

#### **1.2.2 METODOLOGÍA SCRUM**

La metodología SCRUM aplica de manera regular un conjunto de mejores prácticas para trabajar colaborativamente, en equipo, y obtener el mejor resultado posible de un proyecto. Estas prácticas se apoyan unas a otras y su selección tiene origen en un estudio de la manera de trabajar de equipos altamente productivos. [**3**]

#### **Características de la metodología**

 $\overline{a}$ 

Entre las principales características de esta metodología están: <sup>2</sup> [4]

- · Cumplimento de expectativas, el cliente establece sus expectativas indicando el valor que le aporta cada requisito / historia del proyecto, el equipo los estima y con esta información el Product Owner establece su prioridad, y comprueba que efectivamente los requisitos se han cumplido y transmite el feedback al equipo.
- · Flexibilidad a cambios, esta metodología tiene la capacidad de adaptarse a los cambios de requerimientos del cliente o evoluciones del mercado de manera rápida, enfocándose principalmente en proyectos complejos.
- · Reducción del Time to Market, esta característica permite al cliente utilizar las funcionalidades del proyecto sin necesidad de que este se haya finalizado.
- · Mayor calidad del software, la metódica de trabajo y la necesidad de obtener una versión funcional después de cada iteración, ayuda a la obtención de un software de calidad superior.
- · Predicciones de tiempos, mediante esta metodología se conoce la velocidad media del equipo por Sprint (los llamados puntos historia), con lo que consecuentemente, es posible estimar fácilmente para cuando se dispondrá de una determinada funcionalidad que todavía está en el Backlog.

<sup>§</sup> <sup>2</sup> Información tomada de la página web: http://www.softeng.es/es-es/empresa/metodologiasdetrabajo/metodologia-scrum.html

## **1.2.3 ANALISIS COMPARATIVO ENTRE LAS METODOLOGÍAS XP Y SCRUM**

En la Tabla 1.1 se comparan las metodologías XP y SCRUM en función de las características del sistema a desarrollarse descritas en el punto 1.2.

Se asignan calificaciones de 1-5 por cada característica, siendo 5 la máxima calificación y 1 la mínima. Estos valores han sido escogidos de acuerdo a la experiencia del autor del proyecto de titulación.

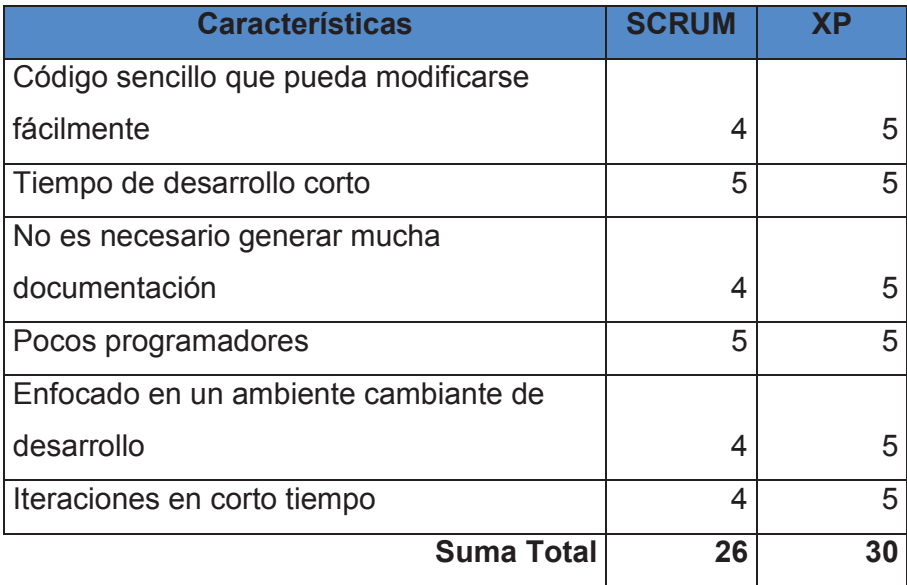

#### **Tabla 1.1 Características del proyecto,**

Elaborado por el Autor en base a la experiencia obtenida en proyectos anteriores.

Como se puede observar, la mayor calificación la obtuvo la metodología XP, por lo que será la metodología a ser utilizada en este proyecto.

#### **1.2.4 DESCRIPCIÓN DE LA METODOLOGÍA XP**

La metodología XP consiste de cuatro fases que son: Planificación del proyecto, Diseño, Codificación y Pruebas. Estas fases se explican a continuación: [**5**]

#### **1.2.4.1 Fase 1: Planificación del Proyecto**

En esta primera fase se realiza la recopilación de todos los requerimientos del proyecto, también debe haber una interacción con el usuario, y se debe planificar bien entre los desarrolladores del proyecto qué es lo que se quiere para así lograr los objetivos finales.

#### **1.2.4.2 Fase 2: Diseño**

Se sugiere realizar diseños simples y sencillos con el objetivo de hacer todo lo menos complicado posible para el usuario o cliente. En esta fase se crea la parte visual (interfaz del sistema).

#### **1.2.4.3 Fase 3: Codificación**

Antes de codificar cada historia de usuario, el cliente debe especificar detalladamente lo que ésta hará; también tendrá que estar presente cuando se realicen las pruebas que verifiquen que la historia implementada cumple la funcionalidad especificada. En esta fase, los clientes y los desarrolladores del proyecto deben estar en comunicación para que los desarrolladores puedan codificar todo lo necesario para el proyecto.

En esta fase se comprueba el correcto funcionamiento de los códigos que se vayan implementando. Aquí se realizarán también otro tipo de pruebas, entre las cuales están las de aceptación.

# **1.3 SELECCIÓN Y JUSTIFICACIÓN DE LAS HERRAMIENTAS DE DESARROLLO.**

Las herramientas van a ser libres debido al costo de licencias y porque el autor del proyecto de titulación tiene una mayor experiencia en proyectos utilizando software libre.

A continuación se van a analizar dos tipos de lenguajes de programación como son PHP y Java.

## **1.3.1 LENGUAJE DE PROGRAMACIÓN**

#### **1.3.1.1 PHP**

 $\overline{a}$ 

PHP proviene de Pre Procesador de Hipertexto. PHP se originó como una herramienta de programación que fue adoptada rápidamente a través de internet, gracias a su fácil curva de aprendizaje y su gran comunidad de desarrolladores. Según una estimación, PHP está instalado en 224 millones de sitios web, con soporte de servidor por la mayoría de los servidores de alojamiento. PHP es de código libre o gratuito para su uso y cuenta con una serie de frameworks para simplificar el desarrollo web.<sup>3</sup> [6]

<sup>■ &</sup>lt;sup>3</sup> Información tomada de la página web: https://www.udemy.com/blog/es/php-vs-asp-net-costosescalabilidad-y-rendimiento/

#### **1.3.1.2 JAVA**

Java es un lenguaje de programación con el que se puede realizar cualquier tipo de programa. En la actualidad es un lenguaje muy extendido y cada vez cobra más importancia tanto en el ámbito de Internet como en la informática en general. Está desarrollado por la compañía Sun Microsystems con gran dedicación y siempre enfocado a cubrir las necesidades tecnológicas de punta.

Una de las principales características por las que Java se ha hecho muy famoso, es que es un lenguaje independiente de la plataforma. Eso quiere decir que si se hace un programa en Java podrá funcionar en cualquier ordenador del mercado. Es una ventaja significativa para los desarrolladores de software, pues antes tenían que hacer un programa para cada sistema operativo, por ejemplo Windows, Linux, Apple, etc. Esto lo consigue porque se ha creado una Máquina de Java para cada sistema que hace de puente entre el sistema operativo y el programa de Java y posibilita que este último se entienda perfectamente.<sup>4</sup> [**7**]

#### **1.3.1.3 Análisis comparativo entre PHP y JAVA**

Para la comparación se toman en cuenta las siguientes características desarrolladas en base a proyectos anteriores realizados por el autor.

- · Fácil alojamiento del sistema en servidores web.
- · Es necesario que funcione en cualquier plataforma.
- · La codificación debe ser lo más simple posible.
- · Buen rendimiento del sistema

 $\overline{a}$ 

· Lenguaje de programación económico

Se asignan calificaciones de 1-5 por cada característica, siendo 5 la máxima calificación y 1 la mínima. Estos valores han sido escogidos de acuerdo a la experiencia del autor del proyecto de titulación. En la Tabla 1.2 se muestra la comparación realizada.

<sup>§</sup> <sup>4</sup> Información tomada de la página web: http://www.desarrolloweb.com/articulos/497.php

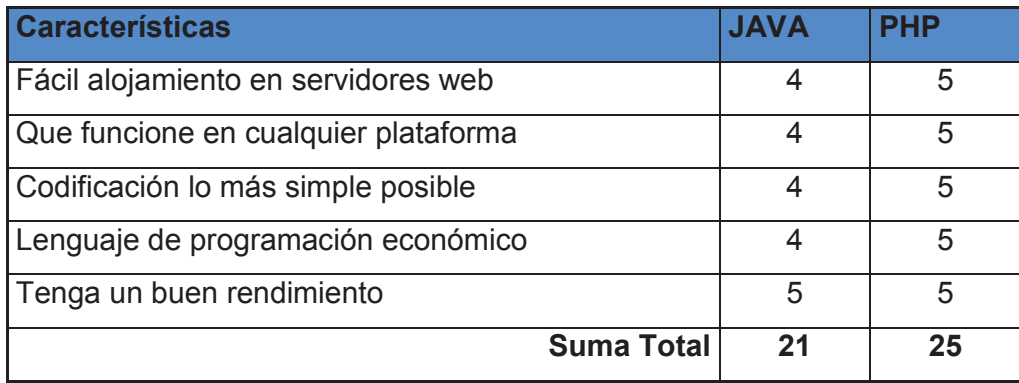

#### **Tabla 1.2 Lenguajes de programación,**

Elaborado por el Autor en base a la experiencia obtenida en proyectos anteriores.

Como conclusión, el lenguaje de programación que mejor se adapta a nuestro Sistema web de gestión de pedidos en restaurantes (SYSPER) es PHP.

#### **1.3.2 BASE DE DATOS**

Se comparan dos motores de Base de Datos libres, con el fin de seleccionar el que mejor se adapte al lenguaje PHP y que tenga como característica principal la optimización de consultas sencillas.

Los dos motores de base de datos a comparar son: MySQL y PostgreSQL

#### **1.3.2.1 MySQL**

Es un sistema administrativo relacional de bases de datos (RDBMS por sus siglas en inglés Relational Database Management System). Este tipo de bases de datos puede ejecutar desde acciones tan básicas, como insertar y borrar registros, actualizar información o hacer consultas simples, hasta realizar tareas tan complejas como la aplicación lo requiera.

MySQL, se ha enfocado tradicionalmente en aplicaciones web de lectura mayormente, usualmente escritas en PHP, donde la principal preocupación es la optimización de consultas sencillas utilizando el menor número de recursos. [**8**]

#### **1.3.2.2 PostgreSQL**

PostgreSQL es un sistema de gestión de bases de datos objeto-relacional, distribuido bajo licencia BSD y con su código fuente disponible libremente. Es el sistema de gestión de bases de datos de código abierto más potente del mercado y en sus últimas versiones no tiene nada que envidiarle a otras bases de datos comerciales.

PostgreSQL se ha enfocado tradicionalmente en la fiabilidad, integridad de datos y características integradas enfocadas al desarrollador. Tiene un planificador de consultas extremadamente sofisticado, que es capaz de unir cantidades relativamente grandes de Tablas eficientemente. [**9**]

Con lo antes mencionado, se concluye que el motor de base de datos que se acopla de mejor manera al sistema a desarrollar es Mysql, debido a que cumple con los requerimientos expuestos antes: que mejor se adapte al lenguaje PHP y que tenga como característica principal la optimización de consultas sencillas.

#### **1.3.3 SERVIDOR WEB**

Es necesario tener los servicios de Apache PHP y Mysql, para ello se utiliza una herramienta denominada XAMPP.

XAMPP es una distribución de Apache completamente gratuita y fácil de instalar que contiene MySQL, PHP, Perl, entre otros. El paquete de instalación de XAMPP ha sido diseñado para ser fácil de instalar y usar.

## **1.3.4 OTRAS HERRAMIENTAS**

Para la generación de código PHP se utiliza el programa Notepad++.

Para la generación de interfaces iniciales se utiliza la herramienta Balsamiq Mockups.

Para la estructuración del código fuente se utiliza el Framework Codeigniter.

# **CAPÍTULO 2: DESARROLLO DEL SISTEMA**

## **2.1 ESPECIFICACIÓN DE REQUERIMIENTOS**

En esta etapa se desarrollará la fase 1 (Planificación del Proyecto) como lo indica la metodología XP.

Los requerimientos han sido identificados luego de llevar a cabo conversaciones con representantes de 10 de los más representativos restaurantes gourmet de Quito.

Los requerimientos han sido divididos en:

- · Requerimientos del personal del restaurante.
- · Requerimientos de los clientes del restaurante.

A continuación se muestra el listado de cada uno de estos requerimientos:

## **REQUERIMIENTOS DEL PERSONAL DEL RESTAURANTE:**

- · Gestionar el número de mesas del restaurante.
- · Gestionar las Categorías de cada Plato.
- · Gestionar Platos y sus extras.
- · Gestionar los Usuarios del sistema
- · Gestionar cobros
- · Gestionar Inventarios
- · Seleccionar Mesa para el cliente
- · Gestionar Pedidos de los clientes

## **REQUERIMIENTOS DEL CLIENTE:**

- · Consultar Platos
- · Visualizar listado de platos que ha seleccionado.
- · Realizar pedidos.
- · Generar comprobante de pago.

En función de los requerimientos, se han identificado los siguientes perfiles de usuario para el sistema:

Administrador.- es el usuario encargado de la gestión de mesas, categorías, platos, inventarios, usuarios y pagos.

Mesero.- es el usuario encargado de seleccionar el número de mesa.

Chef.- es el usuario encargado de la visualización de los pedidos y su gestión de entregas a los clientes.

Cliente.- es la persona que va a realizar los pedidos y generar el comprobante de pago.

Cajero.- es la persona quien gestiona los pagos de los clientes.

Siguiendo con lo que propone la metodología XP, se procede a identificar los roles que desempeñarán las personas que integrarán el equipo de desarrollo.

## **2.1.1 DEFINICIÓN DE ROLES**

El rol de programador va a ser ocupado por el autor del proyecto de titulación y como pareja de programación va a actuar a uno de los programadores y compañero de trabajo en la empresa NewInvents, quien solamente hará las tareas de control de calidad del código generado.

El rol cliente va a ser ocupado por el gerente de uno de los restaurantes gourmet consultados en Quito.

El rol Tester va a ser ocupado por personal de la Empresa NewInvents ya que son especialistas en la realización de pruebas de aceptación.

Los roles de Tracker, Coach y Gestor se relacionan entre sí con el objetivo de gestionar y controlar el proyecto en general, es por ese motivo que van a ser ocupados por Msc. Ing. Raúl Córdova, Director del Proyecto de Titulación.

El rol consultor va a ser ocupado por el personal que trabaja en los restaurantes Gourmet de Quito.

En la Tabla 2.1 se definen los roles para el proyecto.

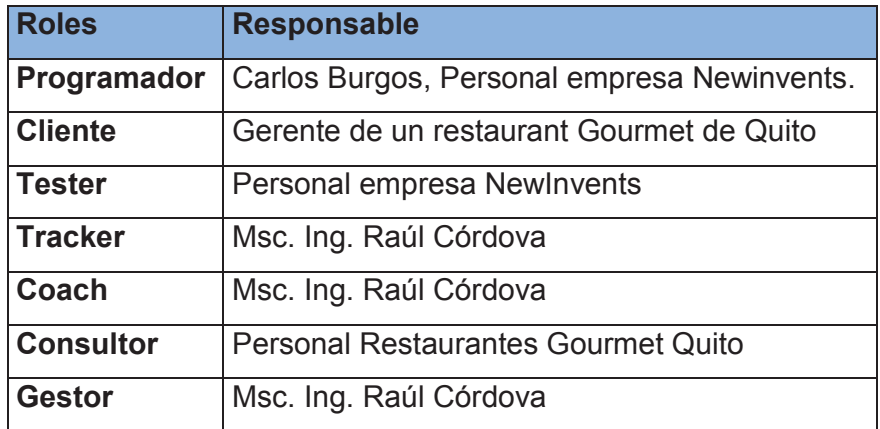

**Tabla 2.1 Roles del proyecto**

Elaborado por el Autor.

Una vez definidos los roles del proyecto, se procede con el diseño de las historias de usuario tal como lo indica la metodología XP, para ello se diseña la siguiente plantilla.

#### **2.1.2 HISTORIAS DE USUARIO**

La Tabla 2.2 muestra el diseño de la plantilla a utilizar para definir las historias de usuario en la Metodología XP. [**10**]

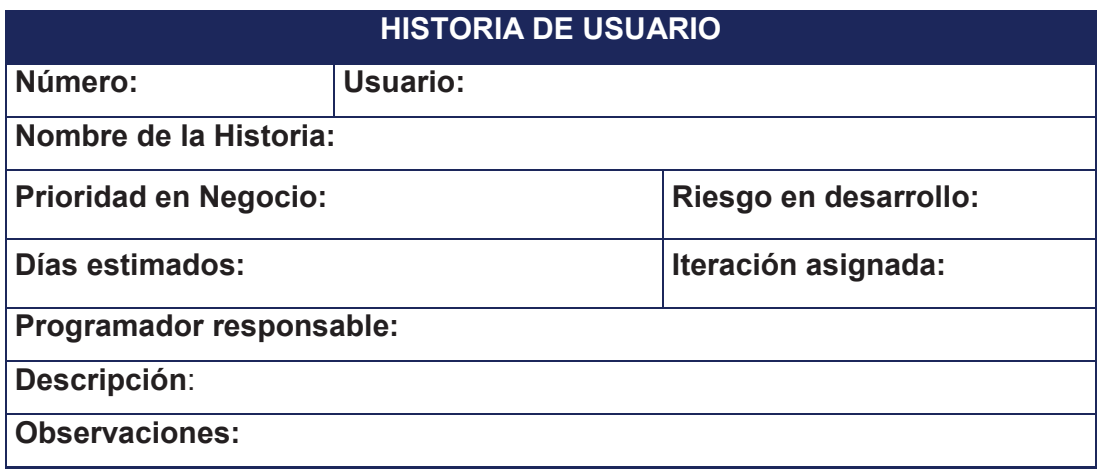

#### **Tabla 2.2 Plantilla Historia de Usuario**

A continuación se define cada uno de los campos de la plantilla de Historia de usuario mostrada.

**Número:** es un número entero que identifica a cada historia de usuario.

**Usuario:** nombre de la persona que realizará la actividad descrita en la historia de usuario.

**Nombre de la Historia:** expresión verbal con la cual se denominará a la historia de usuario.

**Prioridad:** la importancia de la historia de usuario para el negocio, puede ser:

· Alto, Medio, Bajo

**Riesgo:** la complejidad que se presenta al momento de desarrollar esta historia de usuario, puede ser:

· Alto, Medio, Bajo

**Iteración:** cantidad de iteraciones realizadas a cada historia de usuario.

**Días estimados:** cantidad de días necesarios para implementar la historia de usuario.

**Programador responsable:** nombre de la persona que está a cargo del desarrollo de la historia de usuario.

**Descripción:** detalla las actividades que tendrá la historia de usuario.

**Observaciones:** Notas importantes acerca de la historia de usuario.

## **2.1.3 DEFINICIÓN DE HISTORIAS DE USUARIO**

Las historias de usuario restantes referentes a los requerimientos del restaurante y de los clientes se presentan en el Anexo 1.

Módulo Gestión de Configuración Inicial

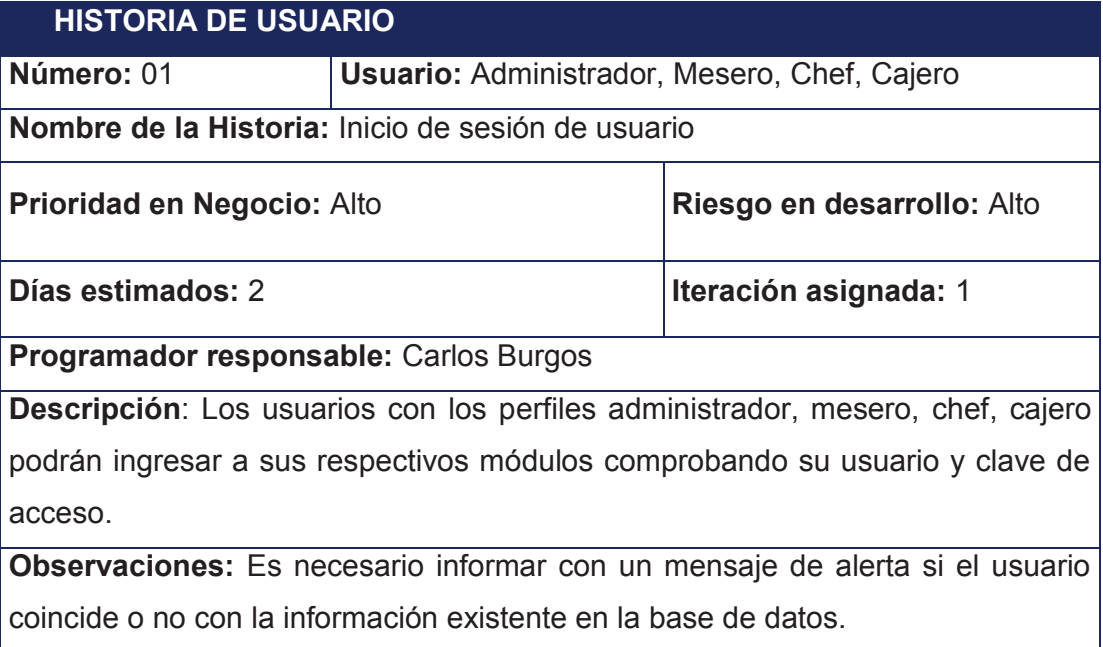

**Tabla 2.3 Historia de usuario - Inicio de sesión de usuario** 

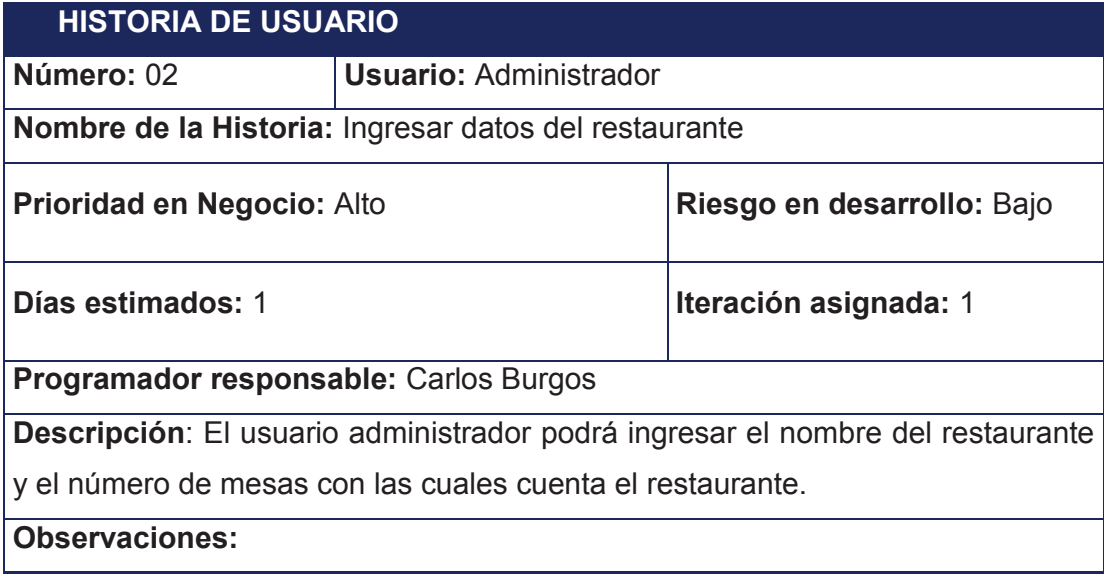

## **Tabla 2.4 Historia de usuario - Ingresar datos del restaurante**

Elaborado por el Autor

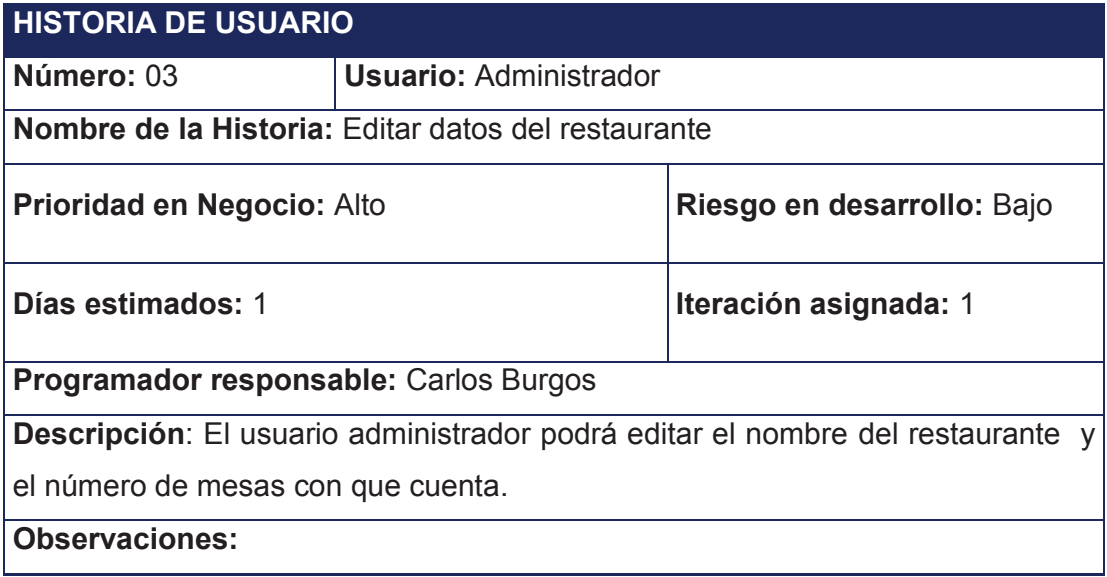

#### **Tabla 2.5 Historia de usuario - Editar datos del restaurante**

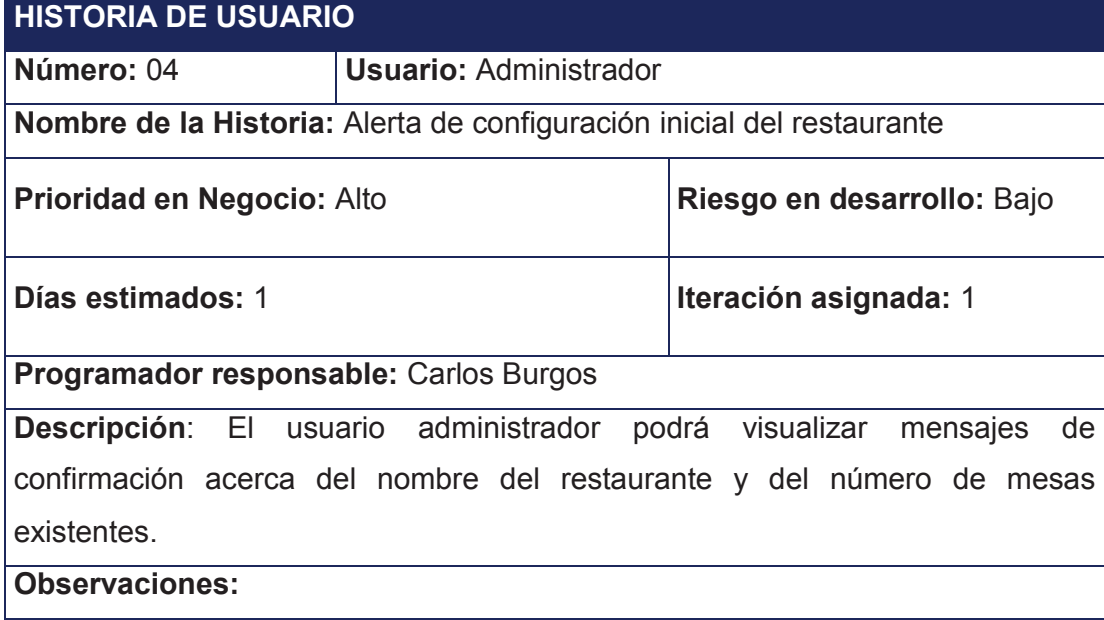

**Tabla 2.6 Historia de usuario - Alerta de configuración inicial del restaurante** 

Elaborado por el Autor

Módulo Gestión de categorías

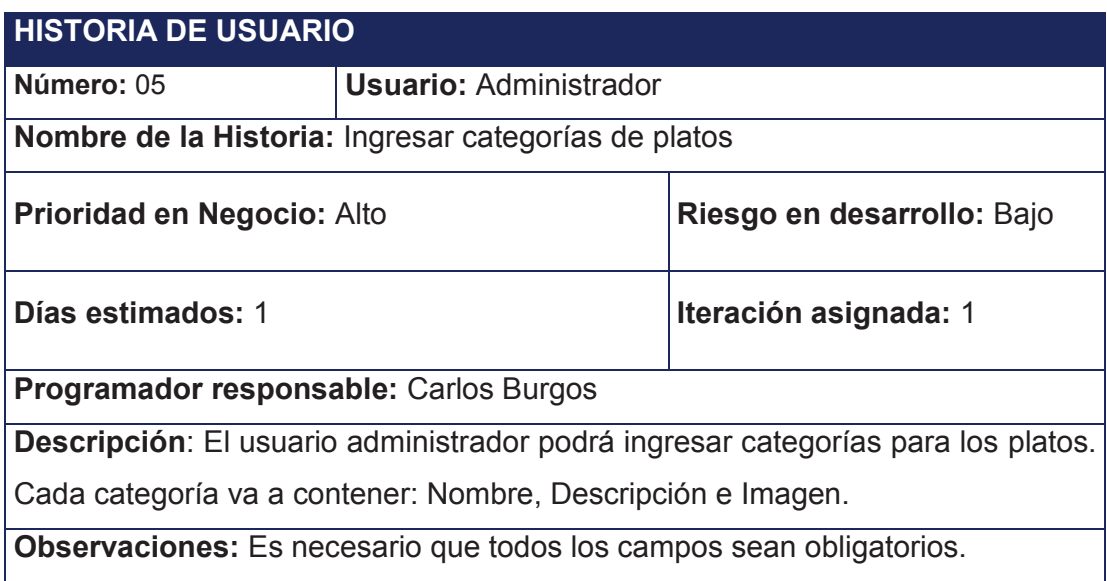

### **Tabla 2.7 Historia de usuario - Ingresar categorías de platos**

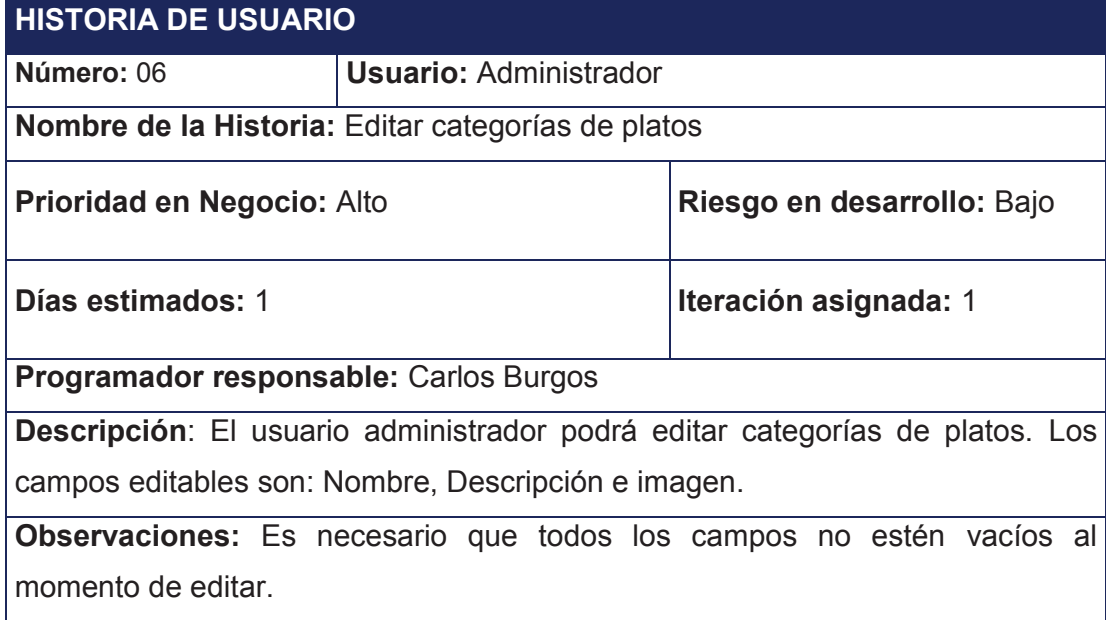

#### **Tabla 2.8 Historia de usuario - Editar categorías de platos**

Elaborado por el Autor

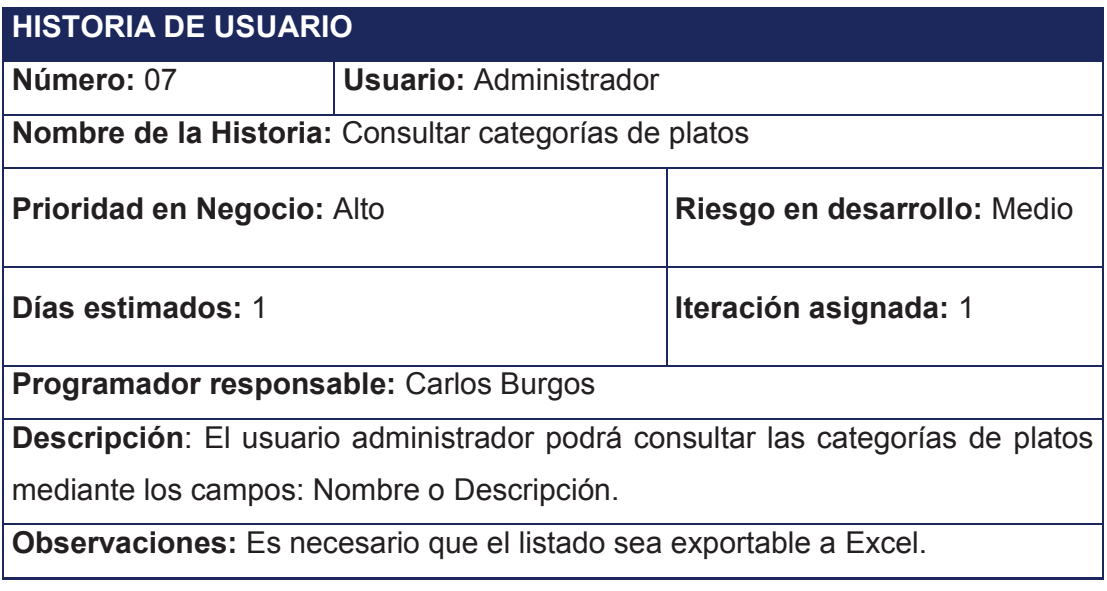

**Tabla 2.9 Historia de usuario - Consultar categorías de platos** 

Módulo Gestión de Platos

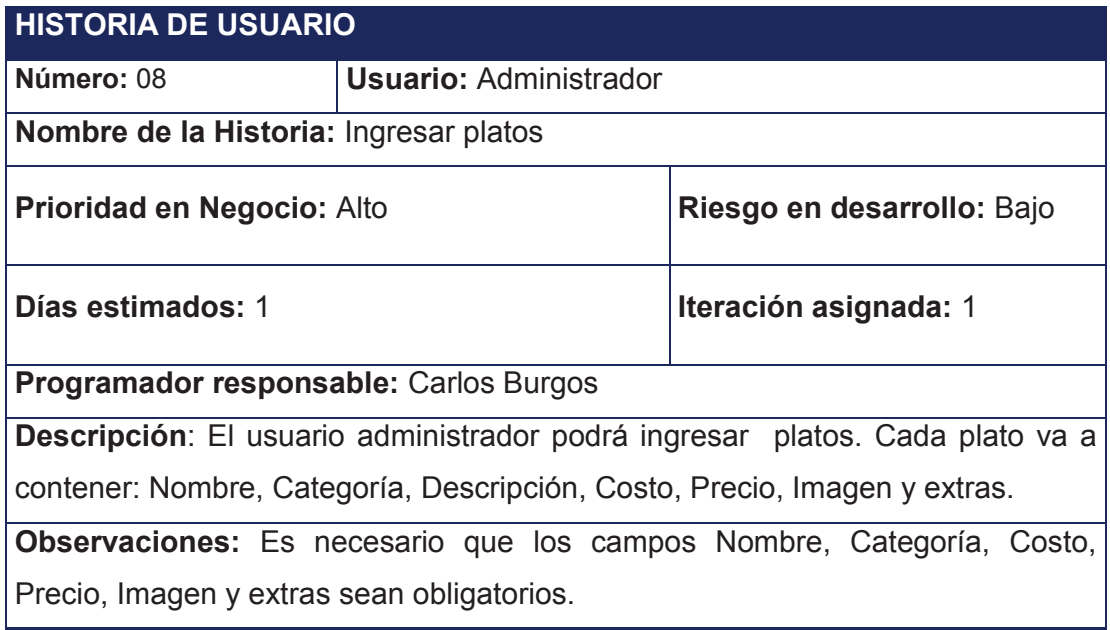

#### **Tabla 2.10 Historia de usuario - Ingresar platos**

Elaborado por el Autor

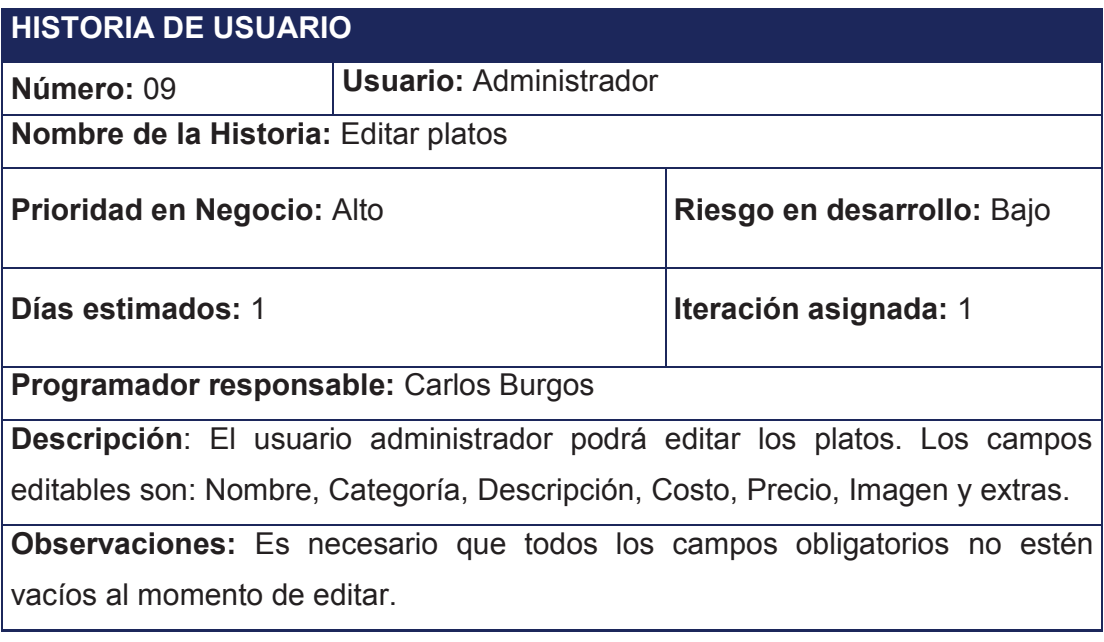

### **Tabla 2.11 Historia de usuario - Editar platos**

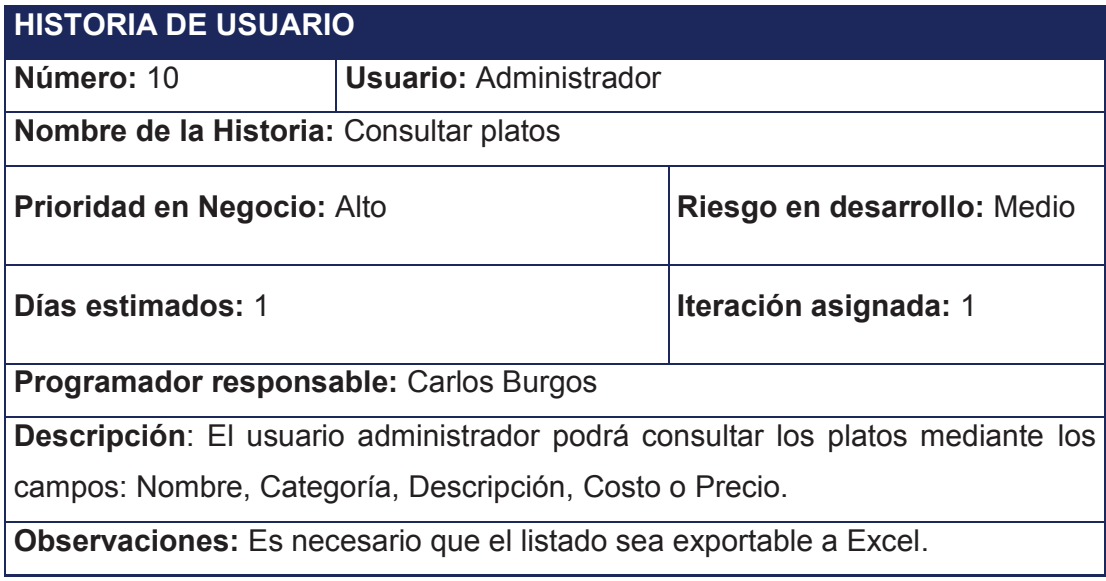

#### **Tabla 2.12 Historia de usuario - Consultar platos**

Elaborado por el Autor

Módulo Gestión de Pagos

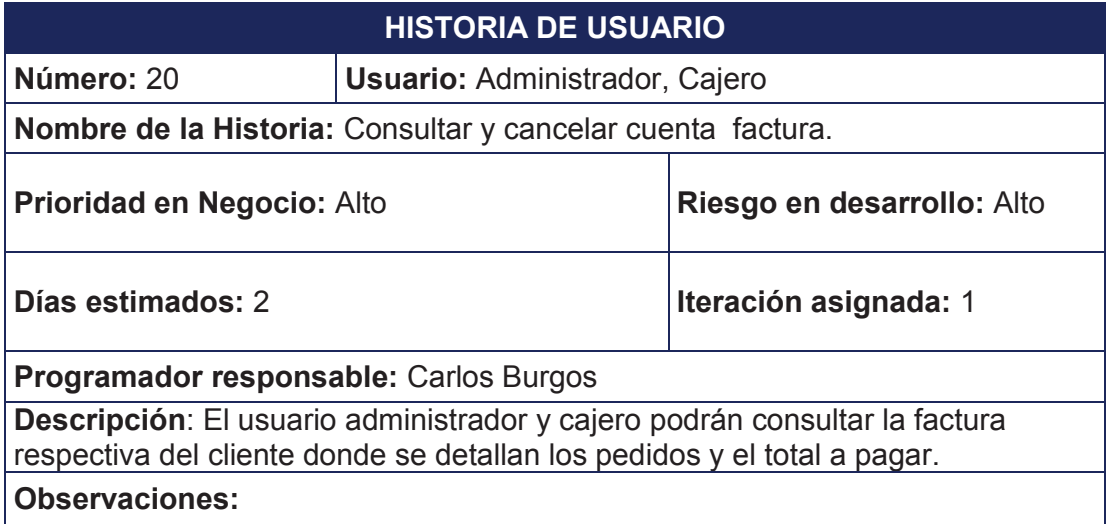

**Tabla 2.13 Historia de usuario - Consultar y cancelar cuenta factura.** 

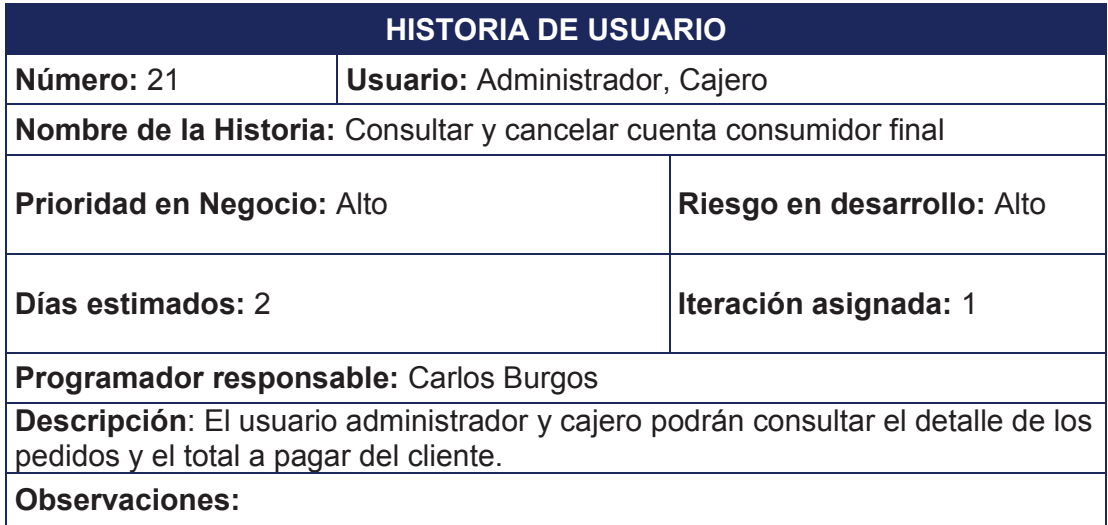

**Tabla 2.14 Historia de usuario - Consultar y cancelar cuenta consumidor final** 

Elaborado por el Autor

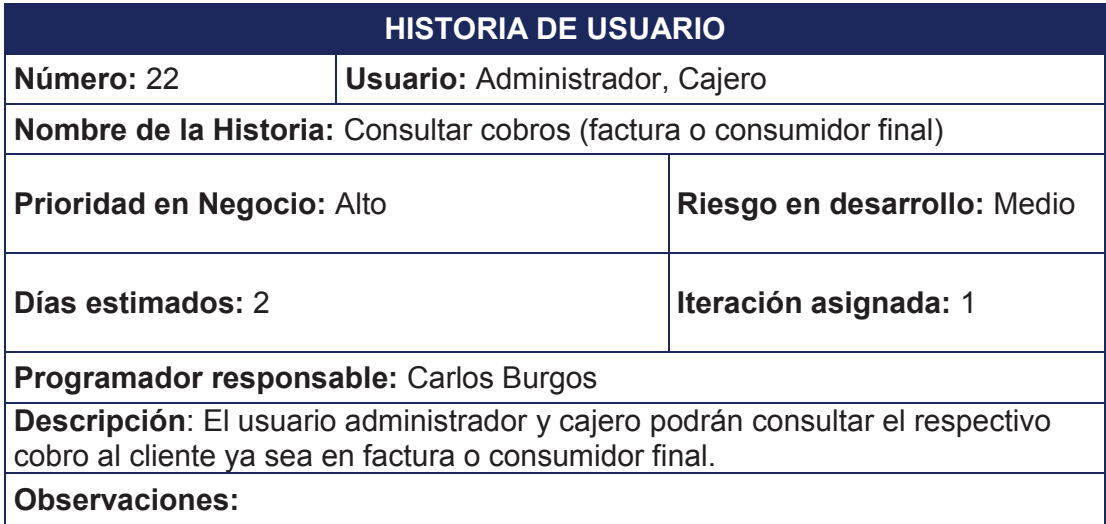

**Tabla 2.15 Historia de usuario - Consultar cobros (factura o consumidor final)** 

## Módulo Gestión de Mesas

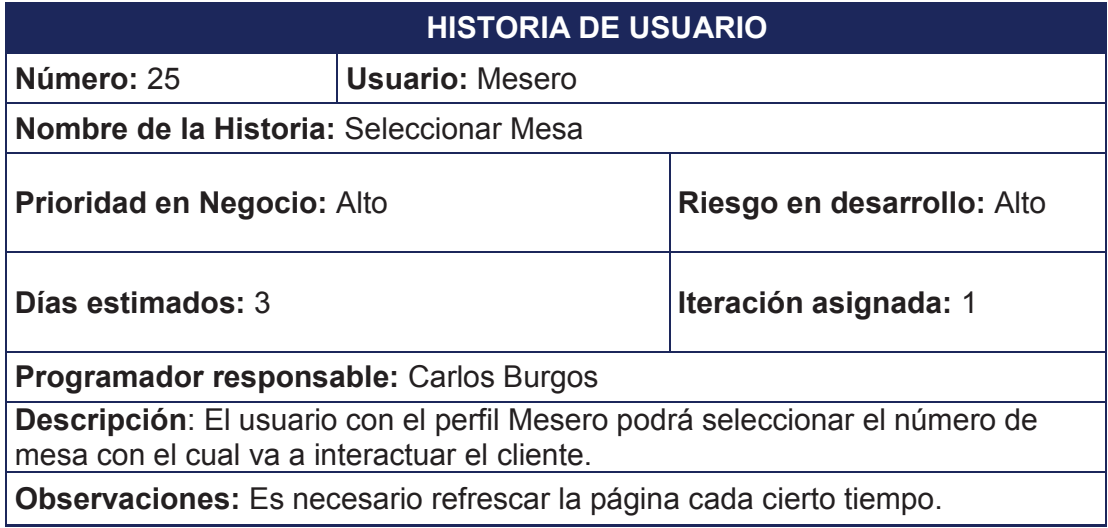

#### **Tabla 2.16 Historia de usuario - Seleccionar Mesa**

Elaborado por el Autor

Módulo Gestión de Pedidos en cocina

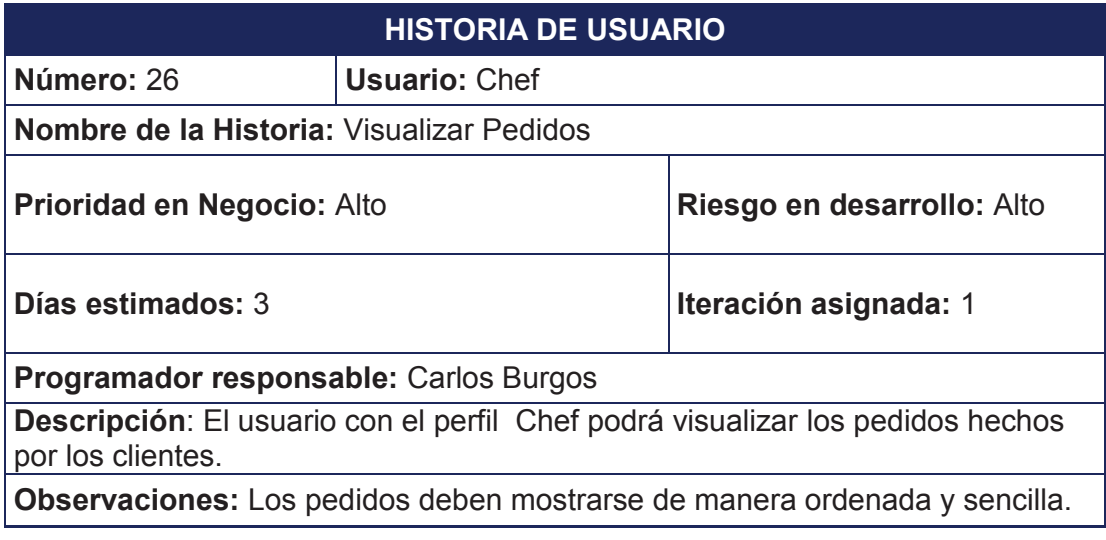

#### **Tabla 2.17 Historia de usuario - Visualizar Pedidos**

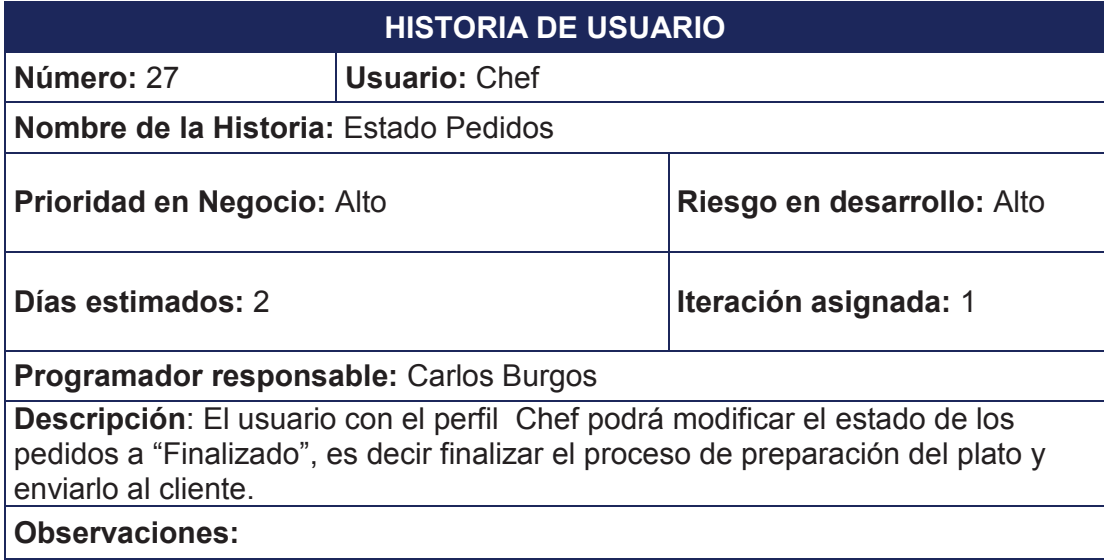

#### **Tabla 2.18 Historia de usuario - Estado Pedidos**

Elaborado por el Autor

Módulo Gestión de Platos del menú

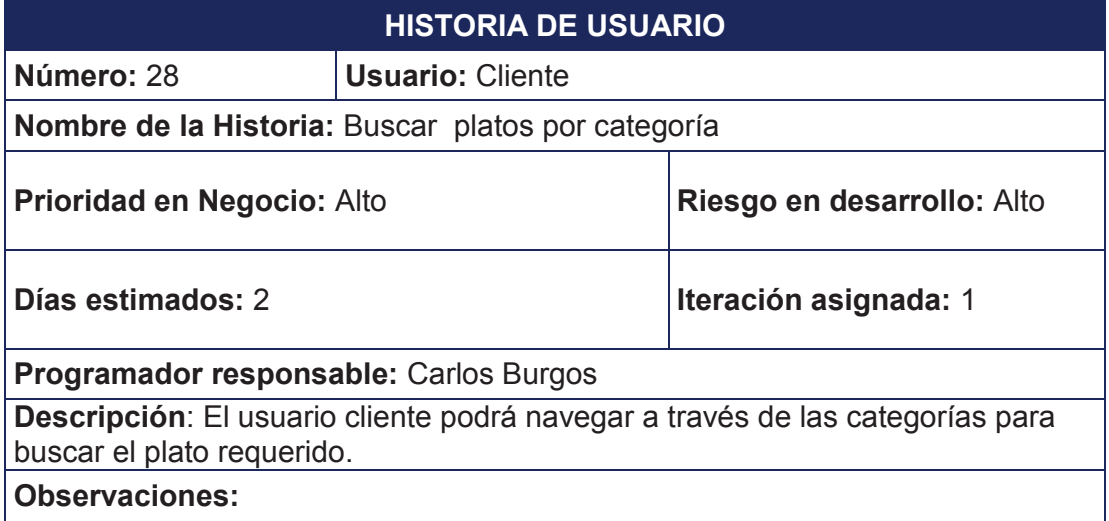

## **Tabla 2.19 Historia de usuario - Buscar platos por categoría**
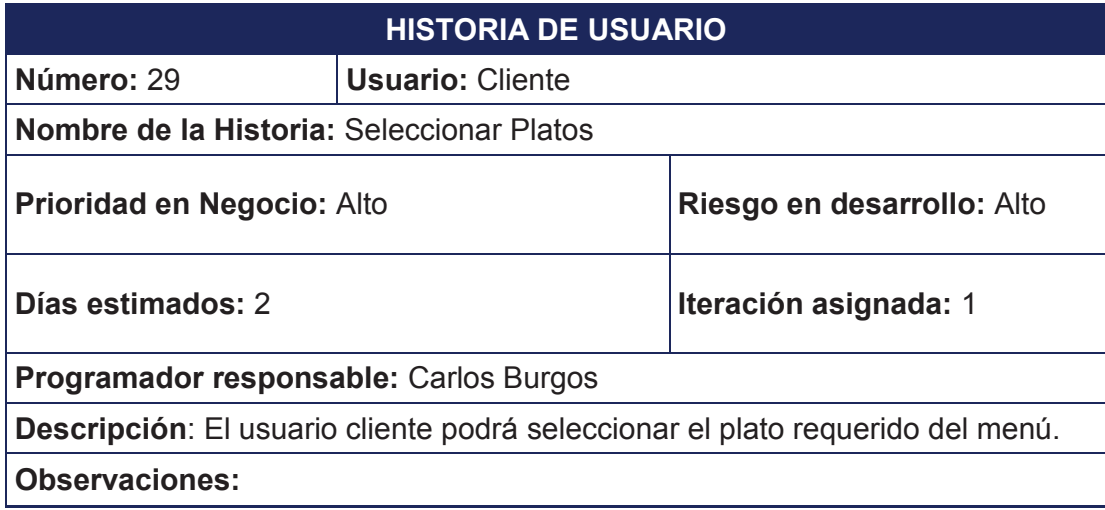

#### **Tabla 2.20 Historia de usuario – Seleccionar platos**

Elaborado por el Autor

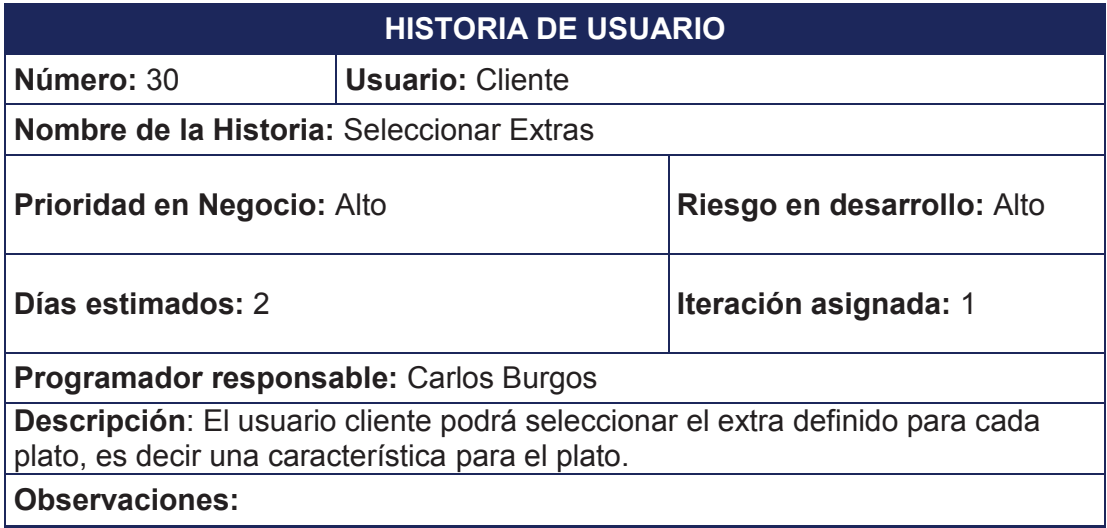

**Tabla 2.21 Historia de usuario – Seleccionar Extras** 

# **2.2 ANÁLISIS Y DISEÑO DEL SISTEMA**

En esta etapa se continuará con el desarrollo de la fase 1 (Planificación del Proyecto) y con el desarrollo de la fase 2 (Diseño) como lo indica la metodología XP.

## **2.2.1 ANÁLISIS DEL SISTEMA**

Para el análisis del sistema se realizarán los estudios de estimación de esfuerzo, priorización y plan de entregas que va a tener el proyecto basado en las historias de usuario generadas.

## **2.2.1.1 Estimación de Esfuerzo**

Para la estimación de esfuerzo se utilizarán las historias de usuario anteriormente creadas y algunos elementos importantes del equipo de desarrollo; a continuación se presenta la información requerida:

Historias de usuario:

- · Número de identificación de cada historia de usuario.
- · Nombre de cada historia de usuario
- · El riesgo que tiene cada historia de usuario.
- · La prioridad que tiene cada historia de usuario.

Información del equipo de desarrollo:

- · Se realizará una jornada de 4 horas diarias.
- · Se trabajará seis días a la semana.
- · El grupo de desarrollo estará conformado por dos personas: el autor del proyecto de titulación que realizará el desarrollo total, y un programador de la empresa NewInvents quien solamente hará las tareas de control de calidad del código generado.
- · Cada punto estimado se lo definirá como una semana de trabajo que en este caso son 6 días.

La Tabla 2.22 muestra la estimación de esfuerzo para el proyecto de Desarrollo del Sistema de Gestión de Pedidos en Restaurantes (SYSPER).

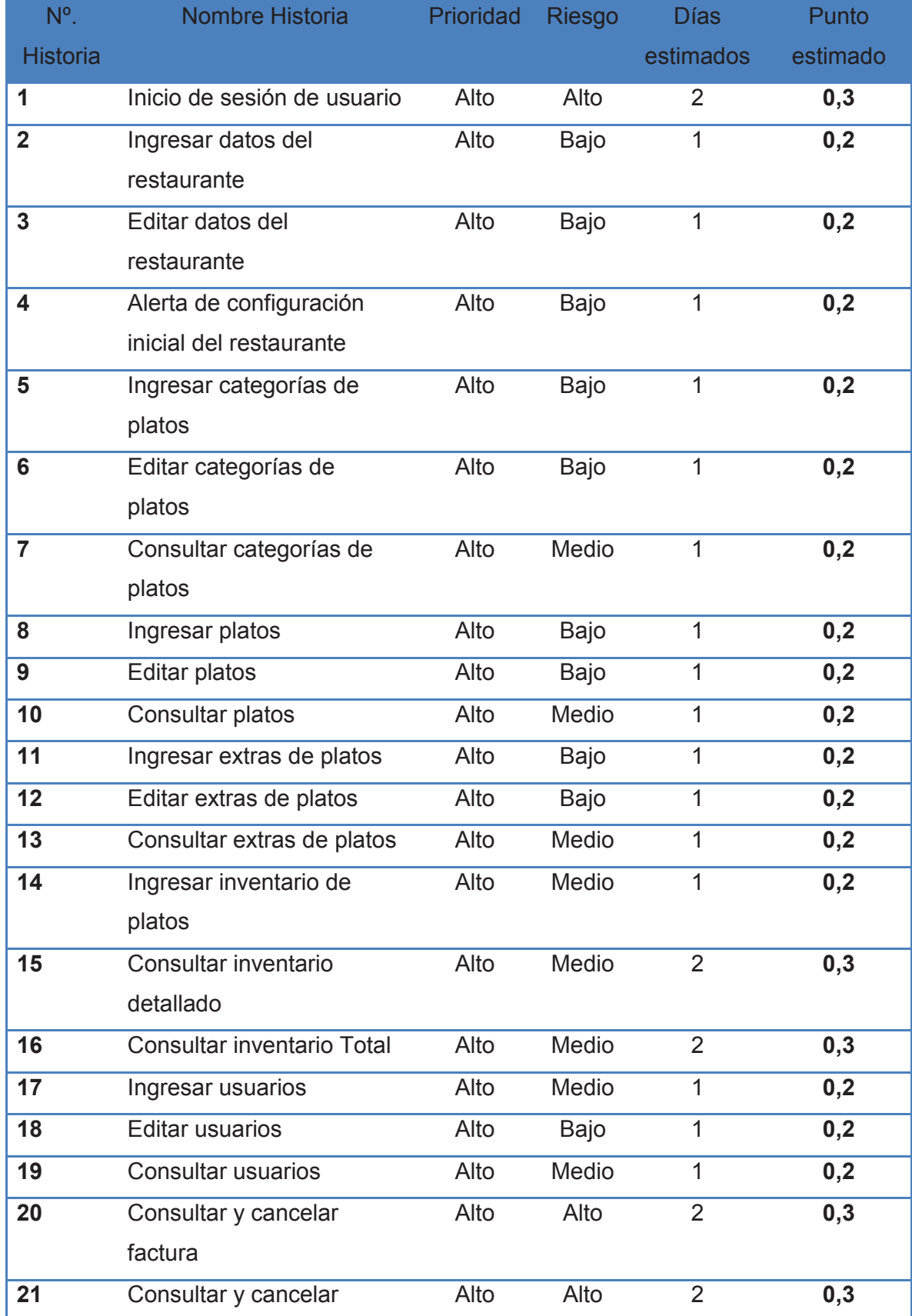

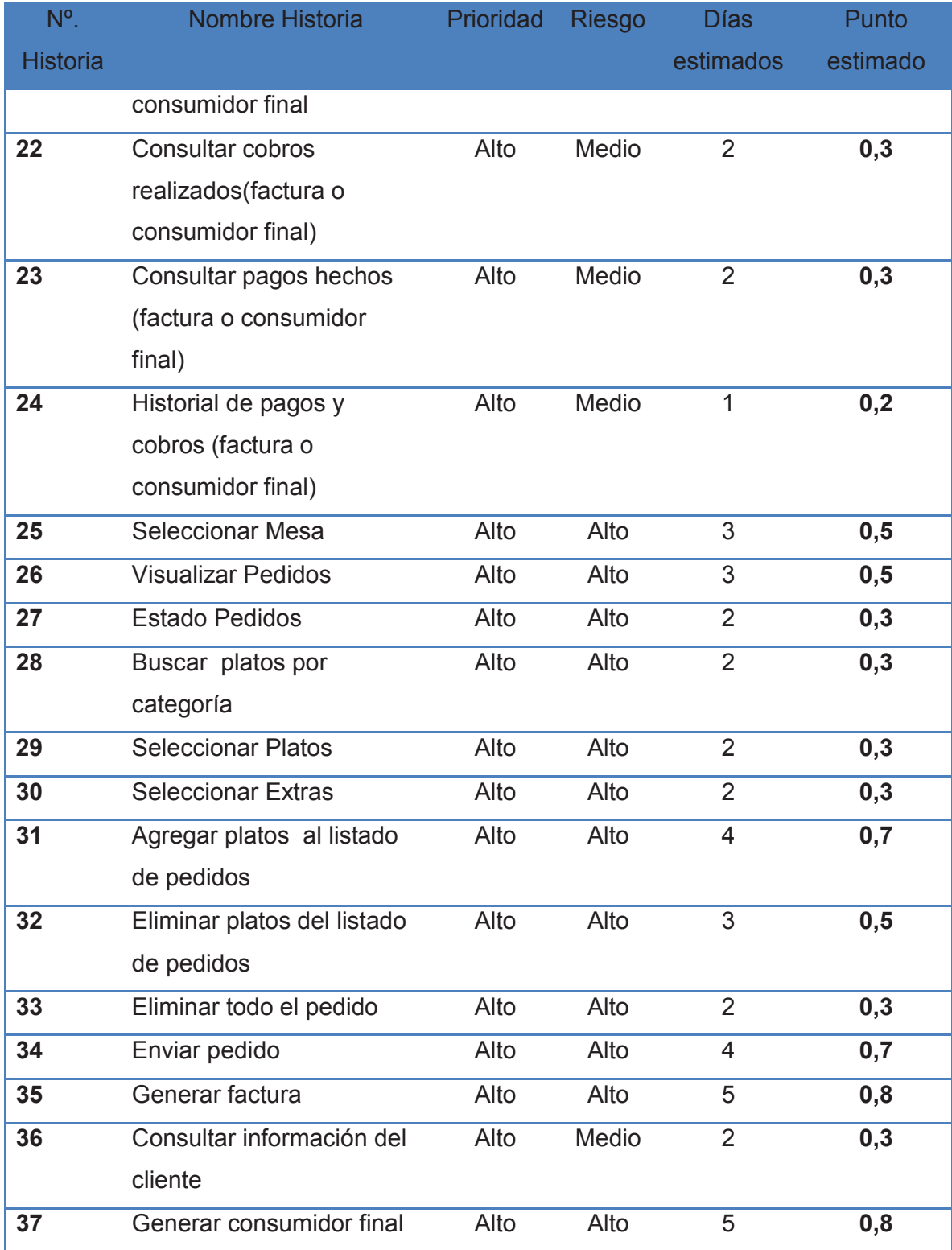

**Tabla 2.22 Estimación de Esfuerzo** 

#### **2.2.1.2 Priorización**

La Tabla 2.23 muestra la priorización de las iteraciones de cada historia de usuario de acuerdo a lo especificado por los clientes.

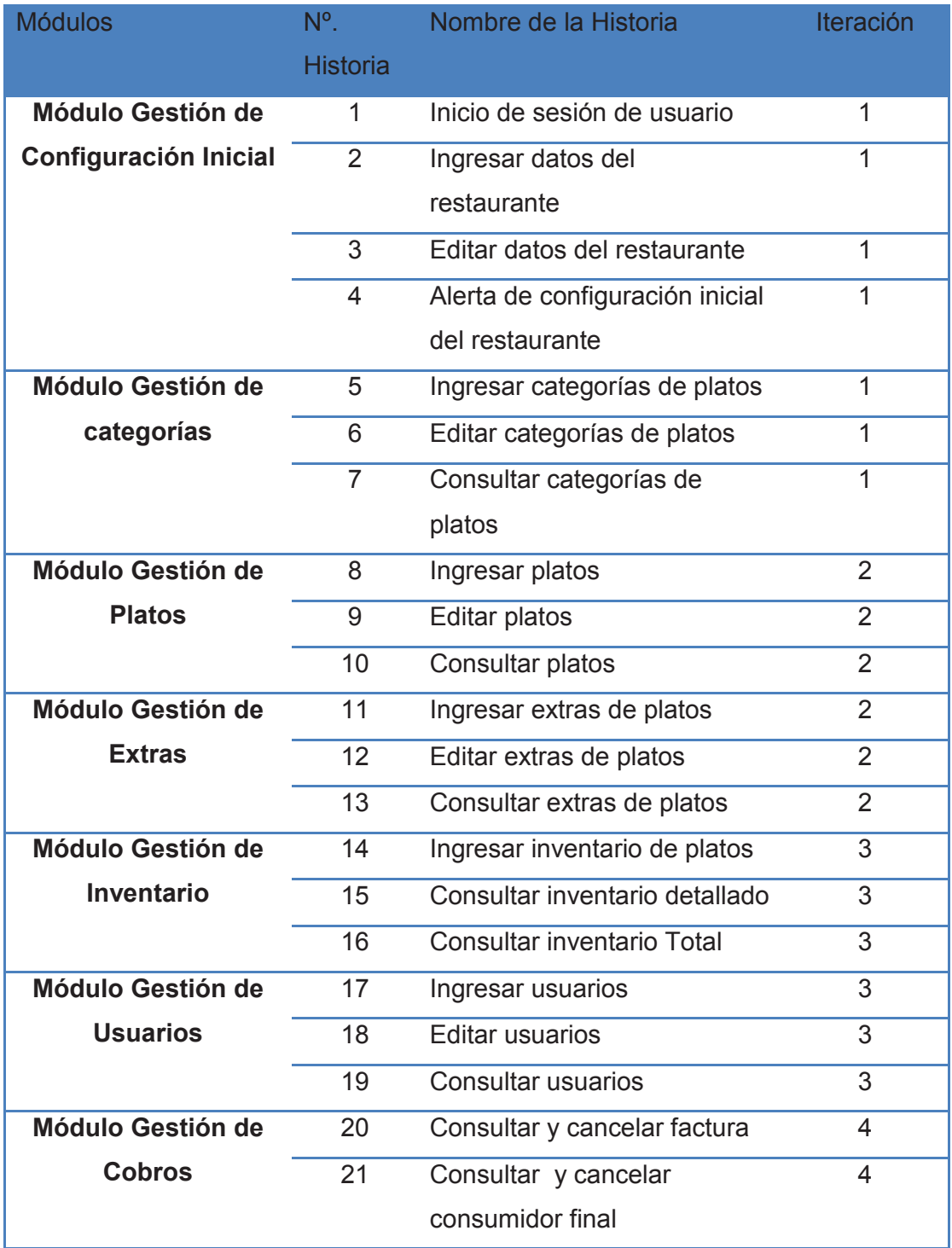

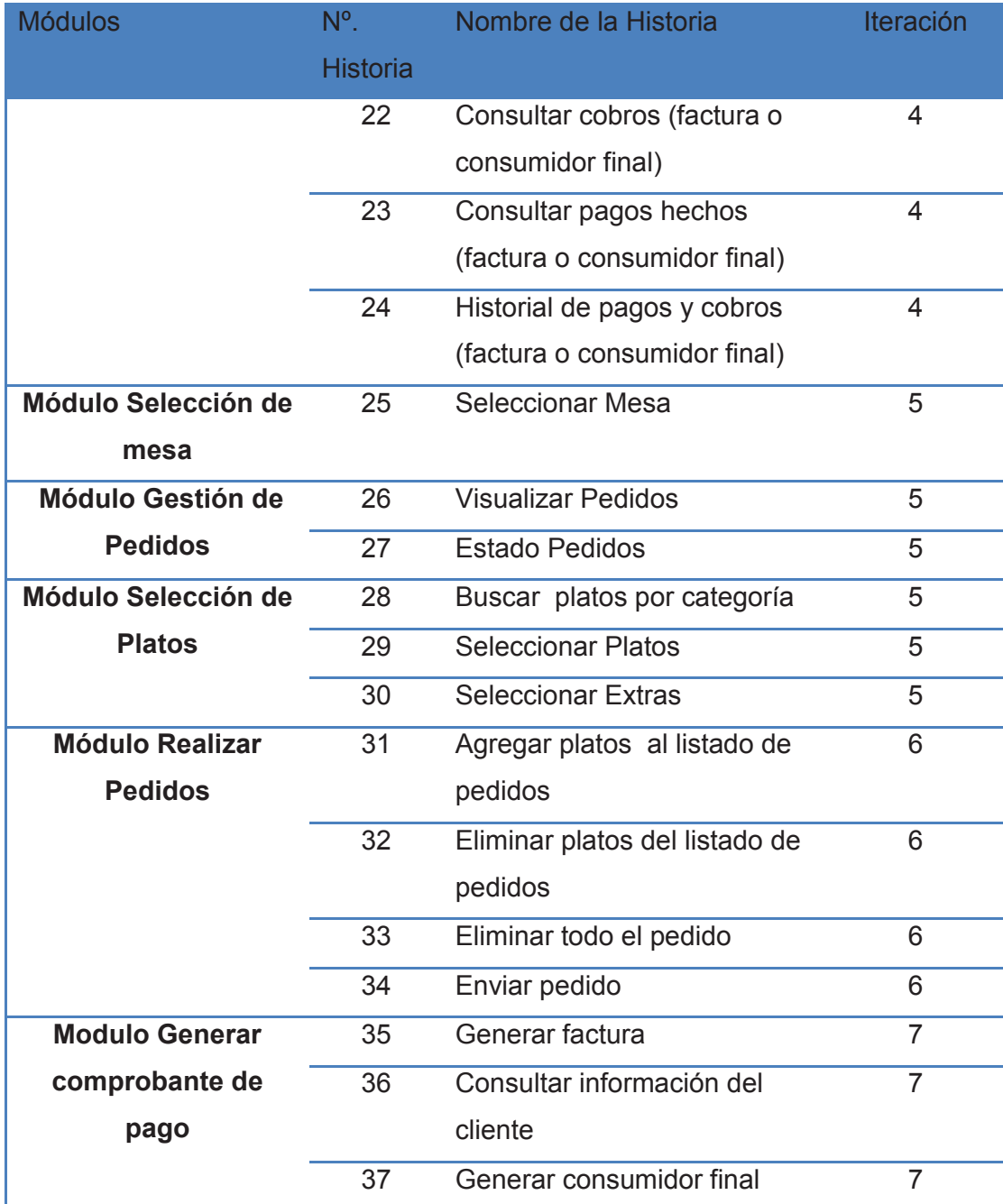

**Tabla 2.23 Priorización** 

#### **2.2.1.3 Plan de Entregas**

La Tabla 2.24 muestra el plan de entregas, se definen las fechas de inicio y fin de cada historia de usuario basadas en las iteraciones y los días estimados.

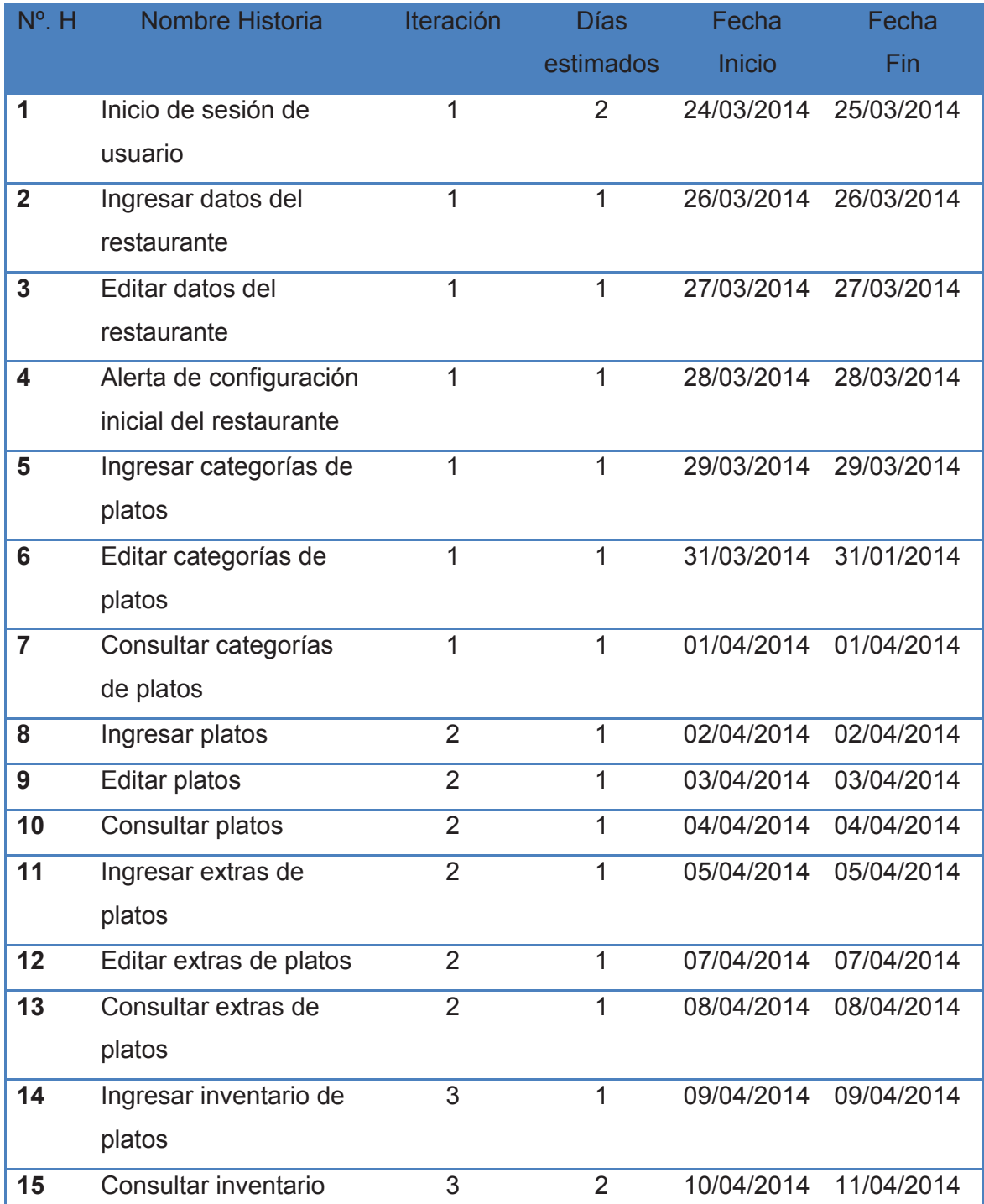

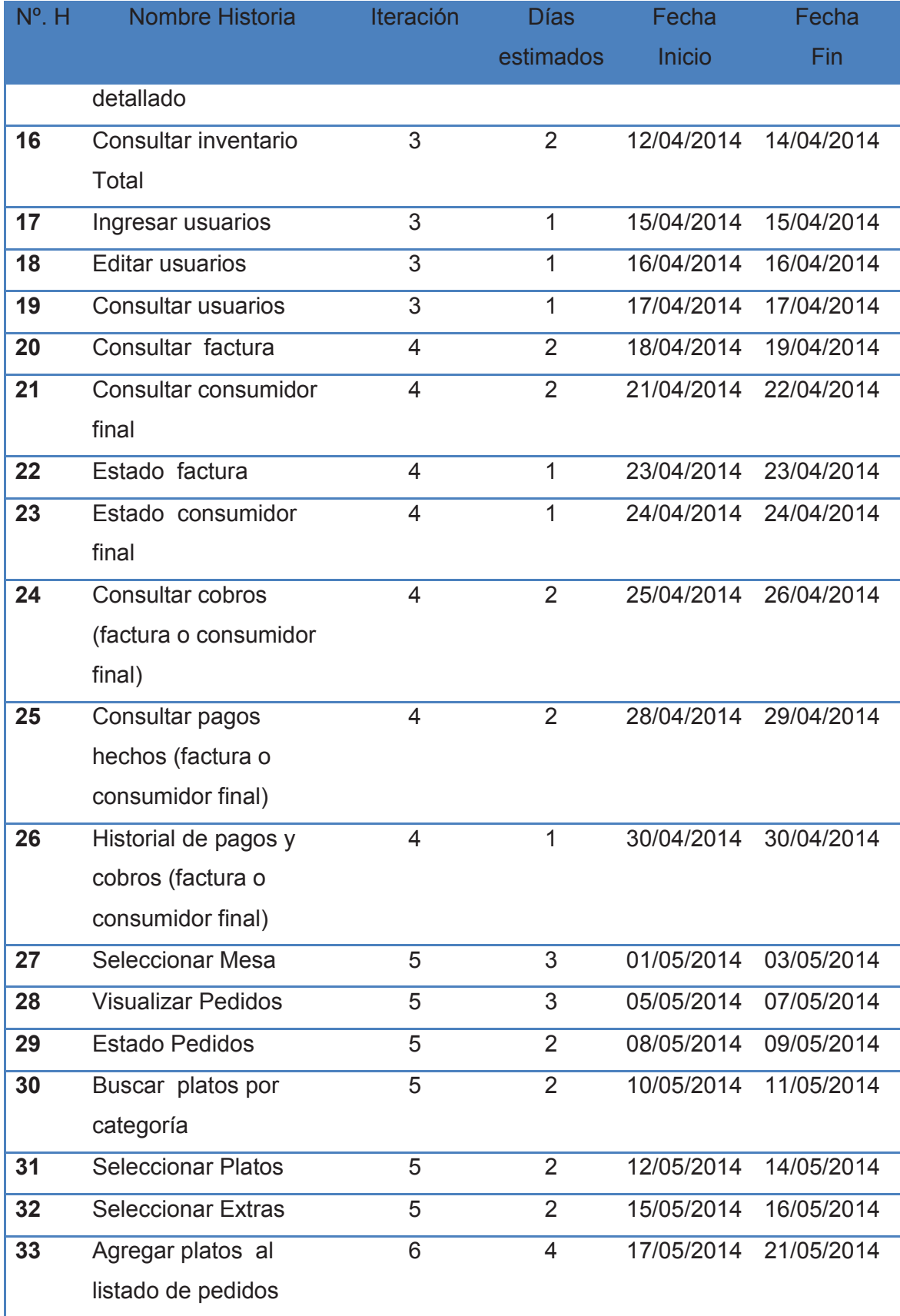

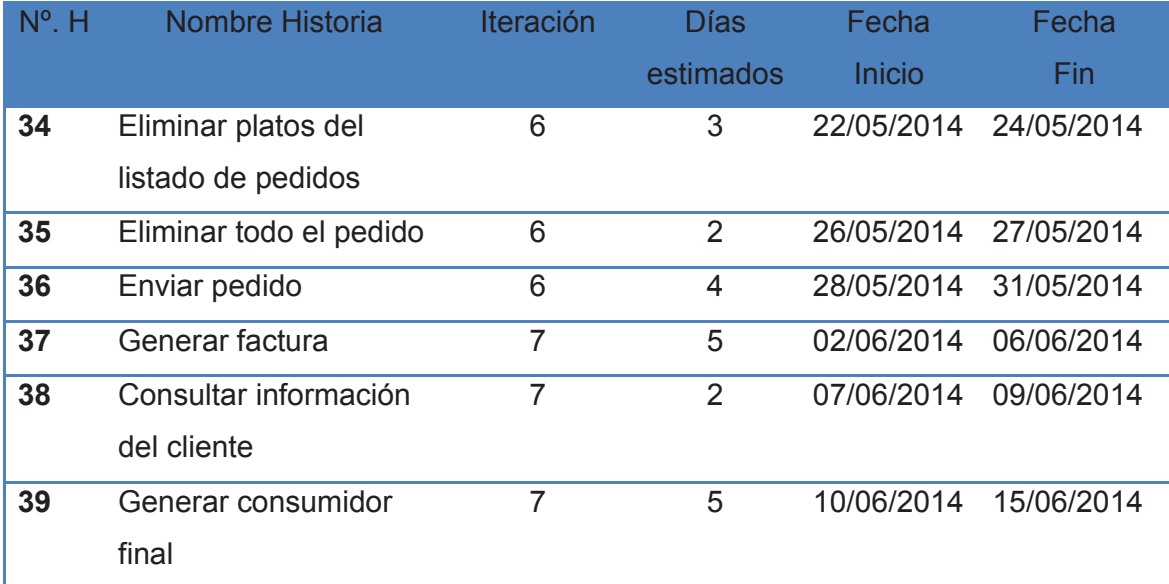

#### **Tabla 2.24 Plan de entregas**

Elaborado por el Autor

## **2.2.2 DISEÑO DEL SISTEMA**

El sistema de gestión de pedidos para restaurantes gourmet será implementado mediante el modelo MVC (Modelo-Vista-Controlador), para ello se utilizará el framework denominado "Codeigniter", el cual está basado en las mejores prácticas de estructura el código para facilitar su implementación y obtener un mejor rendimiento.

MVC es un tipo de diseño que separa en capas bien definidas el desarrollo de una aplicación, estas capas son: [**11**]

- · El Modelo encargado de la lógica del negocio y la persistencia de los datos.
- · Las Vistas que son las responsables de mostrar al usuario el resultado que obtienen del modelo a través del controlador.
- · El Controlador que es el encargado de gestionar las peticiones del usuario, procesarlas invocando al modelo y mostrarlas al usuario a través de las vistas.

Una vez analizado el tipo de diseño a implementar se crean las tarjetas CRC como lo indica la metodología XP.

## **2.2.2.1 Tarjetas CRC**

Las tarjetas CRC sirven para la representación de sistemas Orientados a Objetos y constan de las siguientes partes:

- · Nombre de la clase
- · Responsabilidades de la clase que se basa en:
	- $\checkmark$  Atributos
	- $\times$  Métodos
- · Colaboradores: son aquellas clases con las cuales se va a trabajar conjuntamente.

A continuación se presentarán las tarjetas CRC para el Sistema de gestión de pedidos para restaurantes gourmet (SYSPER).

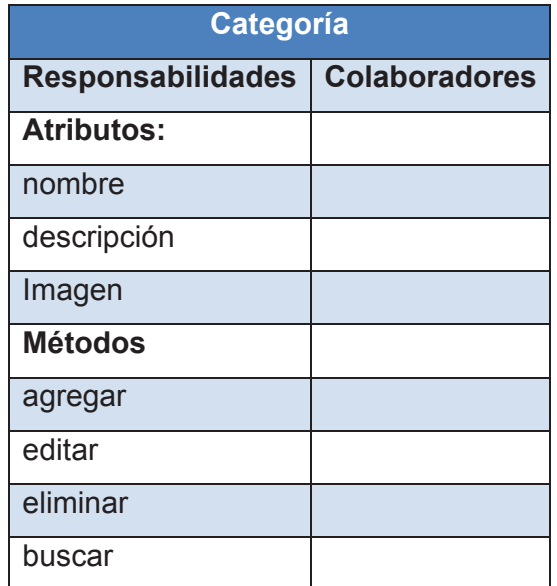

**Tabla 2.25 CRC-Tipo de Comida** 

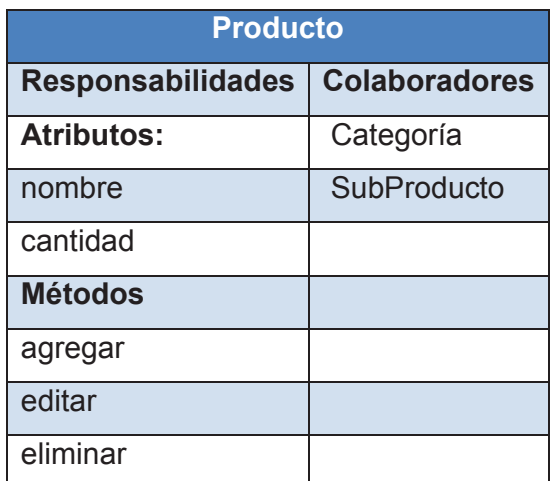

#### **Tabla 2.26 CRC- Producto**

Elaborado por el Autor

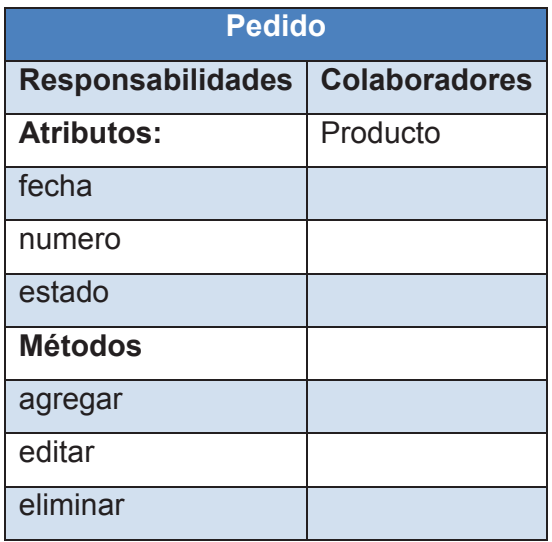

**Tabla 2.27 CRC- Pedido**

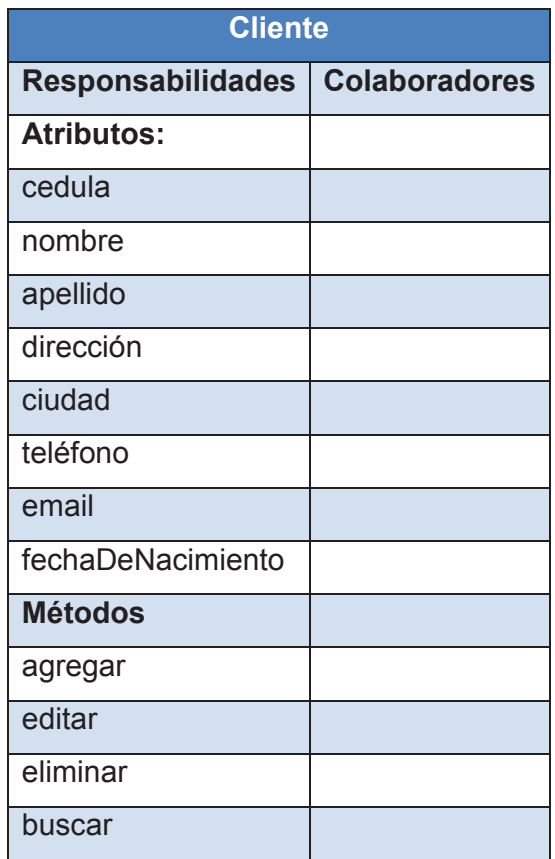

#### **Tabla 2.28 CRC- Cliente**

Elaborado por el Autor

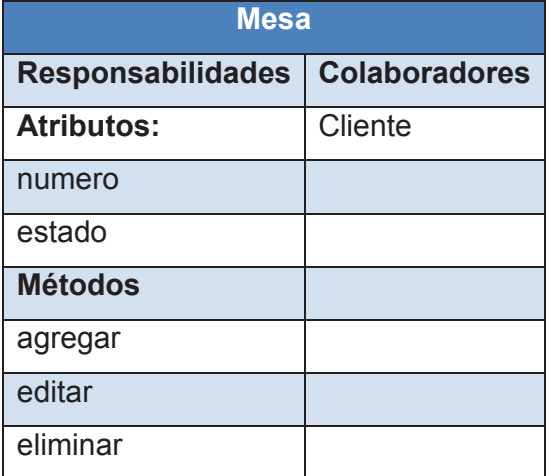

**Tabla 2.29 CRC- Mesa**

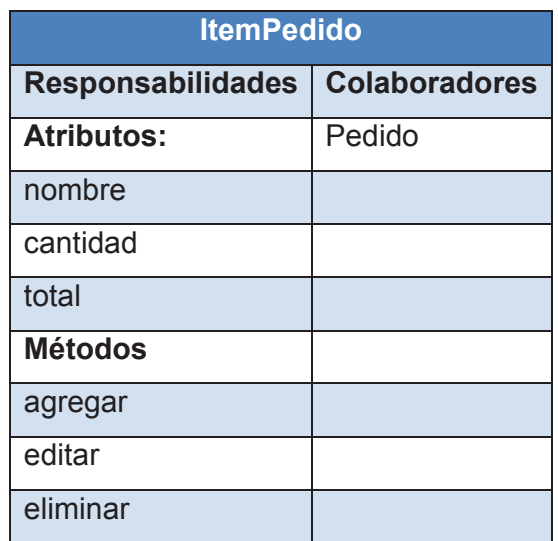

**Tabla 2.30 CRC- Item Pedido** 

Elaborado por el Autor

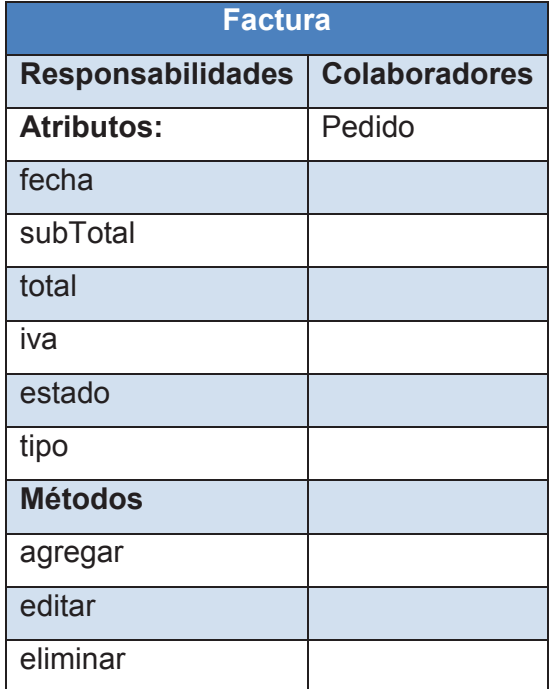

**Tabla 2.31 CRC- Factura** 

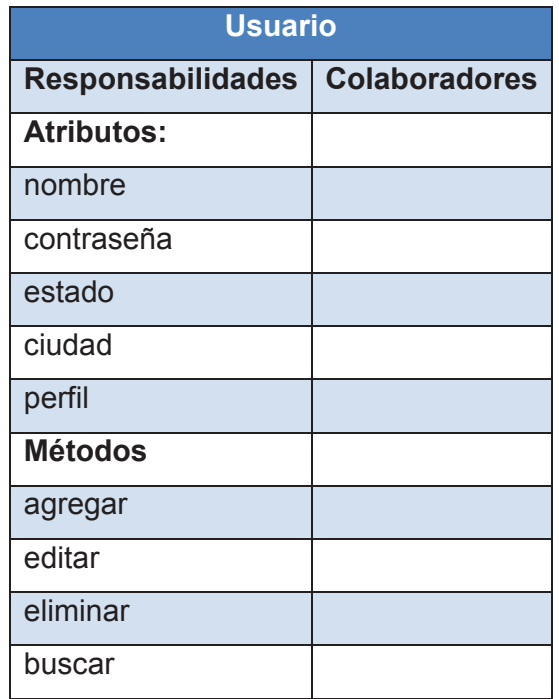

## **Tabla 2.32 CRC- Usuario**

Elaborado por el Autor

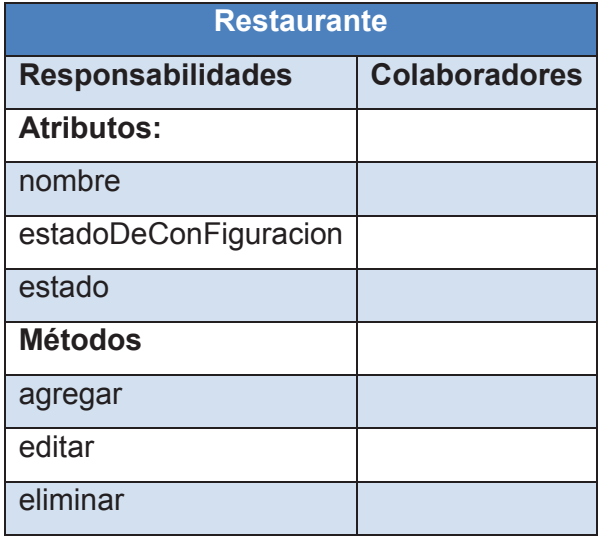

#### **Tabla 2.33 CRC- Restaurante**

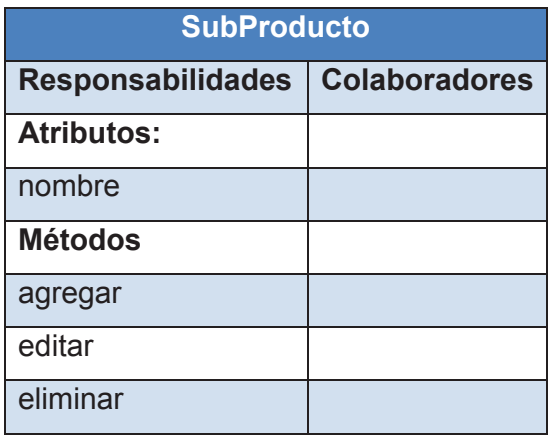

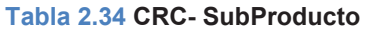

Elaborado por el Autor

Con las tarjetas CRC se procederá al diseño del diagrama de clases del sistema y el modelo relacional, como lo indica la metodología XP.

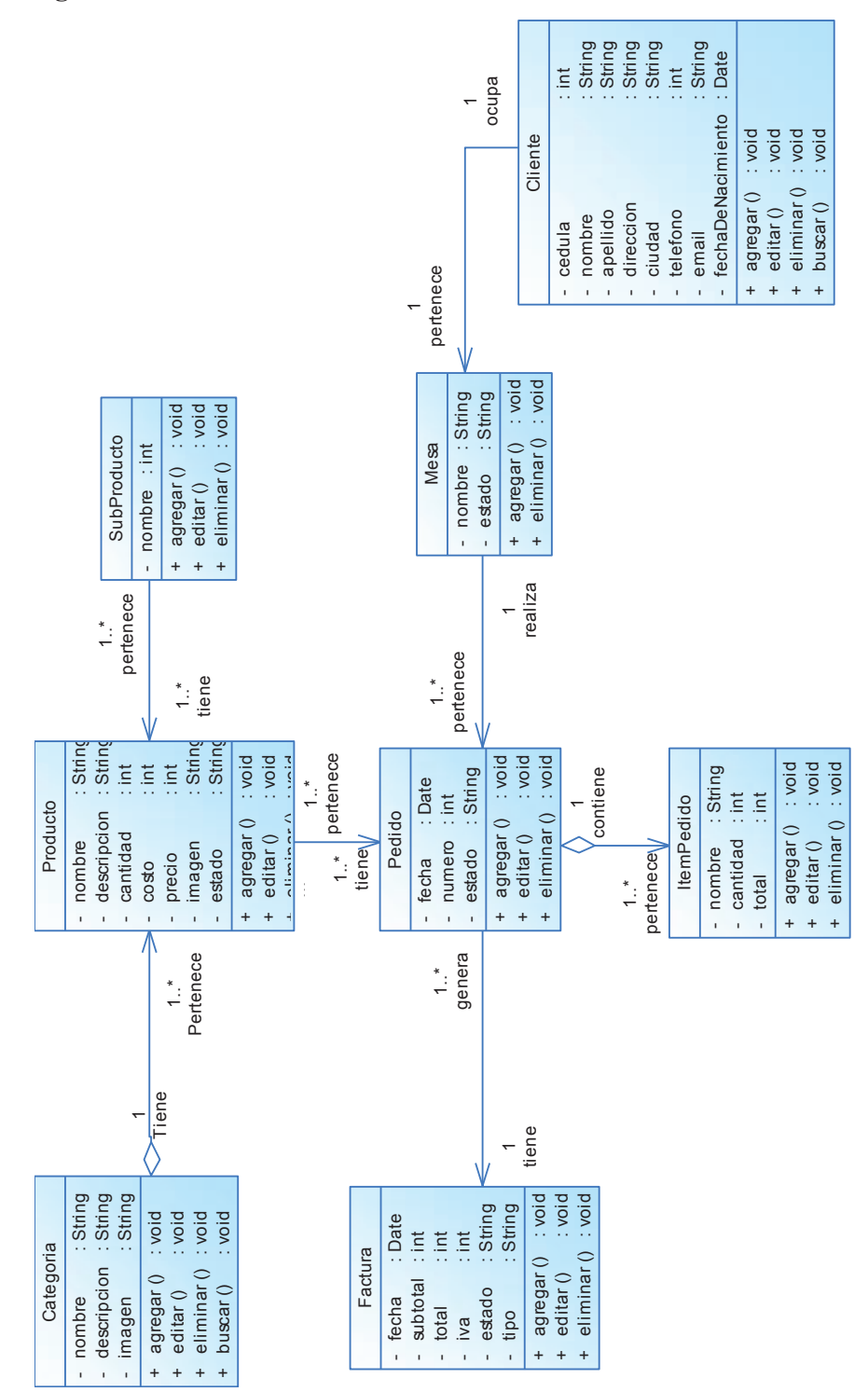

**Figura 2.1 Diagrama de clases del sistema**

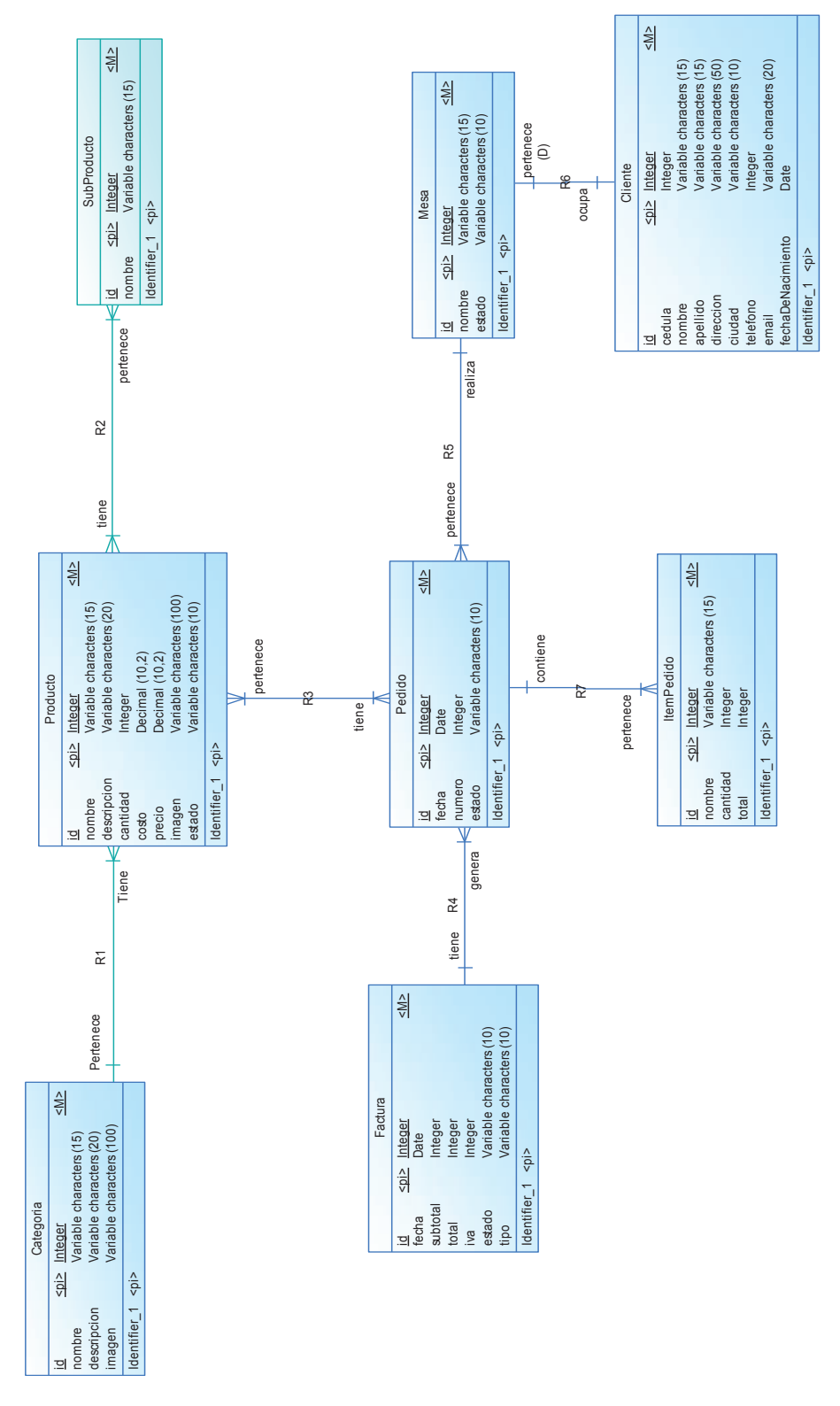

**Figura 2.2 Modelo Relacional de la Base de datos** 

Basado en el diagrama de clases y el modelo relacional de la base de datos se procederá al diseño de las interfaces mediante el software Balsamiq Mockups.

## **2.2.2.4 Interfaces**

Las interfaces restantes referentes al sistema SYSPER se presentan en el Anexo 2.

Interfaz correspondiente al Login de usuario.

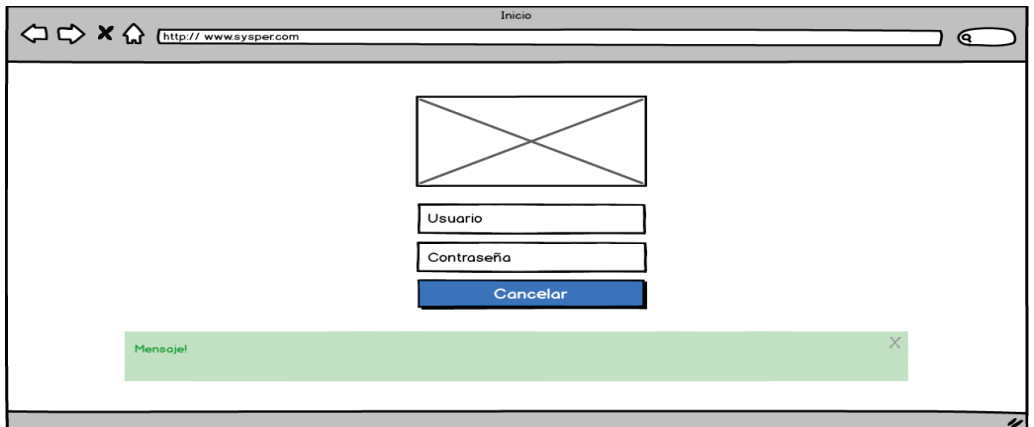

**Figura 2.3 Interfaz Login** 

Elaborado por el Autor

Interfaz para la configuración Inicial del Sistema SYSPER

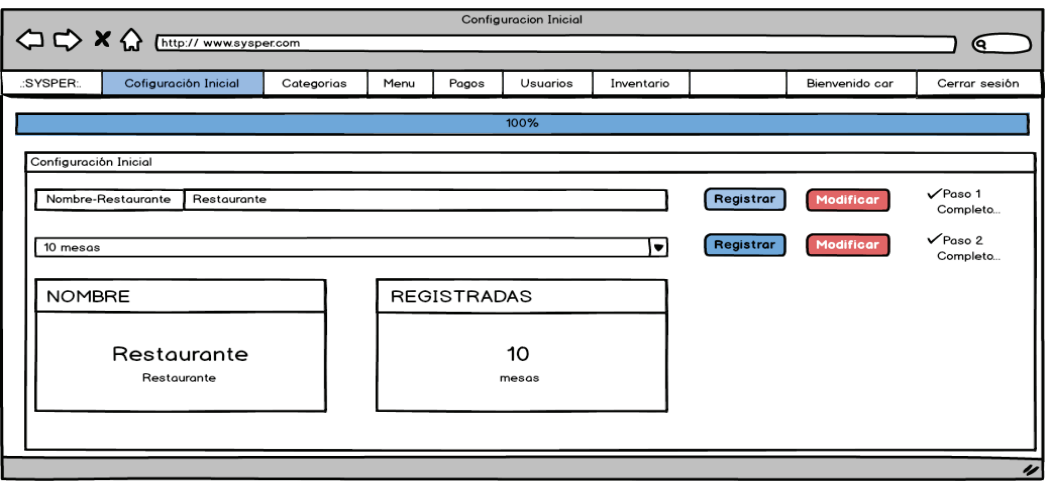

**Figura 2.4 Interfaz Configuración inicial** 

Interfaz principal para la gestión de categorías.

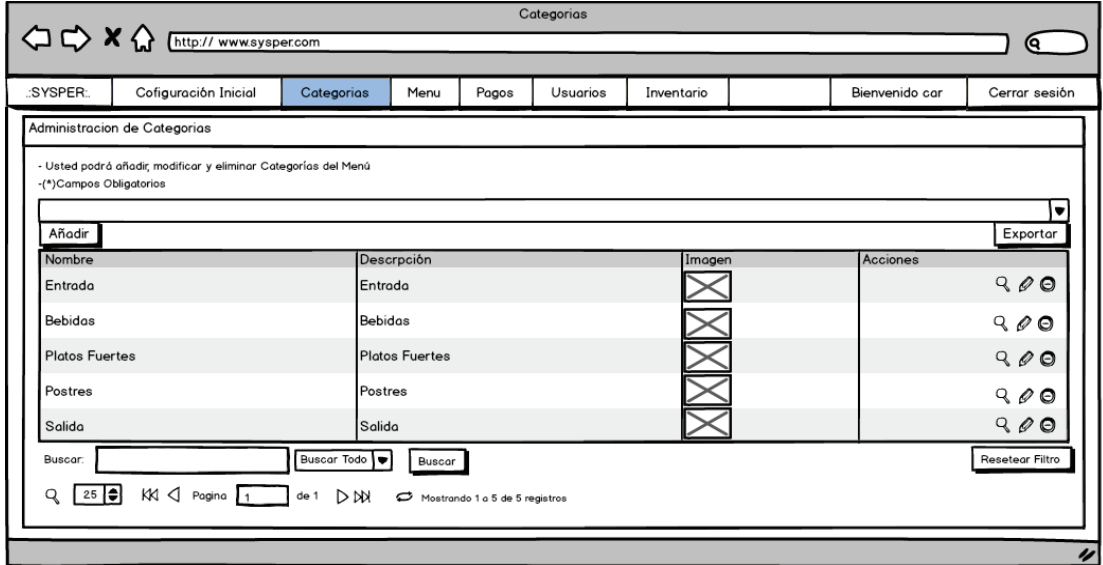

## **Figura 2.5 Interfaz Categorías**

Elaborado por el Autor

Interfaz para añadir categorías.

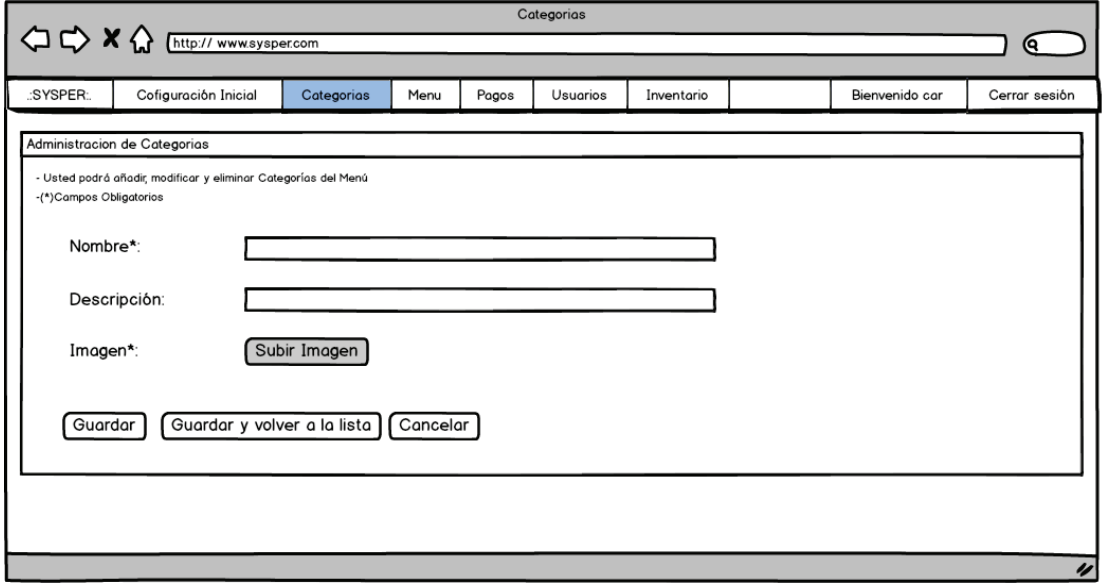

## **Figura 2.6 Interfaz Categorías**

Interfaz principal para la gestión de pagos.

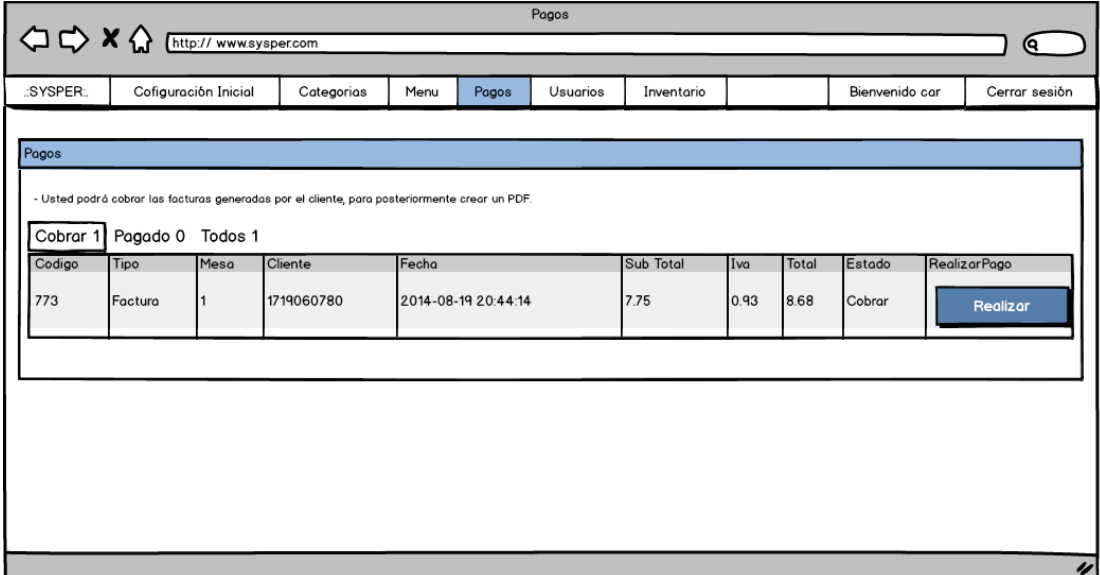

**Figura 2.7 Interfaz Pagos** 

Elaborado por el Autor

Interfaz que presenta la vista de la factura creada.

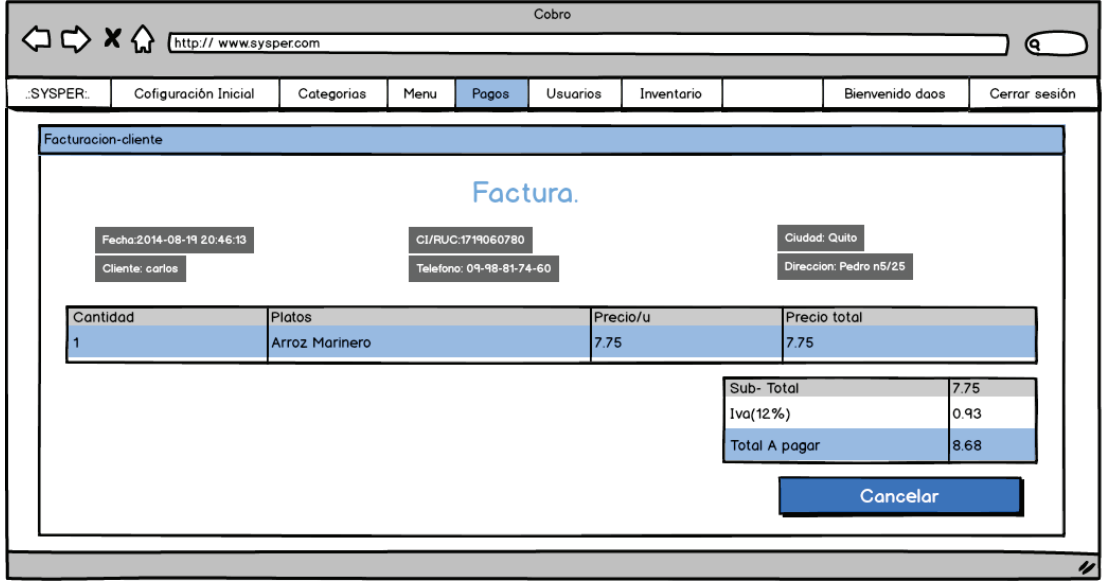

**Figura 2.8 Interfaz Pagos** 

Interfaz que presenta el inventario.

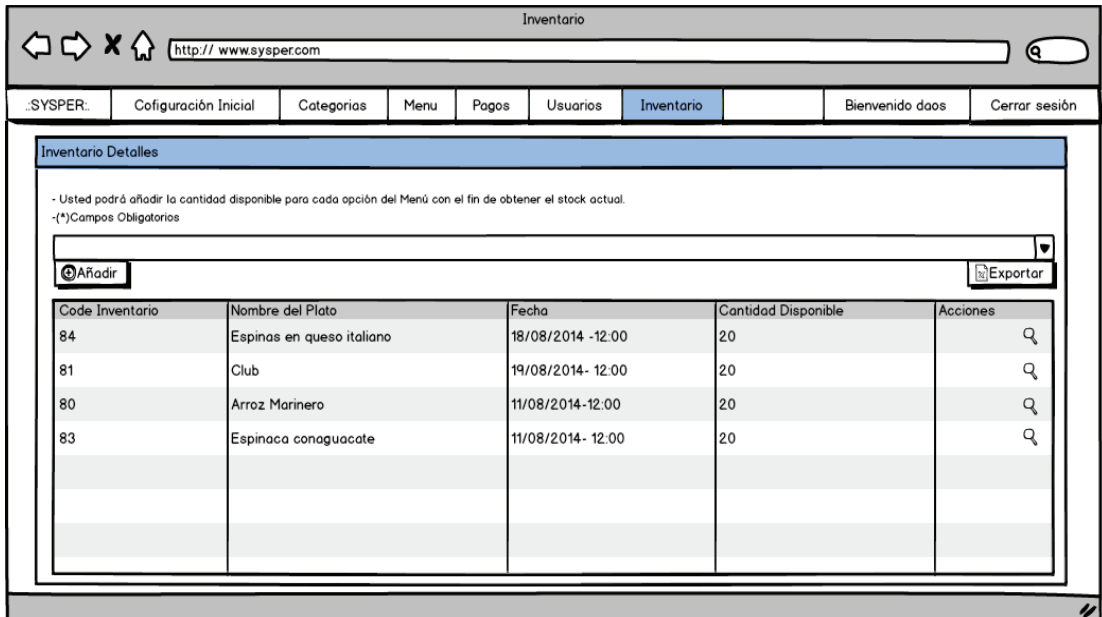

#### **Figura 2.9 Interfaz Pagos**

Elaborado por el Autor

Mesas ← ← ★ ← <br />
M</br />
M</br />
M</br />
M</br />
M</br />
M</br />
M</br />
M</br />
M</br />
M</br />
M</br />
M</br />
M</br />
M</br />
M</br />
M</br />
M</br />
M</br />
M</br />
M</br />
M</br />
M</br />
M</br /> <u>) ල</u> :SYSPER: Bienvenido car Cerrar sesión Administracion de mesas Mesa 1 Mesa 2 Mesa 3 Mesa 4 Mesa 5 Mesa<sub>6</sub> Ingresor Ingresor Ingresor Ingresor Ingresor Ingresor Mesa 7 Mesa 8 Mesa 9 Mesa 10 Ingresar Ingresor Ingresor Ingresor

Interfaz que presenta la selección de mesas para ingresar al menú.

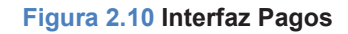

## **2.3 IMPLEMENTACIÓN**

En esta etapa se desarrollará la fase 3 (Codificación) como lo indica la metodología XP.

A continuación se presenta un ejemplo del código desarrollado.

#### **Vista**

El siguiente código corresponde al Login del sistema SYSPER, aquí se puede identificar sentencias HTML y PHP.

El código tiene como objetivo el envío de los datos al controlador.

Cabecera del documento, se enlazan los archivos de estilo a la página.

```
<!DOCTYPE html>
<html lang="es">
  <head>
     <meta charset="utf-8"/>
     <meta name="yiewport" content="width=device-width, initial-scale=1.0">
     <title>Inicio</title>
     <!--CSS Y JS A UTILIZAR -->
     <link href="<?php echo base url('ggg/bootstrap.min.ggg');?>" rel="stylesheet">
     <link href="<?php echo base url('ggg/bootstrap.ggg');?>" rel="stylesheet">
     <link href="<?php echo base url('sss/signin.sss'); ?>" rel="stylesheet">
   </head>
```
Cuerpo del documento, se crean los campos de ingreso de información y se envía mediante el método POST.

```
<form class="form-signin" action=<?php echo base url().'inicio/new user'?> method="post">
<img src=<?php echo base url().'images/sysper.png'?> alt="..." class="img-thumbnail"><br>
\text{dor } />
<input type="text" name="username"class="form-control" placeholder="Usuario" required>
<p><?php echo form error('username') ?></p>
<input type="password" name="password" class="form-control" placeholder="Contraseña" required>
<p><?php echo form error('password') ?></p>
<?php echo form hidden('token', $token) ?>
<br />button class="btn btn-lg btn-primary btn-block" type="submit">Ingreso</button>
<?php echo form close() ?>
```
Se muestra mensajes de alerta enviados por el controlador.

```
<?php echo form_hidden('token', $token) ?>
<br />button class="btn btn-lg btn-primary btn-block" type="submit">Ingreso</button>
<?php echo form_close()?>
<?php
   if(\$this \rightarrow \texttt{session} \rightarrow \texttt{flashdata('usuario incorrecto'))})C
   2><div class="alert alert-danger">
  <button type="button" class="close" data-dismiss="alert"> <times; </button>
   <strong>Mensaje!</strong>
   <p><?php echo $this->session->flashdata('usuario_incorrecto')2></p>
\langle/div>
<?php
   - 3 -
   2>
```
Por último se cargan los archivos .js y se cierra el documento.

```
<!--SCRIPT PARA EL FUNCIONAMIENTO DE LA INTERFACE -->
 <script src="<?php echo base url('jg/jguery.jg');?>"></script>
  <script src="<?php echo base url('jg/bootstrap.min.jg');?>"></script>
      \langle/div>
   \langle/body>
\langle/html>
```
#### **Modelo**

El siguiente código corresponde a la función que busca en la base de datos Mysql la información requerida del usuario y envía una confirmación al controlador.

```
//REALIZA LA BUSQUEDA DEL USUARIO EN LA BASE DE DATOS
public function login user ($username, $password)
     $this->db->where('name u', $username);
     $this->db->where('pass u', $password);
     \texttt{Squery} = \texttt{Shis}\rightarrow\text{db}\rightarrow\text{get('usuario')};if(\$query \rightarrow num rows() == 1)return $query->row();
     \text{leles}$this->session->set flashdata('usuario incorrecto','Datos Incorrectos');
         redirect(base url().'inicio','refresh');
X
```
#### **Controlador**

El siguiente código es la función que recibe los datos del usuario y los envía al modelo, posteriormente recoge los datos que retorna el modelo y los procesa, el resultado final es enviado a la vista.

```
//COMPRUEBA SI EL USUARIO EXISTE O SI ES NUEVO
public function new user()
    if ($this->input->post('token') && $this->input->post('token') == $this->session->userdata('token')) {
        $username = $this->input->post('username');
        $key = 'super-secret-key';$pass = $this->input->post('password');
        $password=$this->encrypt->decode($pass, $key);
        $check user = $this->inicio model->login user($username, $password);
        if (\text{Scheck user} == \text{TRUE}) {
            \text{Sdata} = \text{array}'is logued in' => TRUE,
                'id usuario' => $check user->id u,
                 'perfil' => $check user->perf u,
                'username' => $check user->name u
            \sum_{i=1}^{n}$this->session->set userdata ($data) ;
            $this->index();
        4
    \} else {
        \verb|redirect(baseurl() |, 'inicio');
```
## **2.4 PRUEBAS**

En esta etapa se desarrollará la última fase (Pruebas) como lo indica la metodología XP.

A continuación se presentarán las pruebas de aceptación referentes al sistema SYSPER, las pruebas restantes se adjuntan en el Anexo 3.

La Tabla 2.35 muestra la prueba de aceptación para el inicio de sesión de usuario basada en la historia definida en el punto 2.1.3.

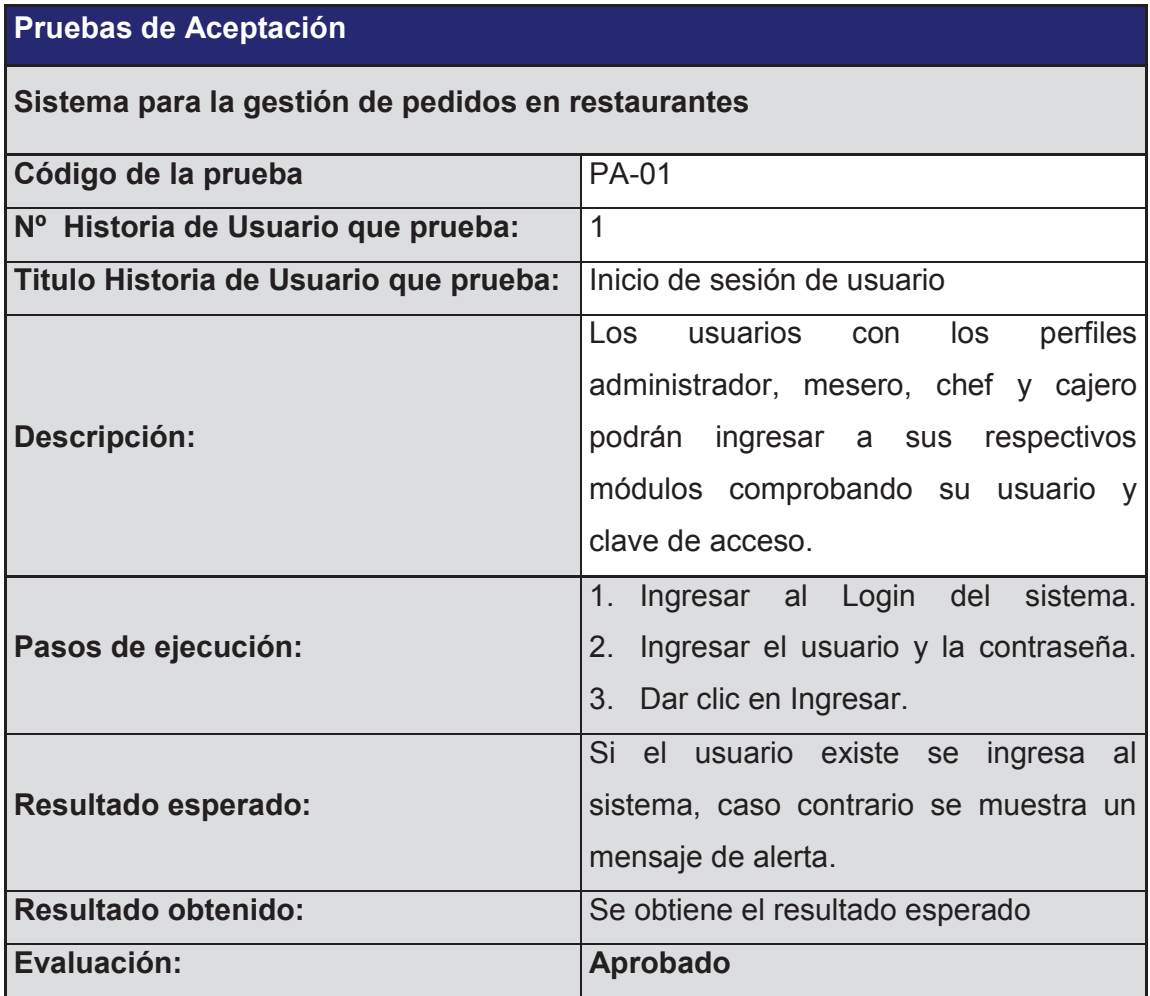

**Tabla 2.35 PA- Inicio de sesión de usuario** 

La Tabla 2.36 muestra la prueba de aceptación para ingresar datos del restaurante basada en la historia definida en el punto 2.1.3.

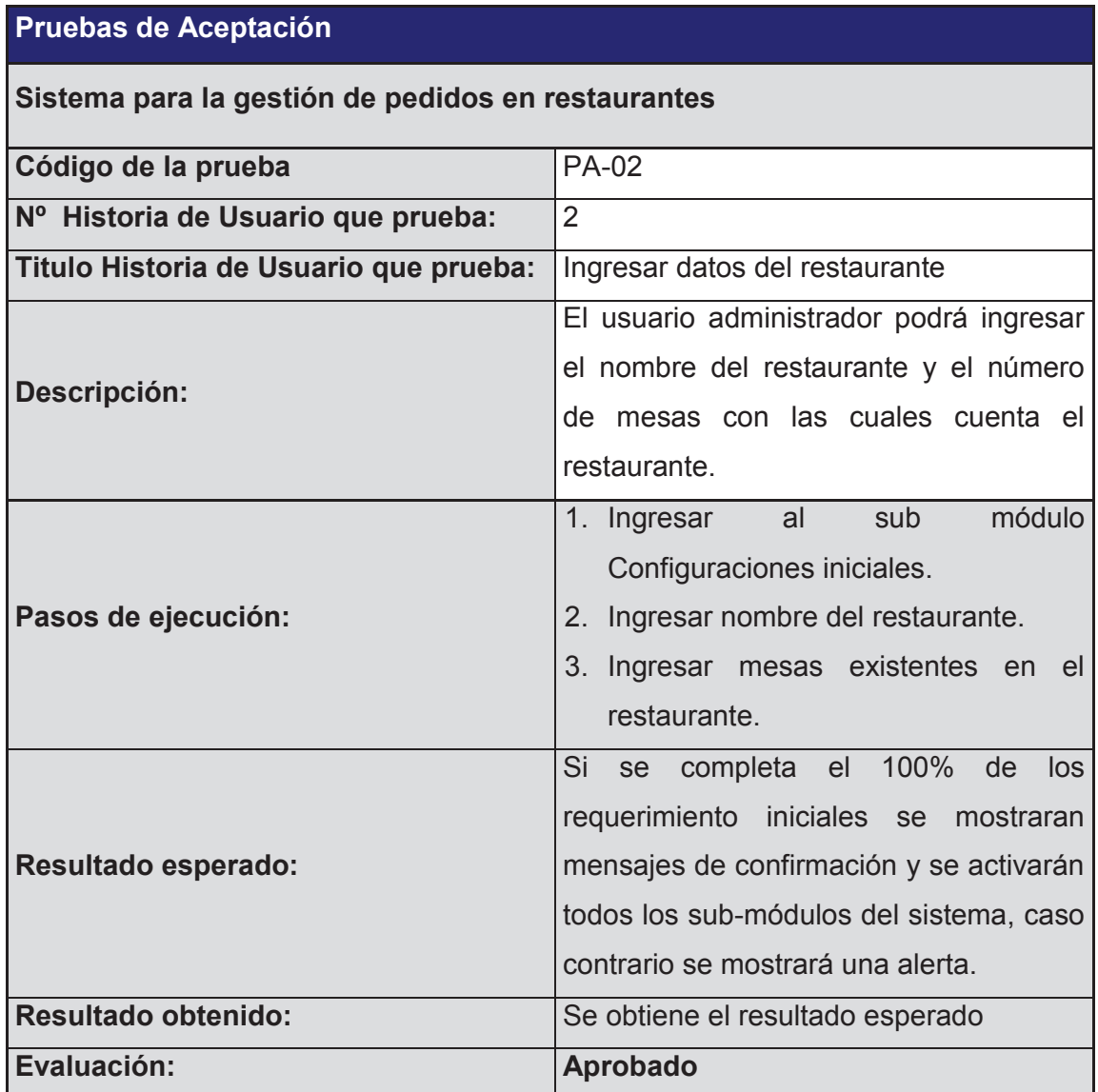

#### **Tabla 2.36 PA- Ingresar datos del restaurante**

La Tabla 2.37 muestra la prueba de aceptación para editar datos del restaurante basada en la historia definida en el punto 2.1.3.

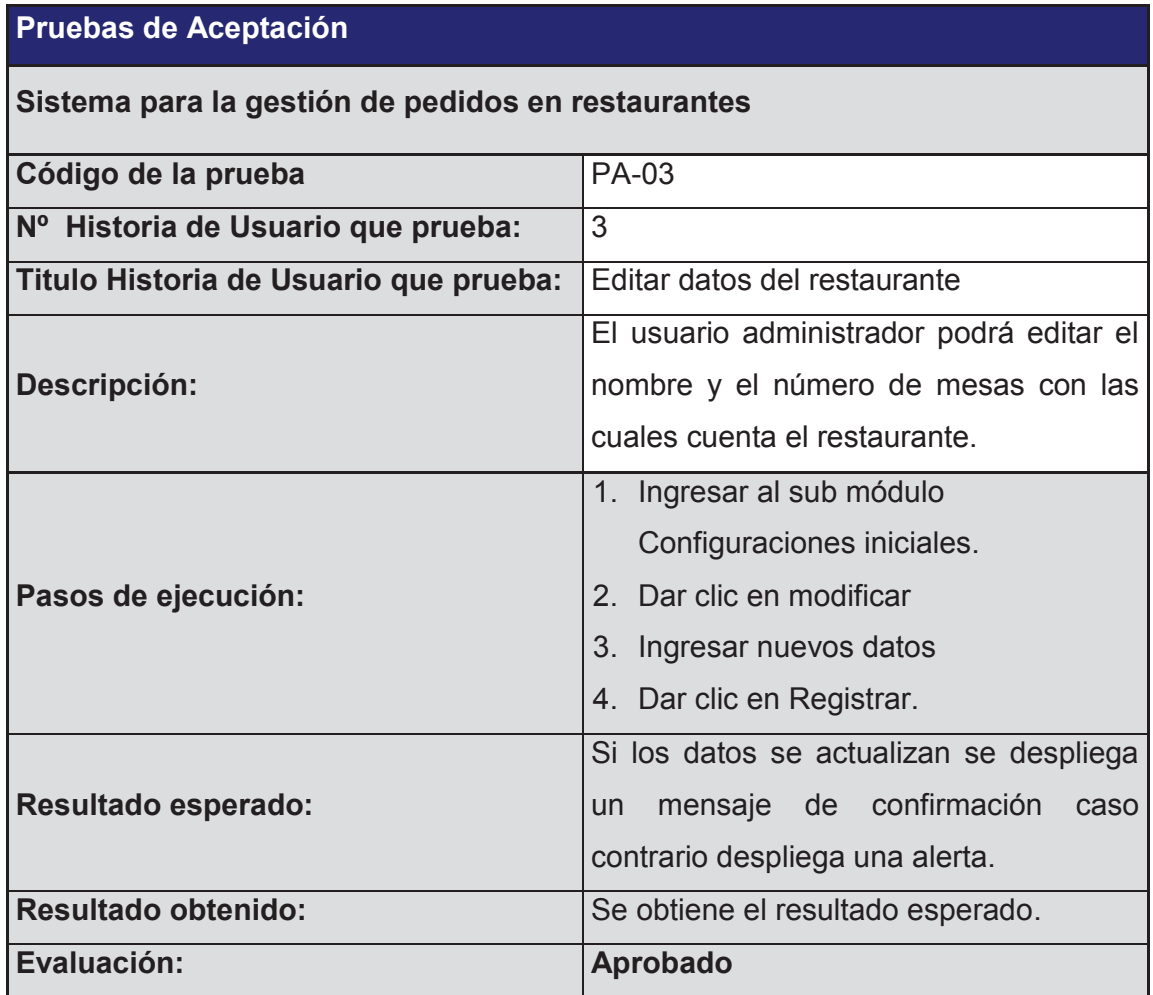

#### **Tabla 2.37 PA- Editar datos del restaurante**

La Tabla 2.38 muestra la prueba de aceptación para mostrar mensajes de alerta basada en la historia definida en el punto 2.1.3.

# **Pruebas de Aceptación**

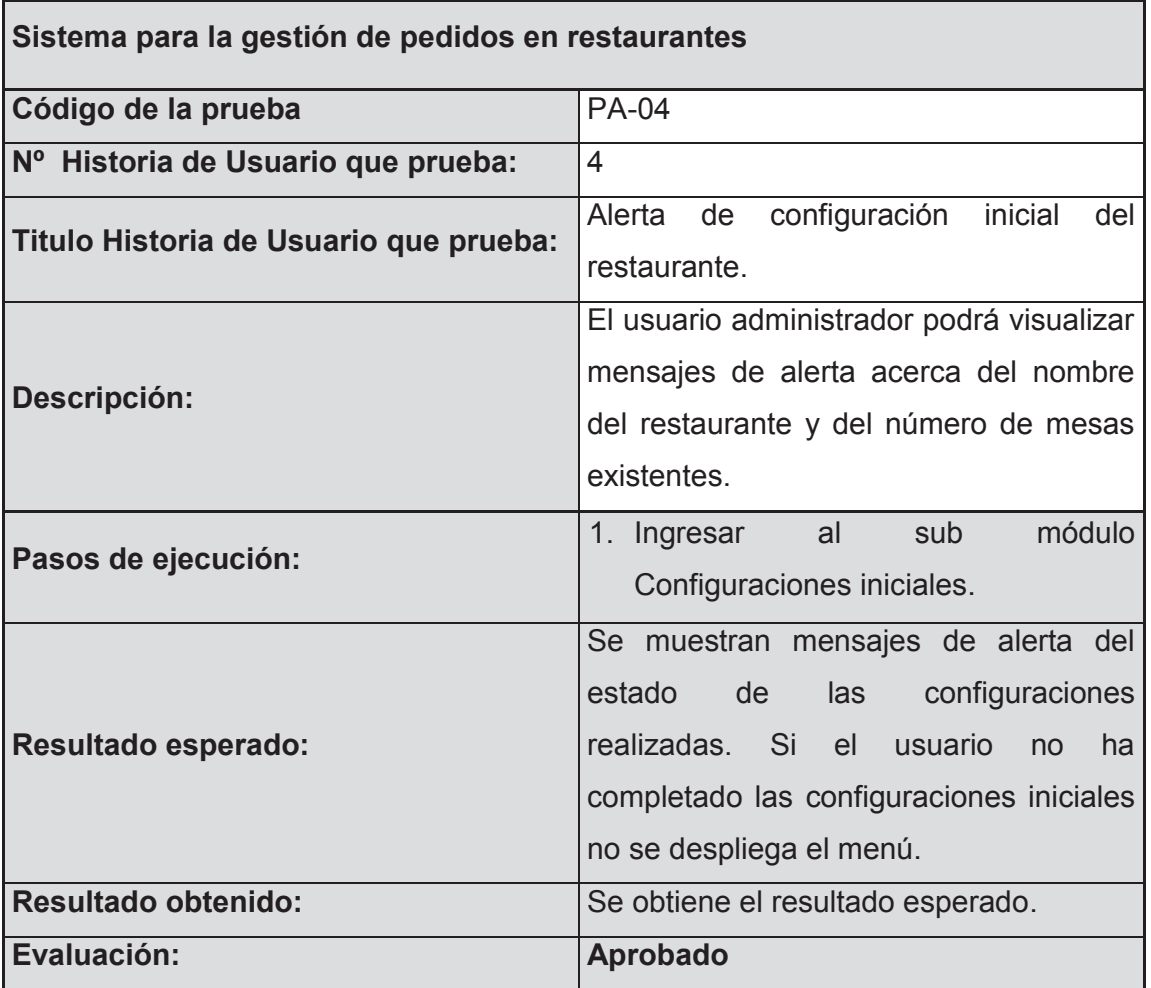

**Tabla 2.38 PA- Alerta de configuración inicial del restaurante** 

La Tabla 2.39 muestra la prueba de aceptación para ingresar categorías de platos basada en la historia definida en el punto 2.1.3.

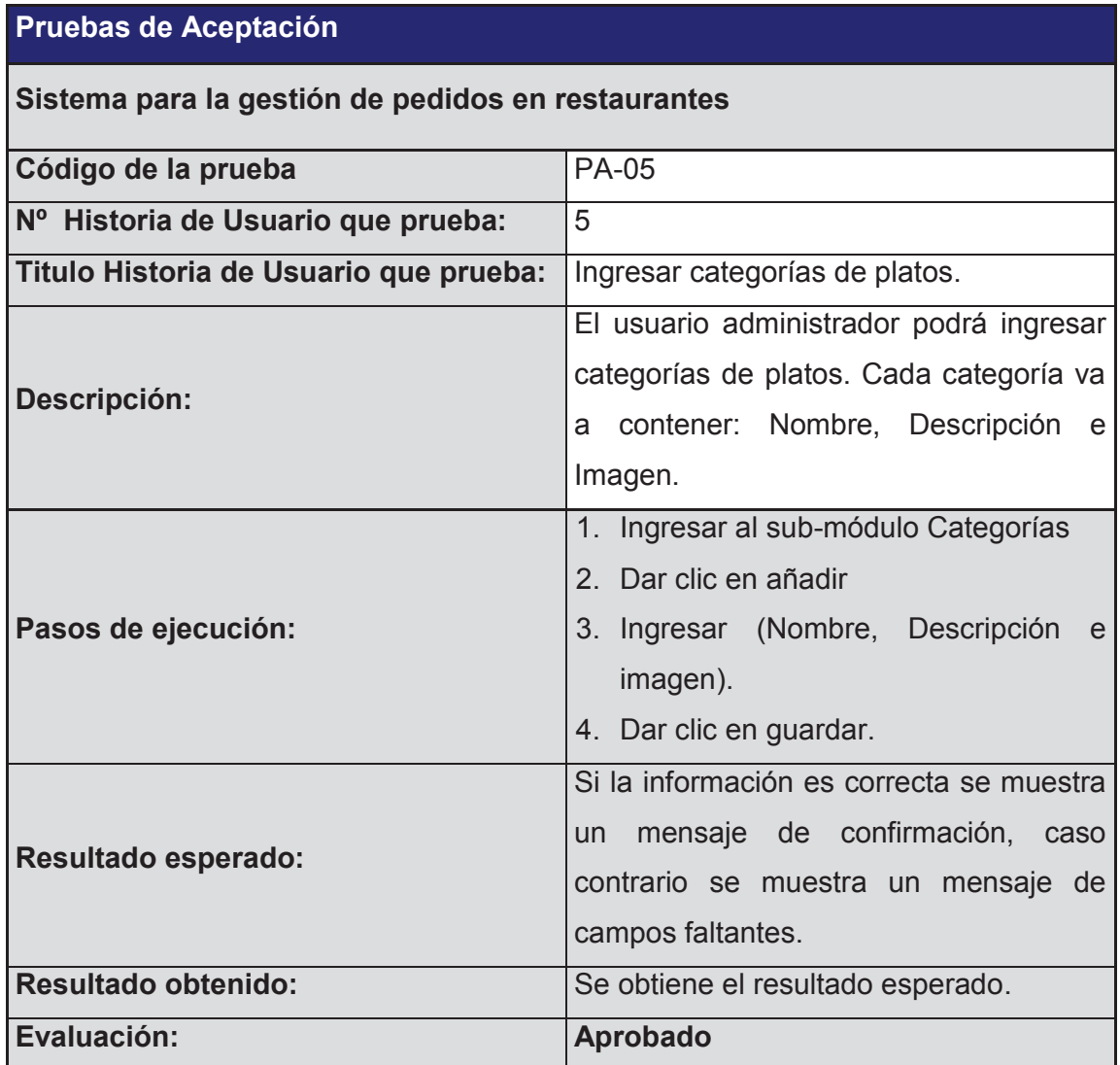

**Tabla 2.39 PA- Ingresar categorías de platos** 

# **CAPÍTULO 3 CASO DE ESTUDIO**

En este capítulo se presentará el caso de estudio del Sistema web de Gestión de Pedidos SYSPER, donde se realizará la recolección de datos acerca del restaurante gourmet escogido, con el fin de aplicar el sistema y posteriormente analizar los resultados obtenidos.

## **3.1 RECOLECCIÓN DE DATOS**

Se ha escogido el restaurante gourmet "Pancita Llena", ya que cuenta con la infraestructura necesaria para el funcionamiento óptimo del sistema y nos ofrece todas la facilidades para instalar los equipos computacionales.

El restaurante gourmet "Pancita llena" se encuentra ubicado en el sector de San Juan en el Centro de Quito. El personal que trabaja en este restaurante se conforma de la siguiente manera:

- · 1 Administrador del restaurante.
- · 2 Chefs
- · 1 Ayudante de cocina
- · 2 Meseros
- · 1 Persona en caja

Actualmente en el restaurante existen 10 mesas para los clientes, las mesas son adaptables para 2, 4 y hasta 6 personas.

El restaurante ofrece platos típicos gourmet como:

## **Entradas**

- · Empanadas de viento
- · Empanadas de morocho
- · Tamales
- · Salsa en blanca en tomate
- · Espinaca con aguacate
- · Entre otros.

#### **Sopas**

- · Caldo de Gallina
- · Locro Quiteño
- · Sopa de bolas de verde
- · Entre otros.

## **Platos fuertes**

- · Fritada
- · Churrasco
- · Cecina Lojana
- · Arroz marinero
- · Filete de Res en salsa
- · Sándwich de vegetales
- · Entre otros.

#### **Postres**

- · Helados
- · Tres leches
- · Mousse de Mora
- · Postre Nubes
- · Postres Chocolatestorm
- · Entre otros.

## **Bebidas**

- · Jugos de Naranja
- · Jugos de Kiwi
- · Jugos de Tomate
- · Ron
- · Cerveza
- · Vinos
- · Agua mineral
- · Entre otros.

# **3.2 APLICACIÓN DEL SISTEMA**

Para la aplicación del sistema de gestión de pedidos SYSPER en el restaurante "Pancita Llena", se utilizarán las siguientes herramientas:

## **Hardware:**

- 1 Laptop Compaq como servidor web
	- · Procesaros AMD Turion dual-core.RM70 2.00Ghz
	- · Disco duro 200GB.
	- · Memoria RAM de 3GB.

10 Tablets Samsung S2 Tab como cliente

- · Procesador Cortex-A9 dual core 1GHz
- · 1 GB RAM
- · Memoria externa de 7GB
- · Dimensiones : 256.6 x 175.3 x 9.7 mm
- · Peso: 588 g

1 Access point para la generación de la red inalámbrica.

## **Software:**

- · Sistema Operativo Windows 7 para el servidor web.
- · Sistema Operativo Android 4.0.4 para las tablets.
- · Herramienta XAMPP para la creación del servidor web que contiene:
	- o Apache
	- o Motor de base de datos Mysql.
- · Sistema de gestión de pedidos SYSPER.

Con las herramientas expuestas, se procederá en primer lugar a la instalación del sistema de gestión de pedidos SYSPER como se describe a continuación.

## **3.2.1 INSTALACIÓN DEL SISTEMA SYSPER**

1.- Se instala el programa Xampp en el servidor y se configurar la inicialización de los servicios al momento de iniciar Windows 7.

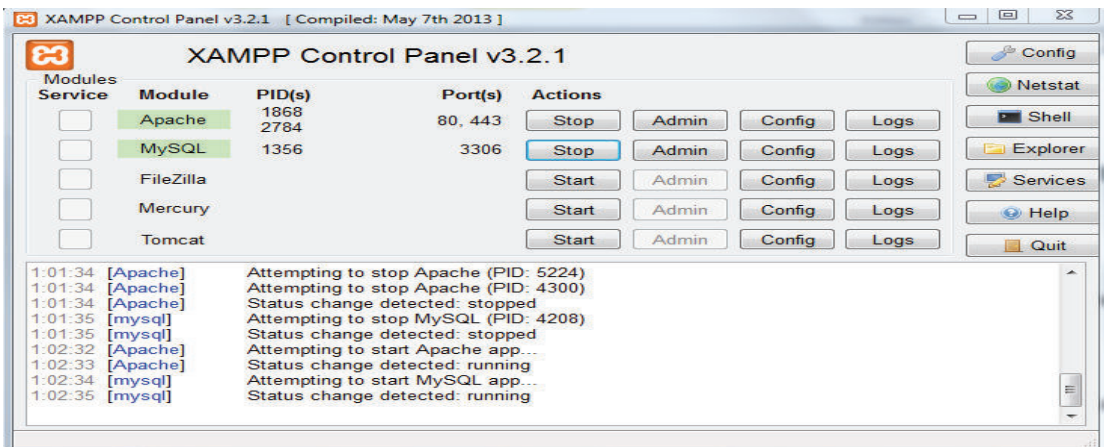

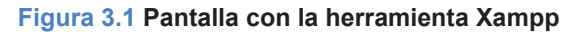

Elaborado por el Autor

2.- Es necesario dar un IP estática al servidor web en este caso será la 192.168.1.2.

| Adaptador de LAN inalámbrica Conexión de red inalámbrica 2:<br>Estado de los medios. : medios desconectados<br>Sufijo DNS específico para la conexión. . :<br>Adaptador de LAN inalámbrica Conexión de red inalámbrica: | C:\Windows\system32\cmd.exe | le l |  |
|----------------------------------------------------------------------------------------------------|-----------------------------|------|--|
|                                                                                                    |                             |      |  |
|                                                                                                    |                             |      |  |
|                                                                                                    |                             |      |  |
| Ξ<br>Sufijo DNS específico para la conexión. . :<br>Dirección IPv4. 192.168.1.2<br><u> Máscara de subred : 255.255.255.0</u><br>Puerta de enlace predeterminada $\ldots$ $\ldots$ $\ldots$ 192.168.1.1                  |                             |      |  |

**Figura 3.2 Pantalla cmd que muestra la IP especificada.** 

3.- Pegamos las siguientes carpetas del sistema SYSPER en la carpeta de nuestro servidor Apache PHP, tal como lo indica la Figura 3.3.

| <b>I</b> htdocs                                                                                                    |                                                        |                                      |                                            |  |  |  |  |
|----------------------------------------------------------------------------------------------------|--------------------------------------------------------|--------------------------------------|--------------------------------------------|--|--|--|--|
| $\Rightarrow$ $\Box$                                                                                                    | ▼ Equipo ▼ Disco local (C:) ▼ $\times$ ampp ▼ htdocs ▼ |                                      | <b>Buscar htdocs</b>                       |  |  |  |  |
| Incluir en biblioteca<br>Organizar $\blacktriangledown$<br>Compartir con $\blacktriangledown$<br>Grabar<br>Nueva carpeta<br>$\overline{\phantom{a}}$ |                                                        |                                      |                                            |  |  |  |  |
| Favoritos                                                                                                    | Nombre                                                 | Fecha de modificación                | Tipo                                       |  |  |  |  |
| h<br>, Descargas<br>Escritorio                                                                                                    | installSYSPER<br><b>SYSPER</b>                         | 04/01/2015 14:59<br>04/01/2015 14:59 | Carpeta de archivos<br>Carpeta de archivos |  |  |  |  |

**Figura 3.3 Pantalla con los archivos del sistema SYSPER** 

Elaborado por el Autor

4.- Para crear la base de datos se ha desarrollado un archivo de instalación, para utilizarlo se debe abrir el explorador web y ejecutar el archivo "index.php" de la carpeta "installSYSPER", tal como lo indica la Figura 3.4.

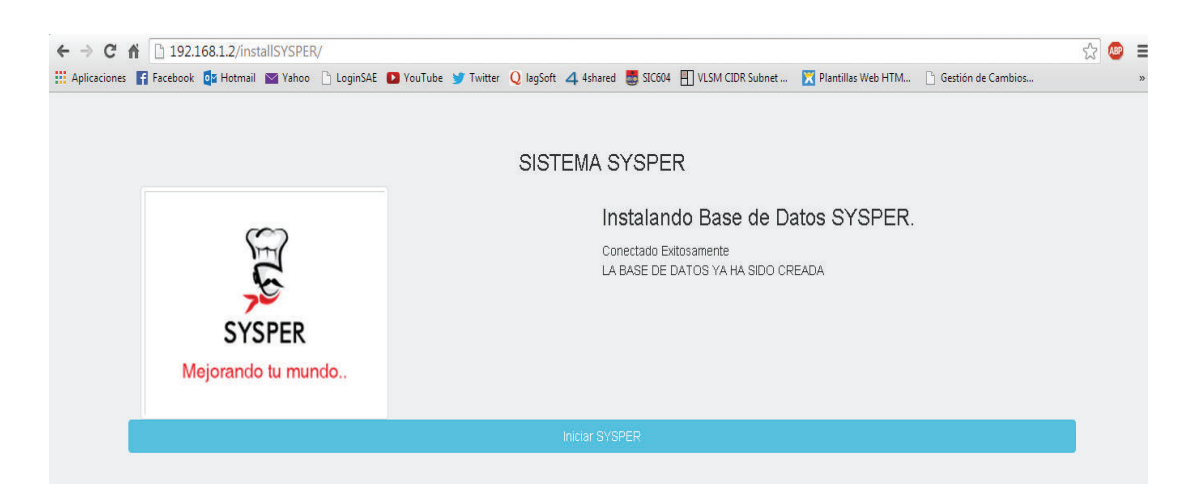

**Figura 3.4 Pantalla para la instalación de la base SYSPER** 

5.- Una vez instalada la base de datos ya se puede ingresar al sistema de gestión de pedidos (SYSPER).

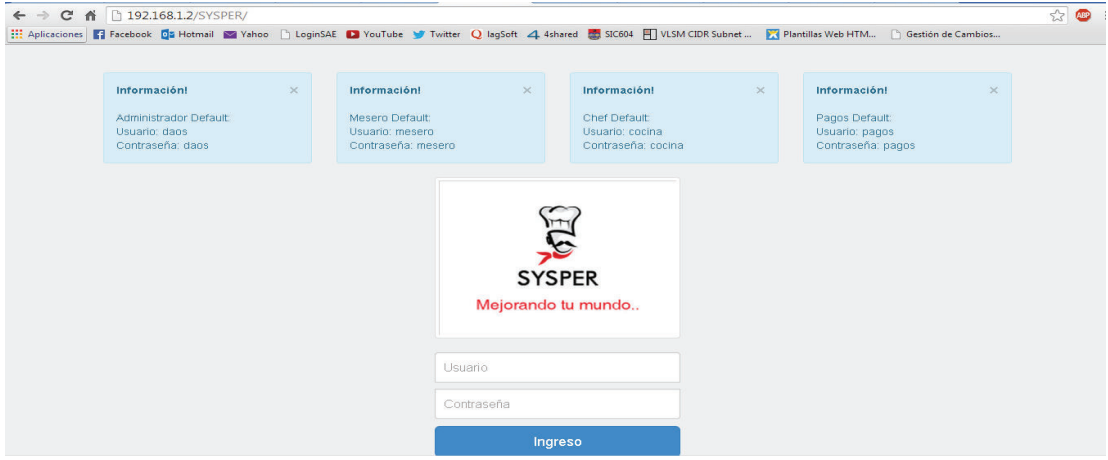

**Figura 3.5 Pantalla de inicio del sistema SYSPER** 

Elaborado por el Autor

5.- Con la dirección IP del servidor podemos ingresar al sistema desde las Tablets.

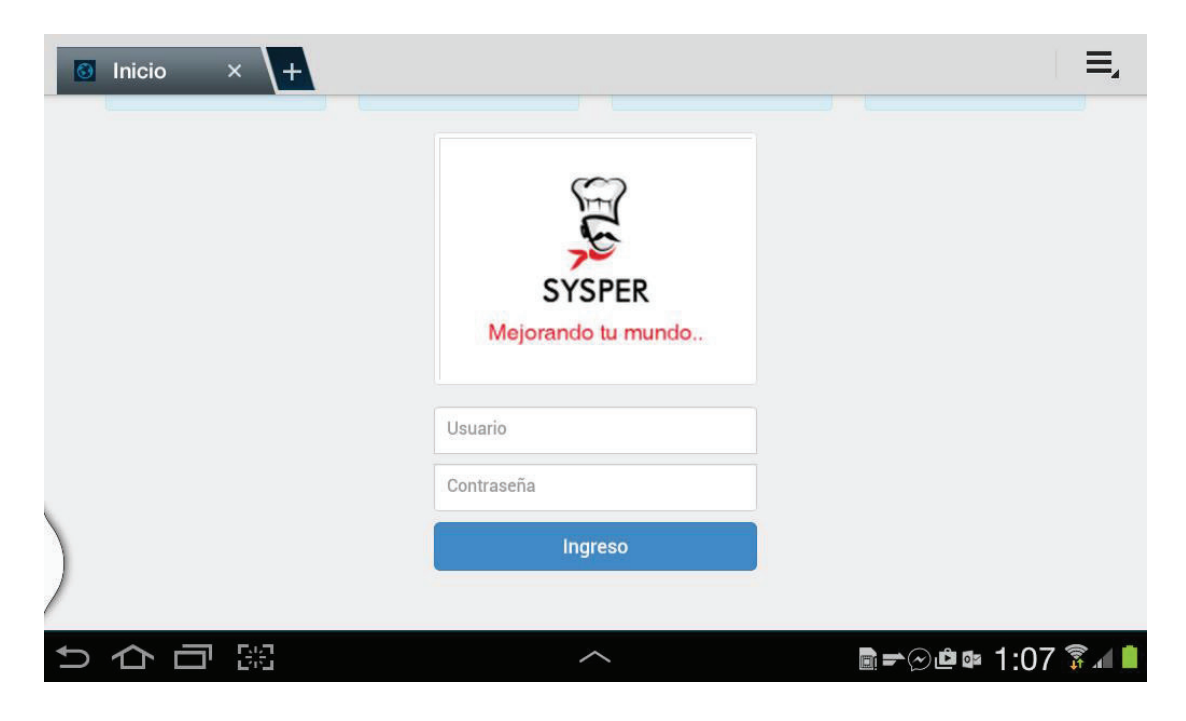

**Figura 3.6 Pantalla de inicio del sistema SYSPER Tablet.** 

Al finalizar la instalación del sistema, se procede a desarrollar el proceso para realizar pedidos, como ejemplo para el caso de estudio.

## **3.2.2 PROCESO PARA REALIZAR PEDIDOS CON EL SISTEMA SYSPER**

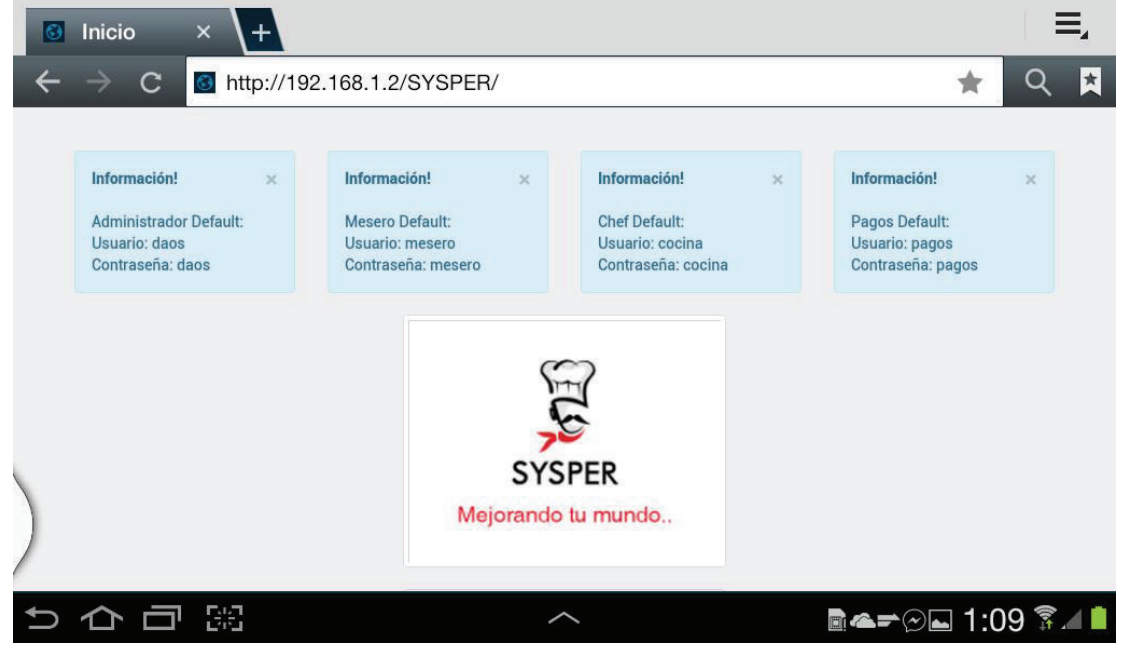

1.- El Mesero Ingresa al sistema con su usuario y clave.

**Figura 3.7 Pantalla de inicio del sistema SYSPER Tablet.** 

Elaborado por el Autor

2.- Se muestran las distintas mesas existentes en el restaurante, el mesero debe escoger una para iniciar el menú del restaurante.

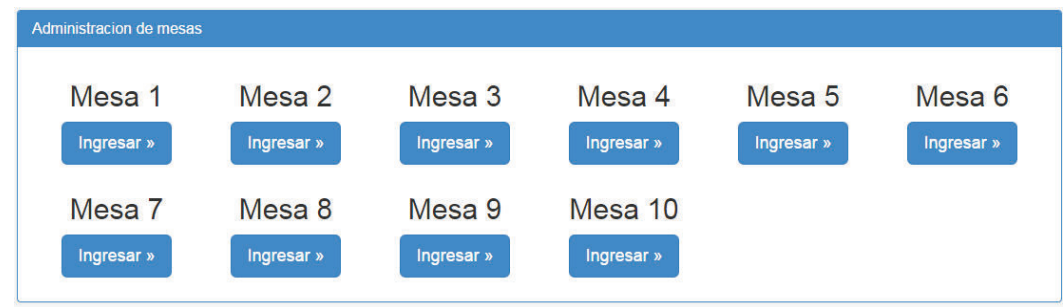

**Figura 3.8 Selección de Mesas**
3.- Se selecciona una mesa, a continuación se despliega el menú del restaurante y queda listo para iniciar la interacción con el cliente.

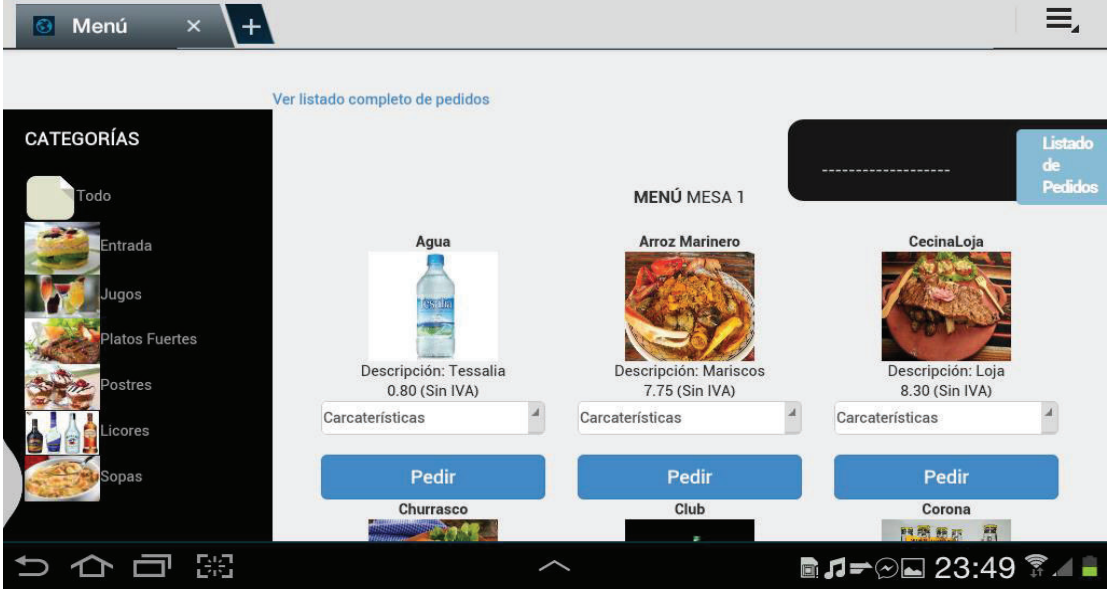

**Figura 3.9 Menú** 

Elaborado por el Autor

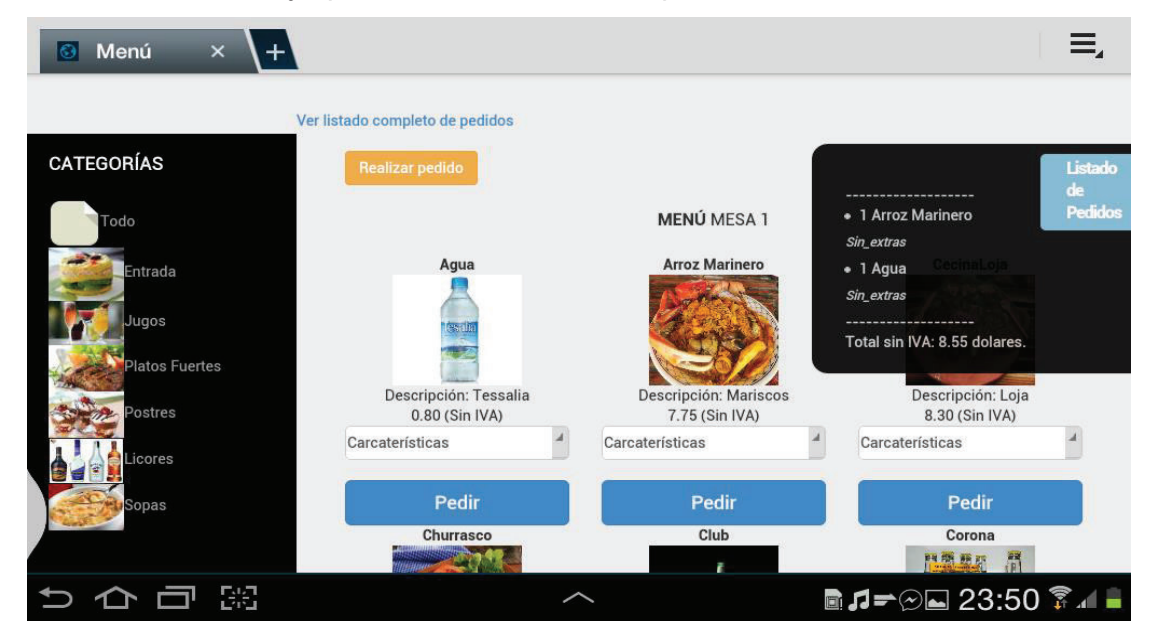

4.- Ahora el cliente ya puede seleccionar cualquier ítem del menú.

**Figura 3.10 Selección de Ítems del Menú** 

5.- Una vez que el cliente ha sido atendido, puede generar su propio comprobante de pago desde el menú, dando clic en la opción de "Forma de Pago" que nos desplegó cuando se realizó el pedido.

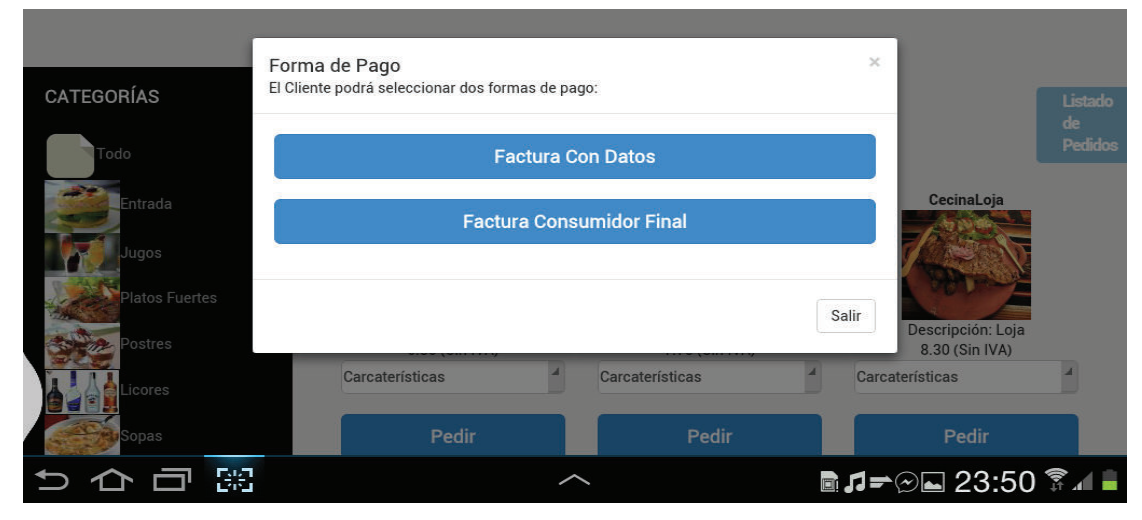

**Figura 3.11 Forma de Pago**  Elaborado por el Autor

6.- Para este caso demostrativo se generará la factura con Datos. Se despliega un cuadro de texto para ingresar la cedula, si nuestra cédula es correcta se presenta un mensaje de confirmación, caso contrario es necesario volver a intentarlo.

| Cliente<br>$\times$<br>$\vert$ $\odot$ $\vert$<br>$\pm$ |                                                                                            | Ξ,                                                     |
|---------------------------------------------------------|--------------------------------------------------------------------------------------------|--------------------------------------------------------|
| .:SYSPER:                                               |                                                                                            |                                                        |
| Registro de clientes                                    |                                                                                            |                                                        |
| Cédula:                                                 | 1719060780                                                                                 |                                                        |
|                                                         | La página http://192.168.1.2 dice:                                                         |                                                        |
| 1719060780<br>$\overline{2}$                            | La cédula ES válida!!!                                                                     | 9<br>$\Omega$                                          |
| W<br>$\mathbf q$                                        | Aceptar                                                                                    | $\left\langle \mathbf{K}\right\rangle$<br>$\mathbf{p}$ |
| $\mathbf{a}$<br>$\mathbf{s}$                            | $\mathsf k$<br>$\mathsf{h}$<br>d<br>$\overline{g}$                                         | $\mathbf{r}$                                           |
| $\overline{\mathsf{x}}$<br>z                            | $\mathbf b$<br>$\mathbf C$<br>m<br>$\overline{\mathsf{v}}$<br>$\mathsf{n}$<br>$\mathbf{r}$ |                                                        |
| Ö.<br><b>SYM</b>                                        |                                                                                            | 国                                                      |
| 많                                                       |                                                                                            | ▦ ▩▬▴◚ 22:53 ͡∡▬                                       |

**Figura 3.12 Ingreso de Cédula del cliente** 

7.- Si el cliente ya está registrado nos presenta la información de la base de datos para actualizarla, caso contrario es necesario registrar al nuevo cliente.

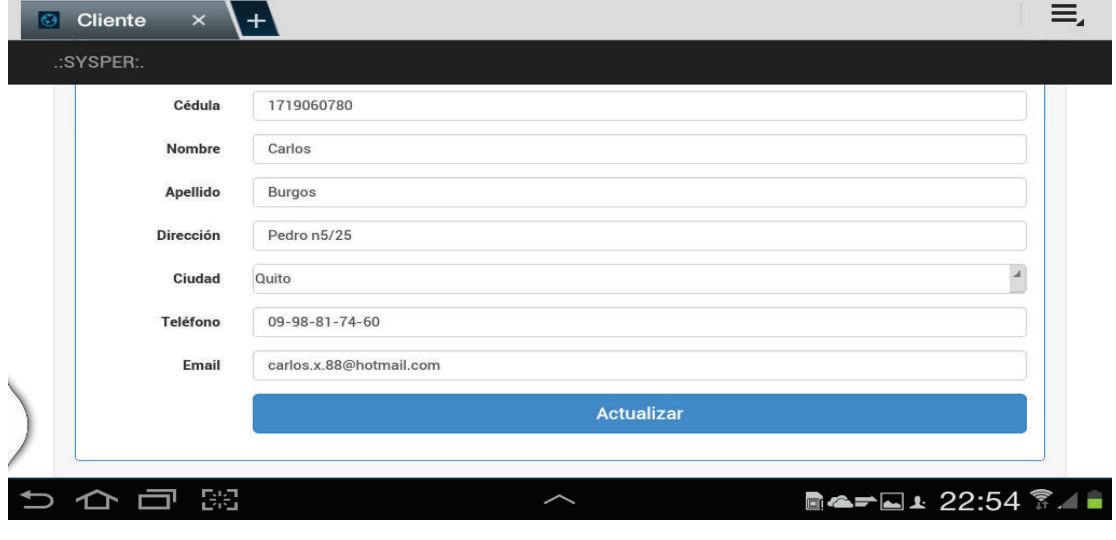

**Figura 3.13 Actualización de Información** 

Elaborado por el Autor

8.- Una vez con los datos correctos del cliente procede a dar clic en "Actualizar", y nos despliega la factura, para enviarla a cobros damos clic en "Enviar Factura".

| .:SYSPER:.                                           |                                                | Factura. |                                                |       |  |
|------------------------------------------------------|------------------------------------------------|----------|------------------------------------------------|-------|--|
| Fecha: 2015-01-05 22:55:09<br><b>Cliente: Carlos</b> | CI/RUC: 1719060780<br>Telefono: 09-98-81-74-60 |          | <b>Ciudad: Quito</b><br>Direccion: Pedro n5/25 |       |  |
| Cantidad                                             | <b>Platos</b>                                  | Precio/u | Precio total                                   |       |  |
|                                                      | <b>Arroz Marinero</b>                          | 7.75     | 7.75                                           |       |  |
|                                                      | Agua                                           | 0.80     | 0.8                                            |       |  |
|                                                      | Corona                                         | 3.00     | $\overline{3}$                                 |       |  |
|                                                      |                                                |          | Sub-Total                                      | 11.55 |  |
|                                                      |                                                |          | Iva(12%)                                       | 1,386 |  |
|                                                      |                                                |          | <b>Total A pagar</b>                           | 12.94 |  |
|                                                      |                                                |          |                                                |       |  |

**Figura 3.14 Enviar Factura** 

9.- Posteriormente los usuarios con los perfiles Administrador o Cajero podrá emitir la factura al cliente.

#### **Sistema SYSPER de Facturación**

#### Factura. Fecha: 2015-01-05 23:01:03 **Cliente: Carlos CI/RUC: 1719060780** Telefono: 09-98-81-74-60 Ciudad: Ouito Direccion: Pedro n5/25

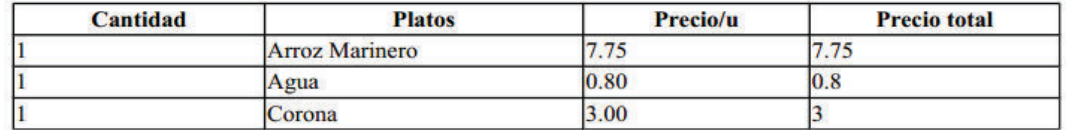

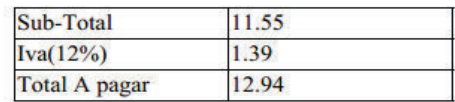

#### **Figura 3.15 Generar PDF**

Elaborado por el Autor

## **3.3 ANÁLISIS DE RESULTADOS**

Para el análisis y resultados del Sistema de gestión de Pedidos SYSPER se realizarán pruebas de carga. Las pruebas de Carga sirven para analizar el comportamiento de una aplicación cuando el cliente interactúa con el sistema. Un ejemplo puede ser el número esperado de usuarios concurrentes que realizan transacciones en un momento determinado. Esta prueba puede mostrar los tiempos de respuesta de todas las transacciones importantes de la aplicación, como la base de datos, el servidor web, entre otros. Posteriormente se realizarán también pruebas de satisfacción de usuario con el fin de analizar el comportamiento del sistema.

## **3.3.1 PRUEBAS DE CARGA**

En la Tabla 3.1 se muestran los valores umbrales para un servidor de aplicaciones, esta información fue adquirida y analizada de los documentos entregados por el Ing. Jaime Naranjo de la materia de Auditoria.<sup>5</sup>

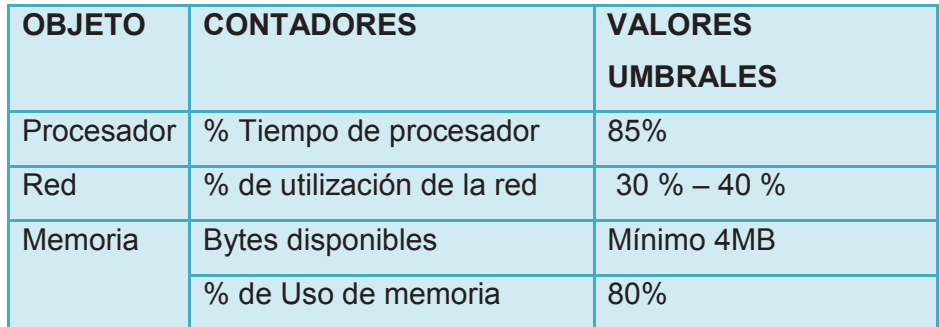

### **Tabla 3.1 Valores Umbrales**

Elaborado por el Autor en base a los documentos entregados por el Ing. Jaime Naranjo de la materia de Auditoria.

Para la recolección y análisis de datos se utilizará la herramienta "Perfomance Monitor" y "Administrador de tareas" de Windows.

El escenario donde se llevará a cabo el análisis es:

- Realización de los pedidos y generación del comprobante de pago.
- Número de usuarios: 10
- Número de mesas: 10

 $\overline{a}$ 

- Las mediciones serán realizadas cuando el restaurante esté lleno, este intervalo de tiempo es entre las 12:10 y 12:55 de la mañana.

<sup>■ &</sup>lt;sup>5</sup> Información tomada de los documento de Auditoria dictada por el Ing. Jaime Naranjo.

### **3.3.1.1 Procesador**

La Figura 3.23 muestra que el porcentaje de tiempo del procesador está por debajo del valor umbral, lo que quiere decir que el procesador cumple con las especificaciones de la Tabla 3.1.

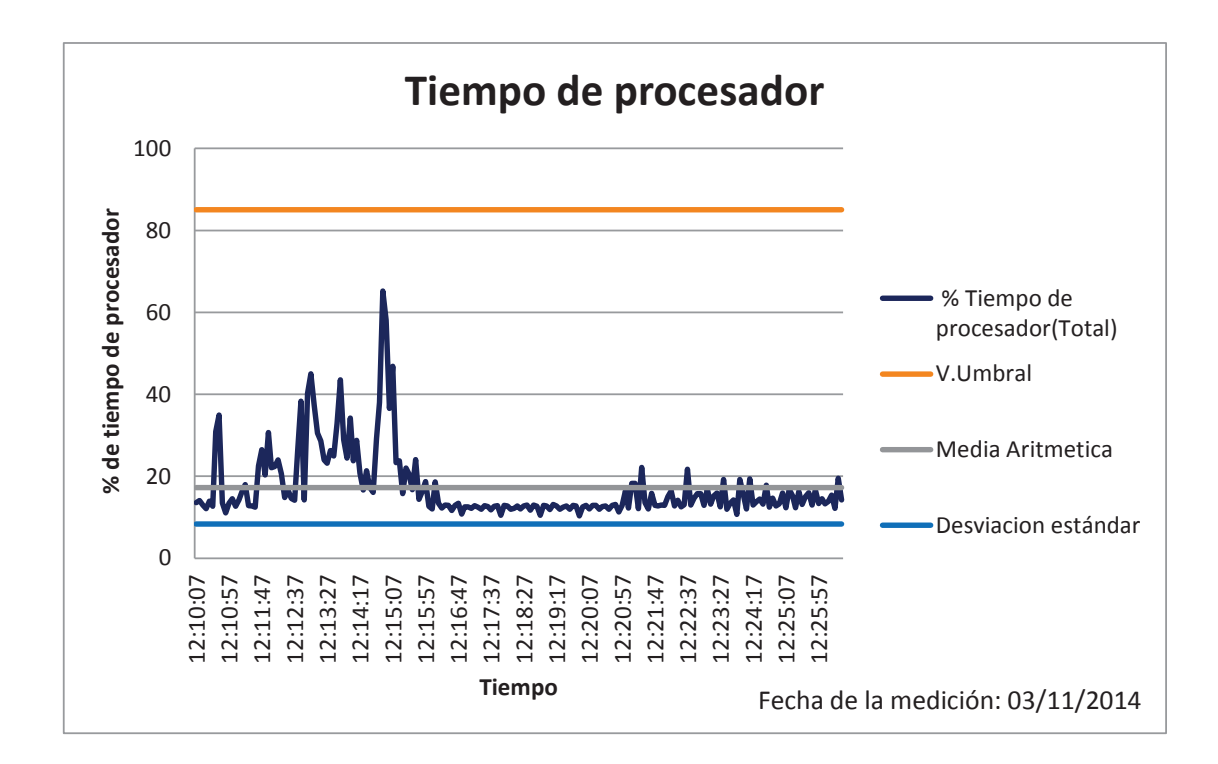

#### **Figura 3.16 Tiempo del Procesador**

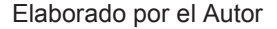

## **3.3.1.2 Red**

Para el análisis de la información de la red se utilizará la herramienta "Administrador de tareas de Windows ", la cual nos permitirá verificar el uso de la red al momento de las peticiones realizadas por el cliente al servidor web.

La Figura 3.24 muestra que el estado de la red está por debajo del valor umbral establecido en la Tabla 3.1, lo cual permite decir, que el uso de la red cumple con las especificaciones.

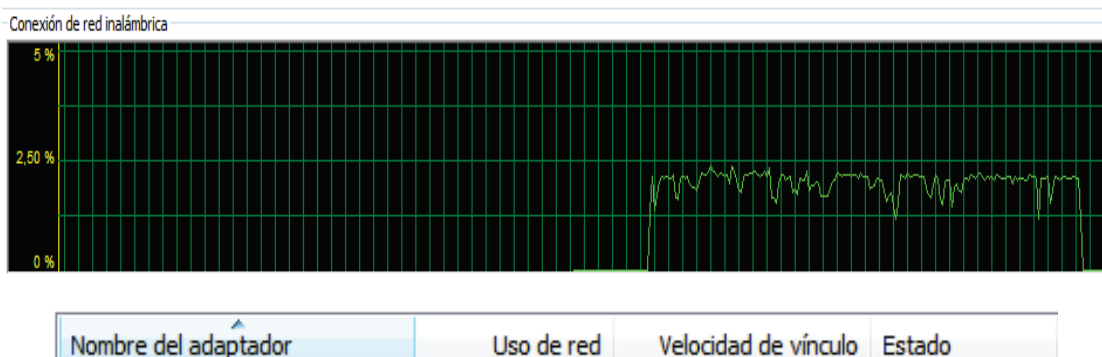

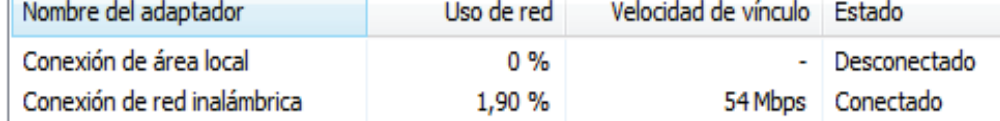

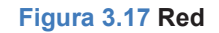

Elaborado por el Autor

## **3.3.1.3 Memoria**

La Figura 3.25 muestra que los MB disponibles están sobre el valor umbral, es decir que cumple con las especificaciones establecidas en la Tabla 3.1.

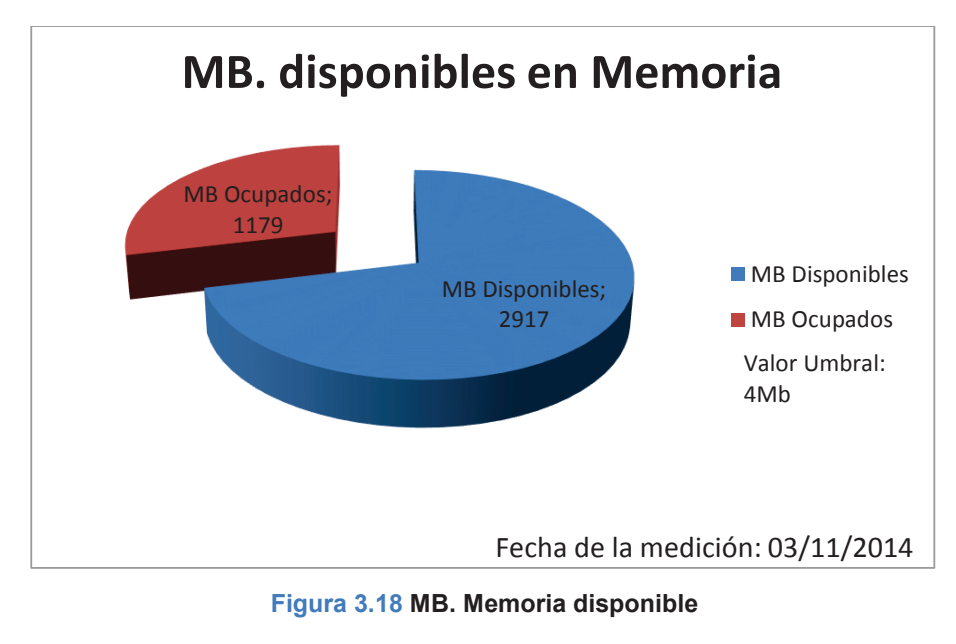

La Figura 3.26 muestra que el porcentaje de uso de memoria es inferior al umbral establecido en la Tabla 3.1, es decir, el % de uso de memoria está dentro de los parámetros admitidos.

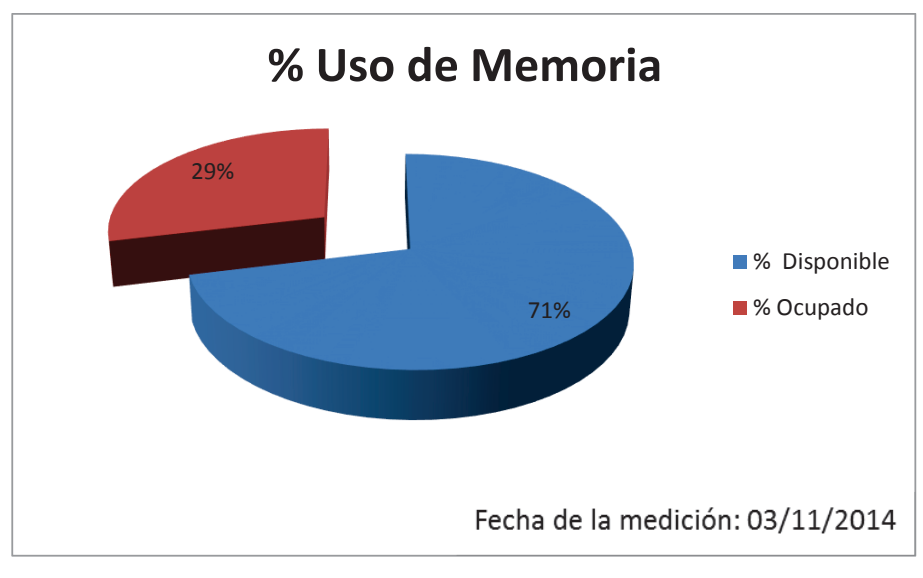

**Figura 3.19 %. Memoria disponible** 

Elaborado por el Autor

# **3.3.2 PRUEBAS DE SATISFACCIÓN DE USUARIO**

Las pruebas de satisfacción de usuario se basarán en encuestas realizadas a los clientes del restaurante gourmet "Pancita Llena".

A continuación se presentará la plantilla de la encuesta, las encuestas realizadas a los clientes se muestran en el Anexo 4.

# ENCUESTA DE SATISFACCIÓN DE USUARIO DEL RESTAURANTE "PANCITA LLENA".

Quito 4 de Diciembre 2014

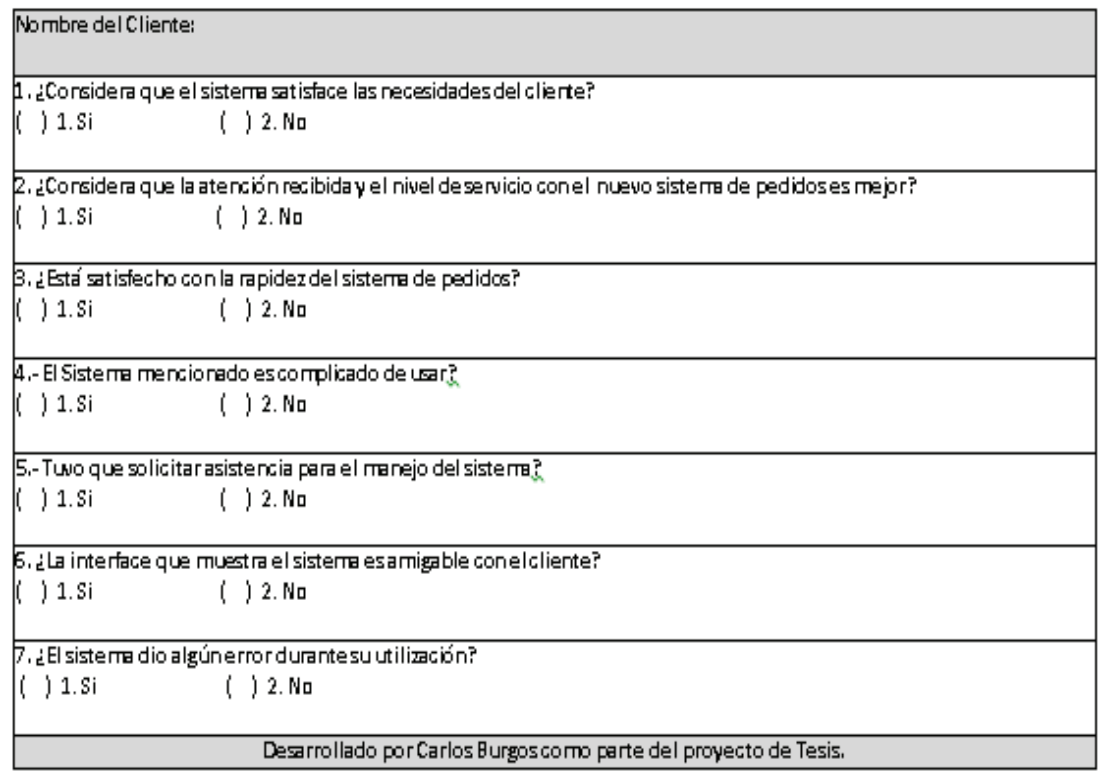

### **Tabla 3.2 Plantilla de la Encuesta**

Elaborado por el Autor

Para el análisis de resultados se utilizarán los datos de 10 encuestas realizadas a los clientes, una por mesa. Cabe recalcar que los datos de las encuestas se tomarán de forma digital a través de un documento Word en cada Tablet.

A continuación de analizan los datos obtenidos por cada pregunta expuesta en la encuesta realizada.

La Figura 3.27, muestra que el sistema satisface a todos los clientes, esto se debe a que los clientes tuvieron una nueva experiencia en el restaurante, y como lo expresaron, "Por el momento el sistema satisface nuestras necesidades".

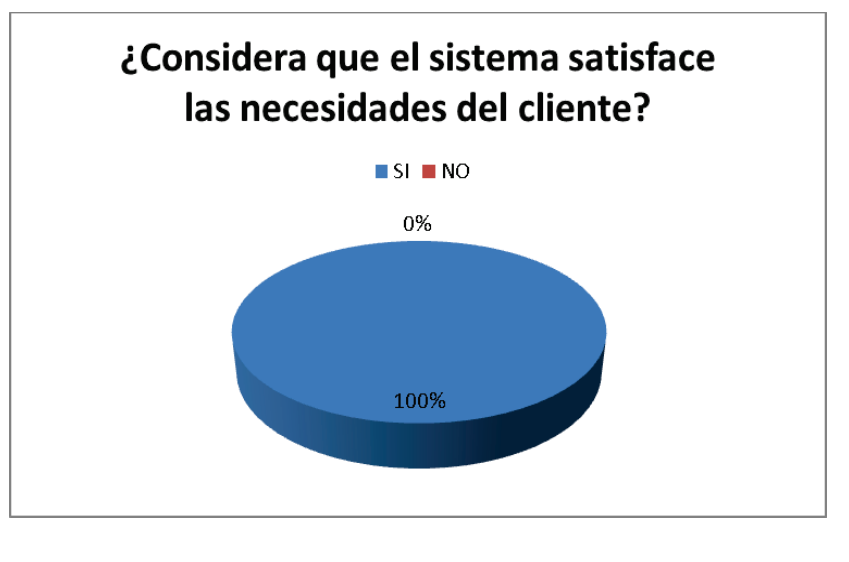

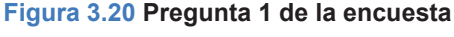

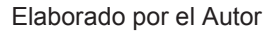

La Figura 3.28, muestra que los usuarios consideran que el nivel de servicio ha sido mejor, esto se debe a que el sistema reduce los tiempos de recolección de información, ya que no es necesario esperar a un mesero para realizar el pedido.

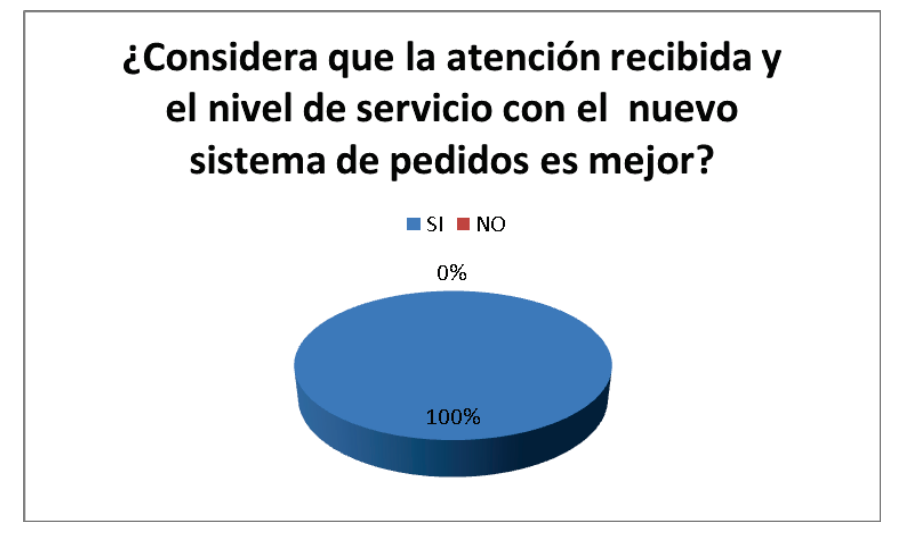

**Figura 3.21 Pregunta 2 de la encuesta** 

La Figura 3.29, muestra que los clientes están satisfechos con la rapidez del sistema, esto puede deberse a que es un sistema nuevo y todavía no pueden compararlo con otro. Los clientes expresaron "Por el momento el sistema ofrece una rapidez buena, pero nosotros siempre esperamos algo más".

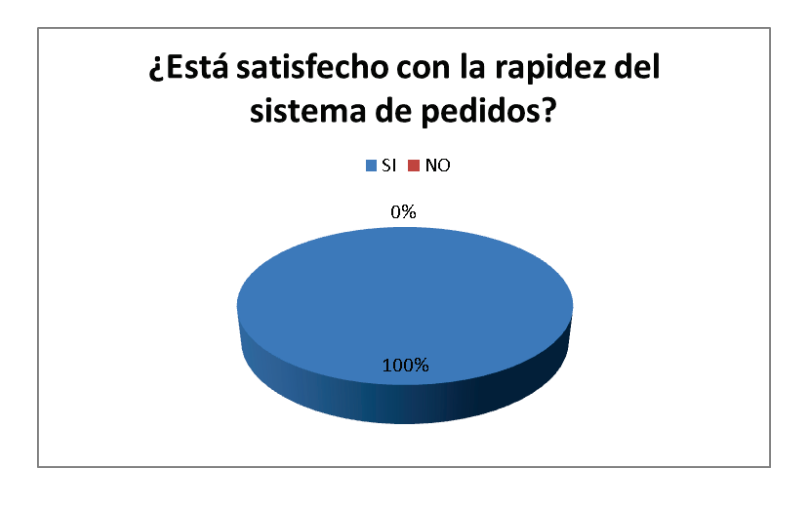

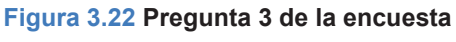

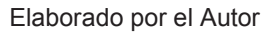

La Figura 3.30, muestra que el sistema no tiene complejidad alguna para el cliente, esto se debe a que el sistema cuenta con una interfaz muy simple e intuitiva para los usuarios.

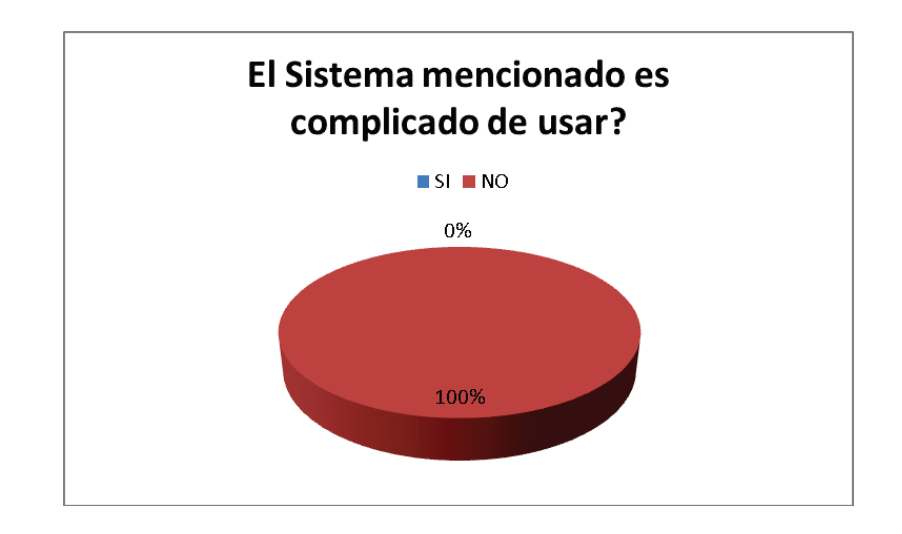

**Figura 3.23 Pregunta 4 de la encuesta** 

La Figura 3.31, muestra que el 20% de los encuestados pidieron ayuda para manejar el sistema. La asistencia fue requerida para mostrar cómo se utiliza el dispositivo y el sistema en sí, esto se debe a que hay personas que aún no logran utilizar ciertos equipos tecnológicos, para ello se realizó una pequeña capacitación y el cliente inmediatamente pudo realizar sus pedidos.

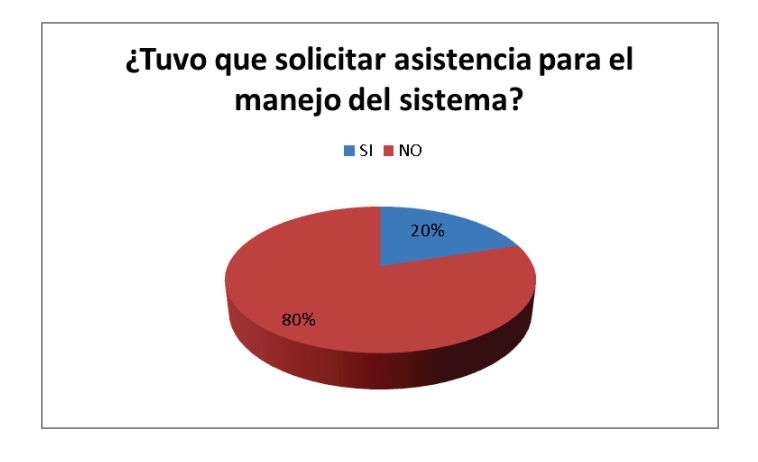

**Figura 3.24 Pregunta 5 de la encuesta**  Elaborado por el Autor

La Figura 3.32, muestra que la interface es amigable con los clientes, ya que el sistema está pensando para ofrecer al cliente una nueva experiencia para la realización de pedidos en los restaurantes, de una manera ágil y comprensible.

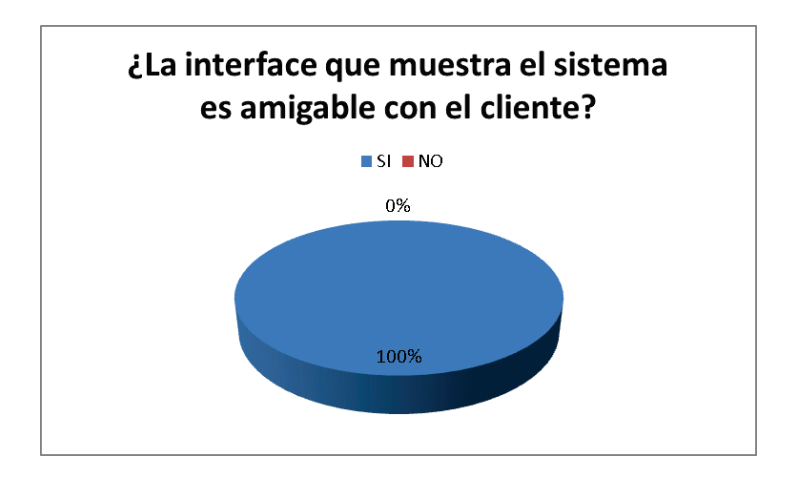

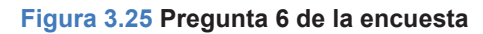

La Figura 3.33, muestra que no hubo ningún tipo de error al utilizar el sistema, esto demuestra que el sistema es estable y puede ser utilizado en varios restaurantes sin tener ningún inconveniente.

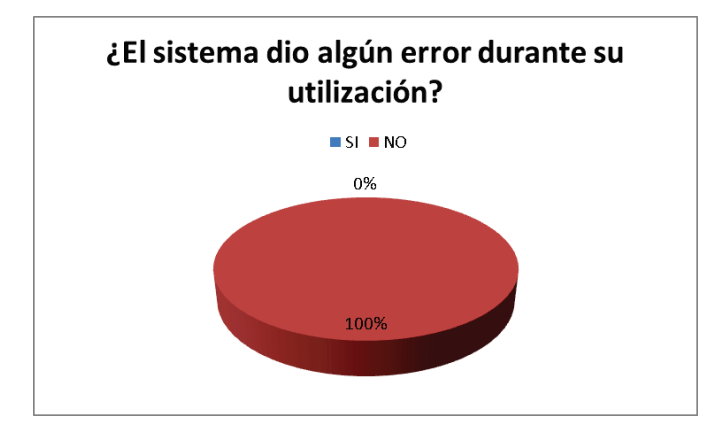

**Figura 3.26 Pregunta 7 de la encuesta** 

# **CAPÍTULO 4 CONCLUSIONES Y RECOMENDACIONES**

# **4.1 CONCLUSIONES**

- La metodología XP fue un pilar muy importante a lo largo de todo el proyecto, ya que al enfocarse en la funcionalidad del sistema se logró reducir errores y mejorar la calidad del mismo.
- Utilizar el modelo MVC (Modelo-Vista-Controlador) para la estructuración del código fuente, ayudó a tener un código ordenado y de fácil entendimiento al momento de realizar un cambio o corregir un error.
- Basado en las pruebas de carga, se puede concluir que no es necesario que el servidor de aplicaciones sea de características altas para que el sistema "SYSPER" trabaje de una manera óptima.
- El Sistema SYSPER, tuvo una gran aceptación por parte de los clientes, esto debido a su interfaz amigable y a la manera rápida en que se realizan los pedidos.
- El Sistema SYSPER al momento de ser utilizado en el restaurante no presentó ningún tipo de error y los pedidos fueron realizados con éxito.
- La mayoría de usuarios no solicitó asistencia para el manejo del sistema SYSPER debido a que es muy fácil de manejar.

## **4.2 RECOMENDACIONES**

- Se recomienda agregar un módulo al sistema SYSPER que contenga reportes mensuales y anuales de los pedidos realizados por los clientes, con el fin de llevar un mejor control del restaurante.
- Se recomienda implementar los servicios de apache y MySQL de manera autónoma en el servidor (sin utilizar XAMPP), con el fin de mejorar el rendimiento del sistema "SYSPER".
- Se recomienda crear políticas de seguridad para el respaldo de la información que genera la base de datos MySQL.
- Se recomienda que el usuario con el perfil administrador genere nuevas contraseñas para todos los usuarios al momento del primer ingreso al sistema, como medida de seguridad.
- Se recomienda implementar el módulo de facturación electrónica.

# **BIBLIOGRAFÍA**

- [1] Universidad Unión Bolivariana. (28 de Agosto-2014) Ingenieria de Software. [Online]. http://ingenieriadesoftware.mex.tl/52753\_XP---Extreme-Programing.html
- [2] David Sampedro. (14 de Diciembre-2013) es.scribd. [Online]. http://es.scribd.com/doc/123490392/M-XP
- [3] Proyectos Agiles. (20 de Noviembre-2014) proyectosagiles.org. [Online]. http://www.proyectosagiles.org/que-es-scrum
- [4] Softeng. (20 de Noviembre-2014) softeng.es. [Online]. http://www.softeng.es/es-es/empresa/metodologias-de-trabajo/metodologiascrum.html
- [5] Jedutún Guerrero. (25 de Noviembre-2014) melodysoft. [Online]. http://boards5.melodysoft.com/UBV\_INGS/metodologias-agiles-de-desarrollo-43.html
- [6] Marija Dubretic. (9 de Junio-2014) udemy. [Online]. https://www.udemy.com/blog/es/php-vs-asp-net-costos-escalabilidad-yrendimiento/
- [7] Miguel Angel Álvarez. (15 de Septiembre-2014) desarrolloweb. [Online]. http://www.desarrolloweb.com/articulos/497.php
- [8] sinemed. (28 de Diciembre del 2013) sinemed. [Online]. http://www.sinemed.com/recursos/docs/MySQL.pdf
- [9] 2ndquadrant. (24 de Octubre-2014) 2ndquadrant. [Online]. http://2ndquadrant.com/es/postgresql/postgresql-vs-mysql/
- [10] Hassan Camacho Cadre. (24 de Octubre-2014) monografias. [Online]. http://www.monografias.com/trabajos95/sistema-informatico-evaluacion-

recursos-hidricos-subterraneos/sistema-informatico-evaluacion-recursoshidricos-subterraneos2.shtml

- [11] jc Mouse. (3 octubre-2014) jc-mouse. [Online]. http://www.jcmouse.net/proyectos/mvc-modelo-vista-y-controlador-en-php
- [12] Esteban Francisco Salazar Paredes, "Desarrollo de una aplicación web para servicio de entrega de comida a domicilio," *Proyecto de Titutlación EPN 2013*.
- [13] Francisco Rodríguez Hernanz, "Sistema de gestión de pedidos ," *Proyecto de Titulación UAB 2010*.
- [14] Jiménez Cadena Giovanny Javier Ramírez Gallegos Giovanny David, "Desarrollo de un sistema para la gestión de cambios en la infraestructura de TI, aplicado a un caso de estudio," *Proyecto de Titulación EPN 2009*.

# **ANEXOS**

A continuación se detalla los Anexos que se encuentran en el CD.

**Anexo 1:** Historias de Usuario restantes referentes al sistema SYSPER.

**Anexo 2:** Interfaces restantes referentes al sistema SYSPER.

**Anexo 3:** Pruebas de Aceptación restantes referentes al sistema SYSPER.

**Anexo 4:** Pruebas de satisfacción de usuario del sistema SYSPER

**Anexo 5:** Código fuente del sistema SYSPER.

**Anexo 6:** Manual de usuario – Administrador.

**Anexo 7:** Manual de usuario – Mesero, Chef, Cliente, Cajero